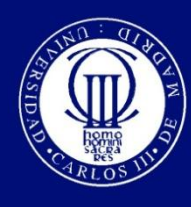

Universidad Carlos III de Madrid

Departamento de Ingeniería Telemática

Ingeniería de Telecomunicación

# PROYECTO FIN DE CARRERA

# **Desarrollo de una herramienta de planificación para redes WiMAX**

Autor: Ignacio Prieto Egido Director: Francisco Javier Simó Reigadas Tutor: Simon Pickin

Leganés, septiembre de 2010

**Título:** Desarrollo de una herramienta de planificación para redes WiMAX

**Autor:** Ignacio Prieto Egido

**Director:** Francisco Javier Simó Reigadas

# EL TRIBUNAL

**Presidenta:** María del Carmen Fernández Panadero

**Vocal:** Andrés Martínez Fernández

**Secretario:** Pablo Serrano Yáñez-Mingot

Realizado el acto de defensa y lectura del Proyecto Fin de Carrera el día 27 de Septiembre de 2010 en Leganés, en la Escuela Politécnica Superior de la Universidad Carlos III de Madrid, acuerda otorgarle la CALIFICACIÓN de

VOCAL

SECRETARIO PRESIDENTE

#### *Agradecimientos*

*Este documento supone el fin de una larga etapa en la que he invertido mucho, pero en la que también he compartido mucho, aprendido mucho y comprendido mucho. Afortunadamente queda aún mucho que compartir, aprender y comprender, pero este es momento de agradecer.* 

*Agradecer a mi familia y amigos su apoyo constante en cada peregrino viaje.* 

*A Javier y Simon su paciencia y orientación en este proyecto.* 

*A Nacho por ofrecerse siempre.* 

*A Carlos por sus pequeñas grandes ayudas.* 

*A todas las personas que forman la Fundación EHAS por compartir sus sueños.*

*A todas aquellas personas que no nombro aquí pero que se saben incluidas, y con las que he compartido andaduras.*

*Gracias.*

#### **Resumen**

Las comunidades que habitan en las áreas rurales de países con bajos o medios ingresos se encuentran muchas veces aisladas de los procesos de desarrollo del país debido a las deficiencias en las comunicaciones con los núcleos urbanos. En este escenario las Tecnologías de la Información y las Comunicaciones (TIC) han demostrado tener un efecto multiplicador en el desarrollo humano dotando de conectividad a escuelas, centros de salud, ayuntamientos o telecentros, y mejorando así la calidad de vida de esas comunidades. Actualmente se está investigando en soluciones tecnológicas apropiadas y con un coste reducido que permitan ofrecer la mencionada conectividad. En esta línea, la tecnología WiMAX, basada en el estándar 802.16-2009, permite desplegar redes inalámbricas punto-multipunto de largo alcance empleando bandas libres o licenciadas. Sin embargo, el diseño y planificación de este tipo de redes requiere de un conocimiento detallado del estándar o disponer de herramientas de diseño que tienen un coste alto en el mercado.

En este estudio se ha desarrollado una herramienta de planificación de redes WiMAX para bandas libres y de bajo coste. El objetivo ha sido reducir el coste del diseño y planificación de este tipo de redes, facilitando así su despliegue en países en desarrollo.

En primer lugar se ha efectuado un estudio del estándar 802.16-2009 y una revisión bibliográfica sobre el problema del cálculo del *throughput* y la latencia de un flujo. A partir de este estudio se ha propuesto un modelo para el cálculo del *throughput* basado en el estudio del estándar. También se ha desarrollado un modelo para el cálculo de la latencia basado en el funcionamiento de los sistemas TDMA y en el análisis de medidas empíricas mediante un estimador MMSE.

Después se ha llevado a cabo una revisión de herramientas gratuitas de análisis de radioenlaces que calcularan la SNR y la longitud de los enlaces usando datos sobre el terreno. Tras comparar estas herramientas, se ha decidido trabajar con Radio Mobile en este proyecto porque dispone de un interfaz gráfico y soporta redes inalámbricas con decenas de usuarios.

Empleando el lenguaje JAVA se ha implementado la herramienta de planificación de redes WiMAX que aplica los modelos propuestos de cálculo de *throughput* y latencia. Esta herramienta lee los datos sobre el enlace (SNR y longitud) de un fichero exportado de Radio Mobile y distribuye los recursos que ofrece la tecnología WiMAX en función de los flujos definidos por el usuario.

Finalmente se ha validado el funcionamiento de la herramienta y los resultados que proporciona a través de medidas empíricas sobre escenarios de pruebas. El análisis de estas medidas demuestra que la herramienta desarrollada permite diseñar y planificar redes WiMAX con un error bajo y acotado.

# Índice general

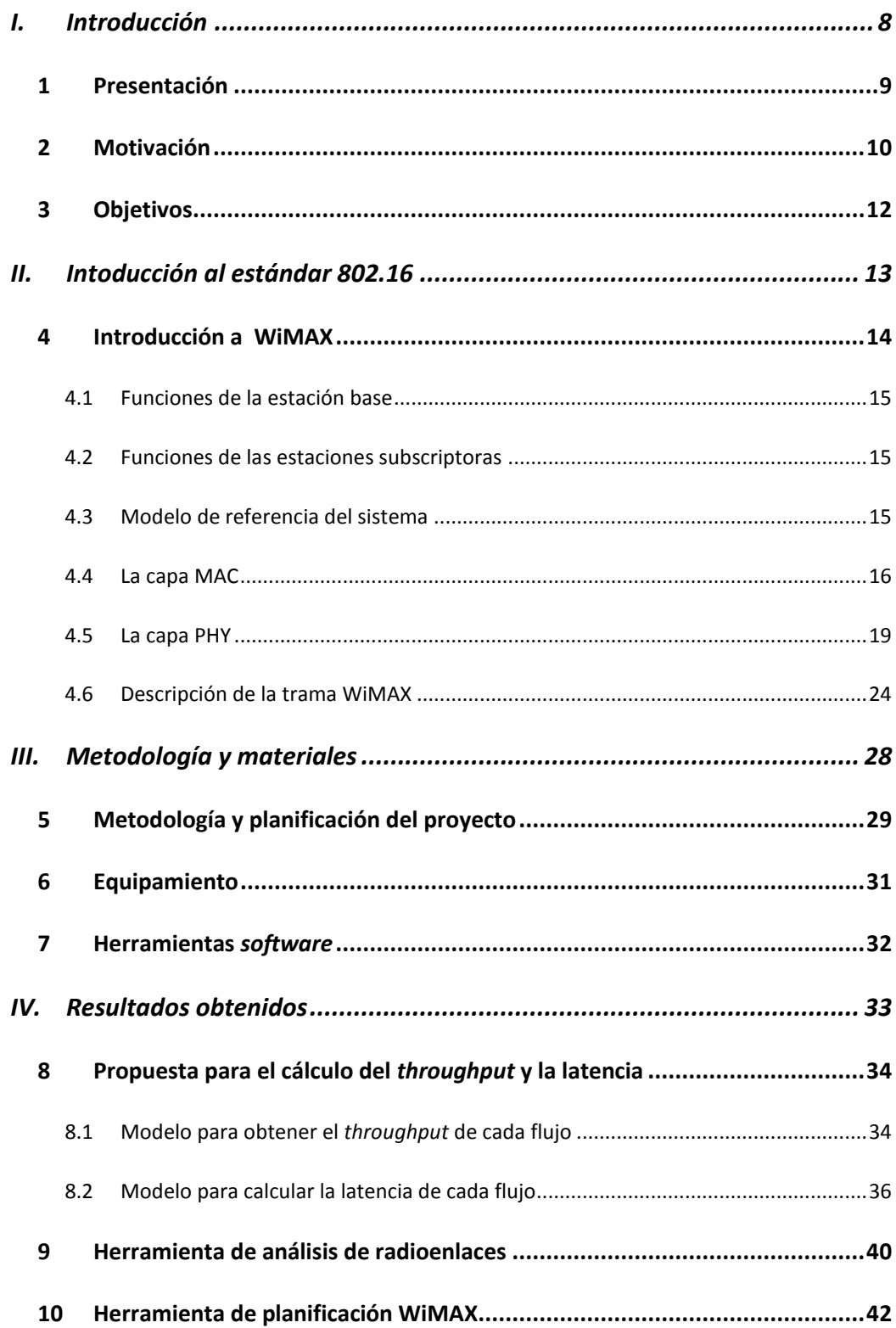

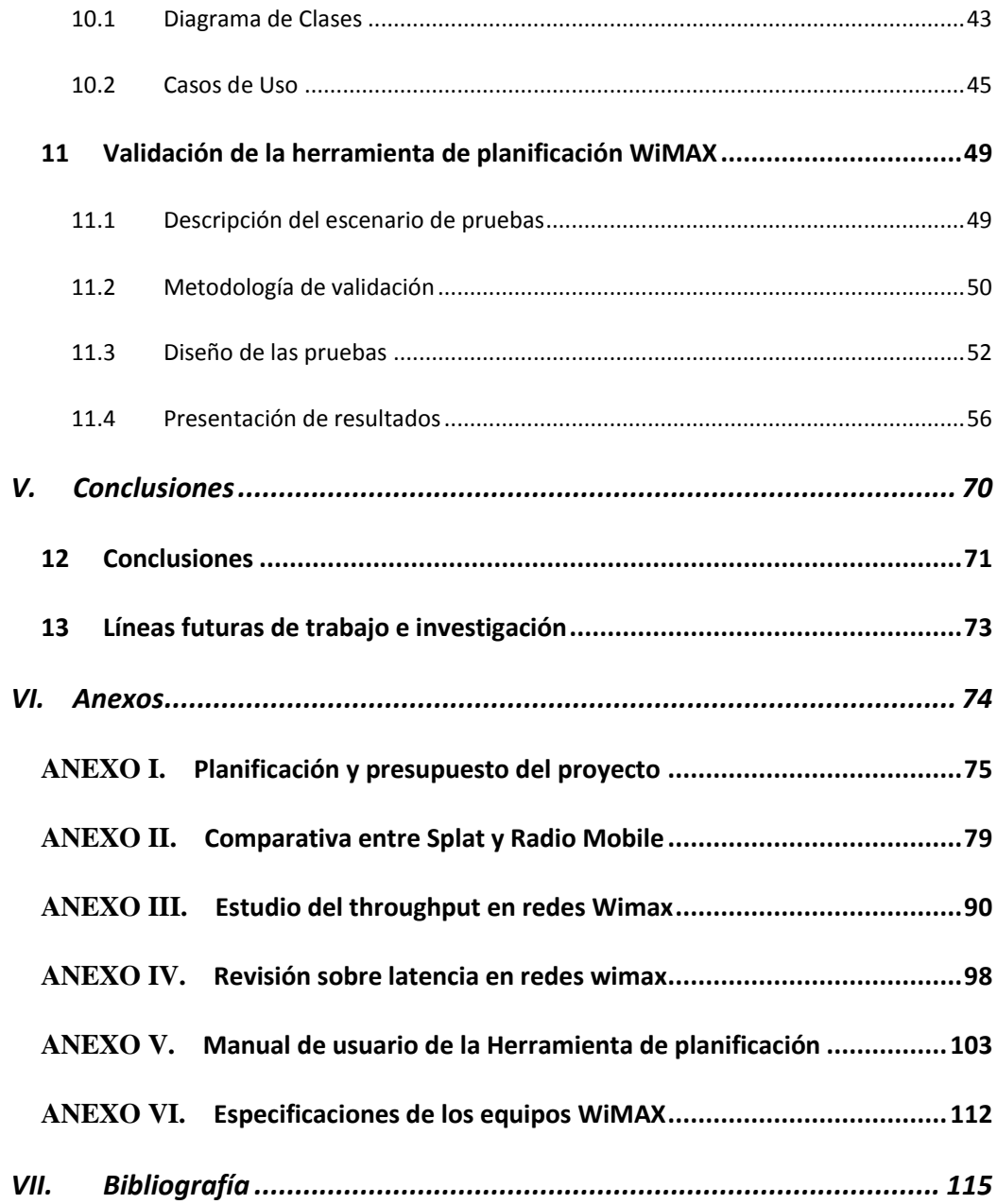

# **Índice de Figuras**

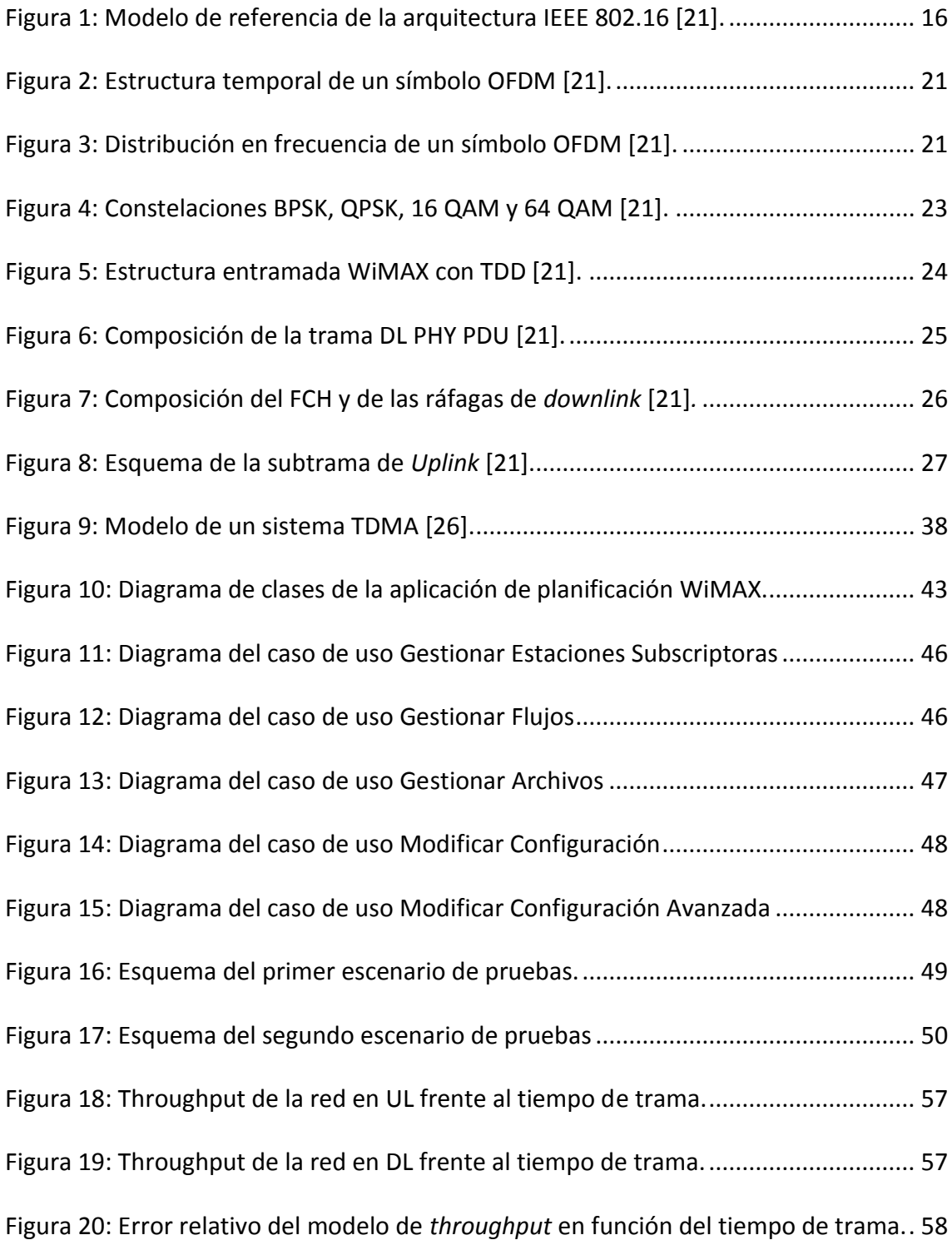

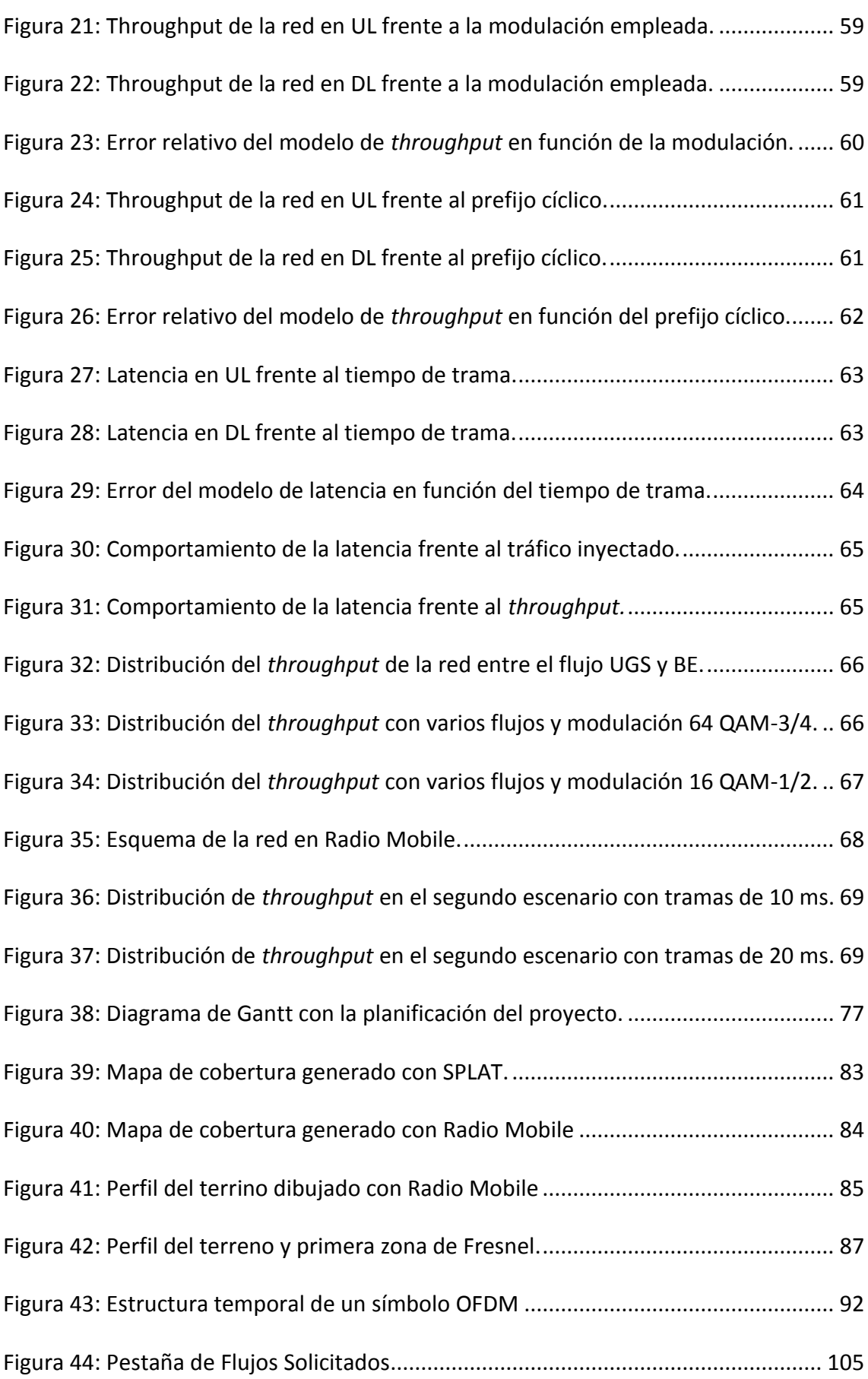

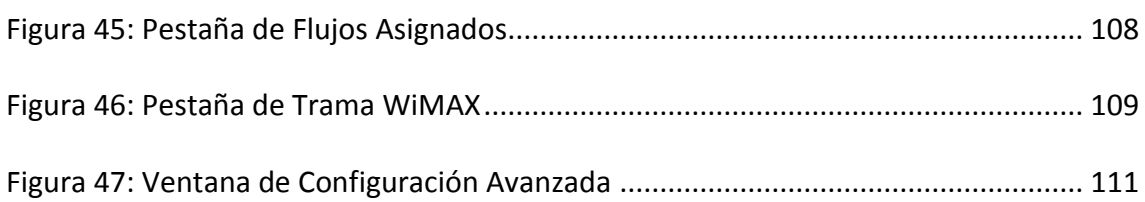

# **Índice de Tablas**

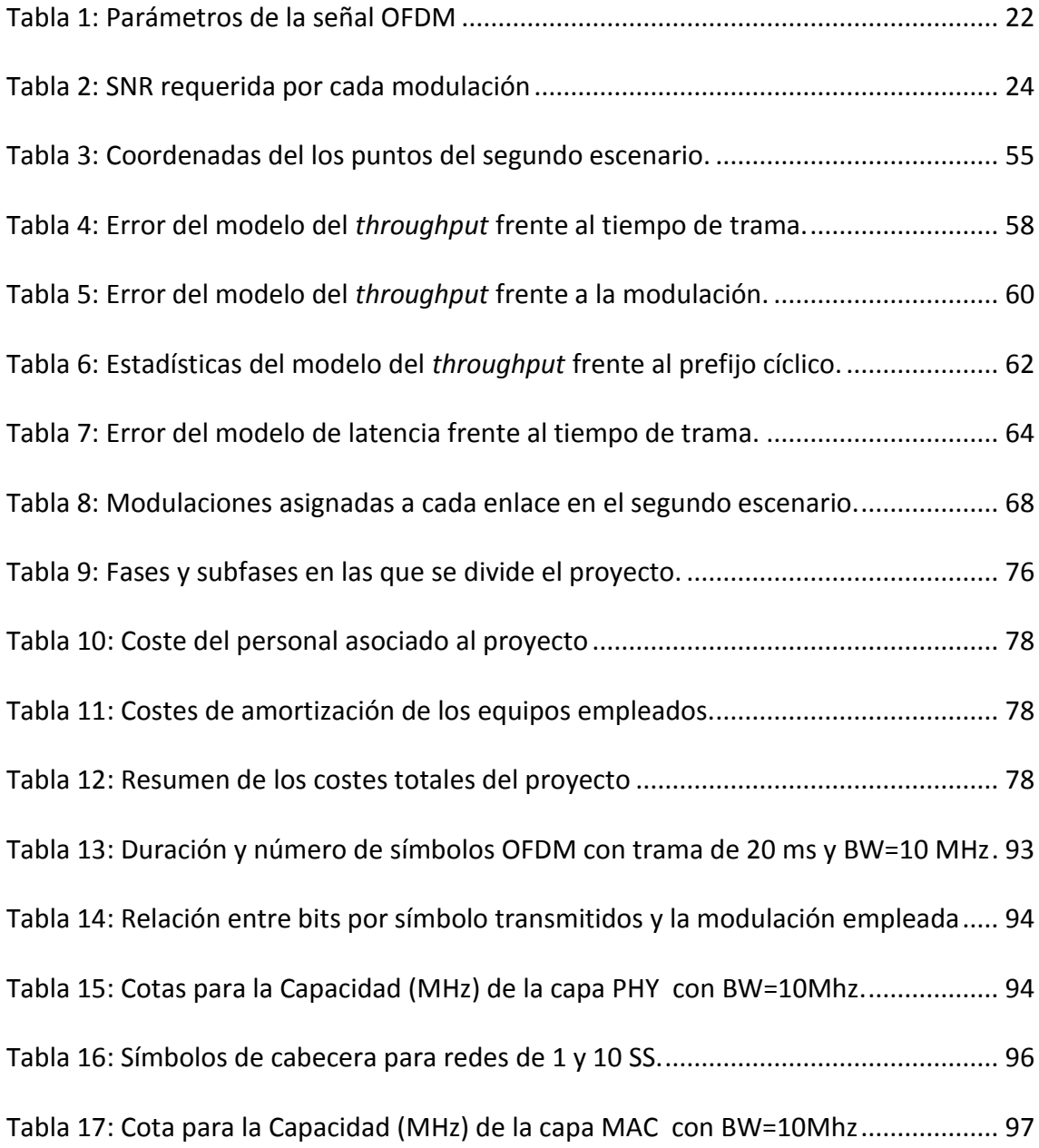

## **Acrónimos**

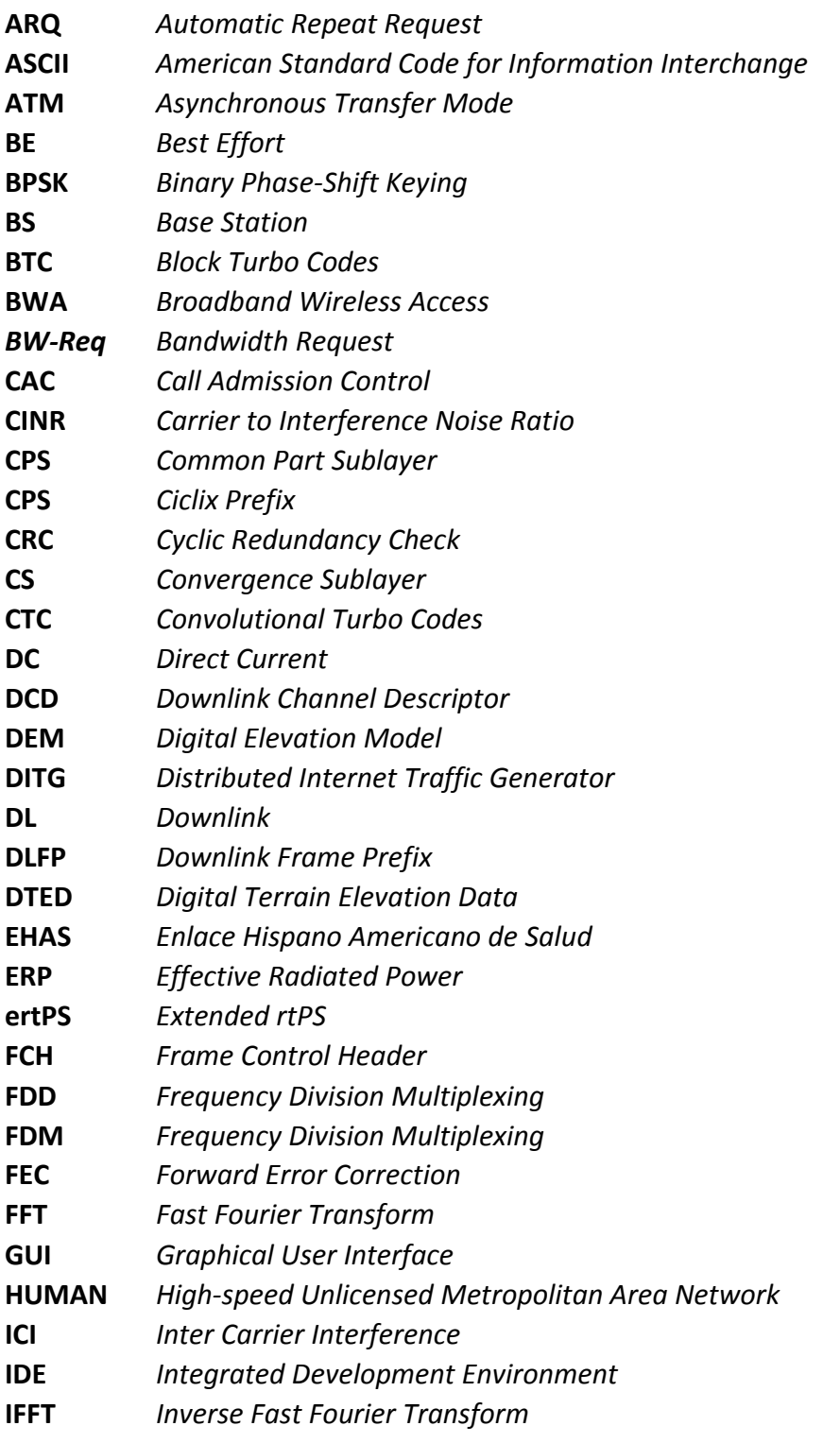

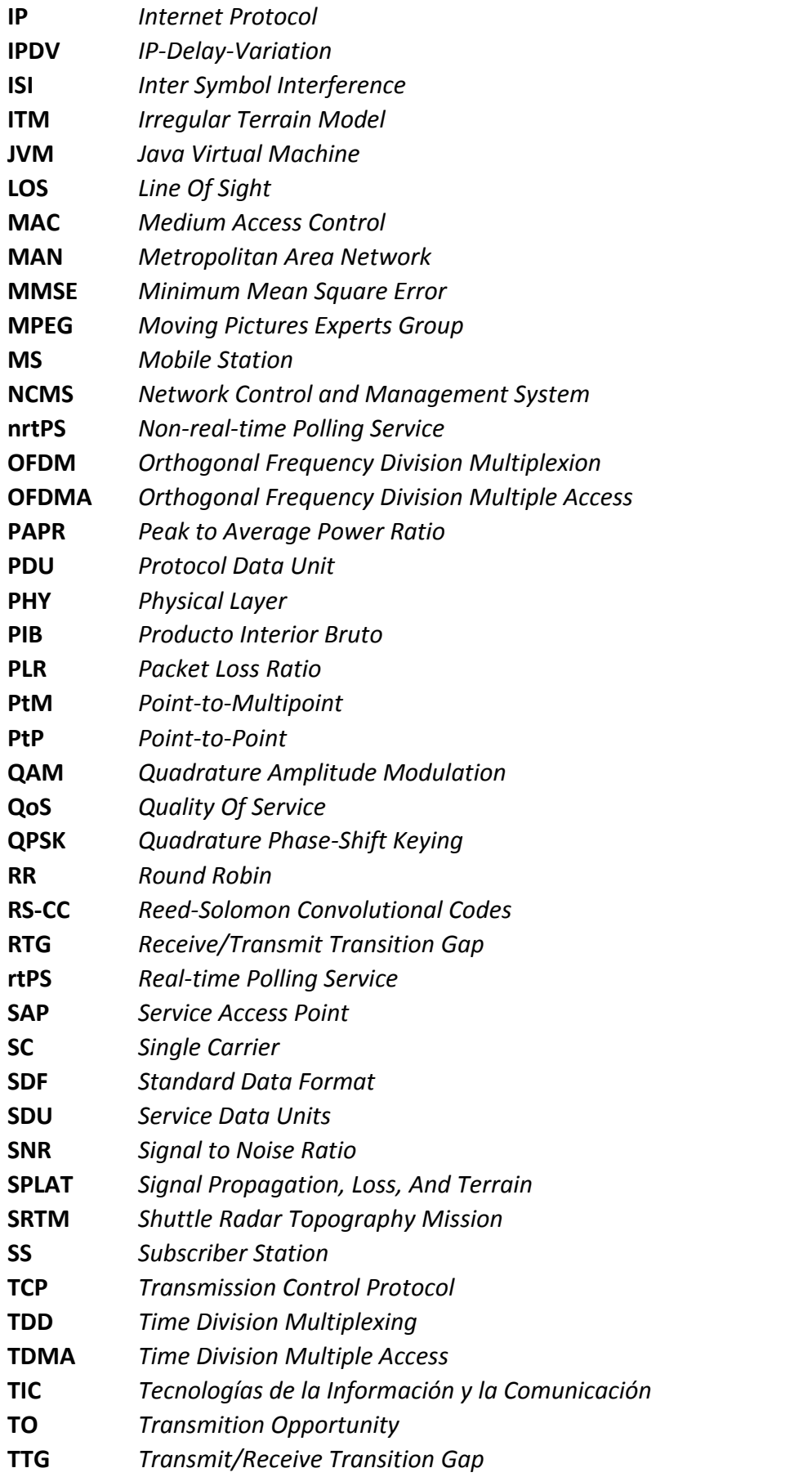

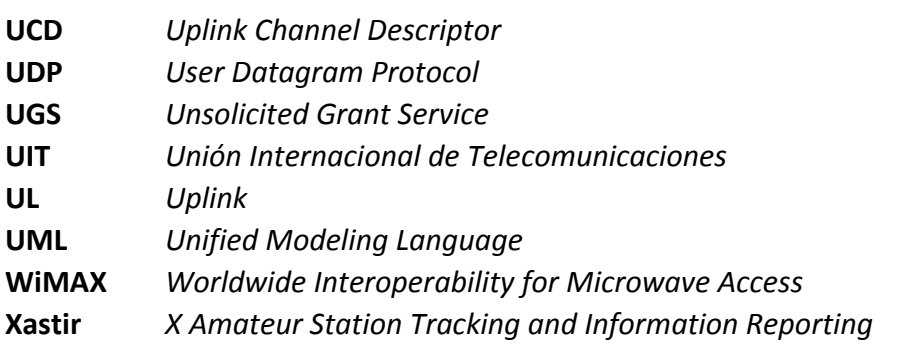

<span id="page-19-0"></span>**I. INTRODUCCIÓN**

### <span id="page-20-0"></span>**1 Presentación**

El presente documento es el resultado del trabajo realizado por el autor en colaboración con la Fundación EHAS (Enlace Hispano Americano de Salud) dentro del marco de un proyecto fin de carrera. La Fundación EHAS es una institución sin ánimo de lucro cuyo fin es promover el uso apropiado de las nuevas Tecnologías de la Información y la Comunicación (TIC) para mejorar los procesos de salud en zonas rurales aisladas de países en desarrollo [1].

La descripción del proyecto comenzará explicando su motivación y detallando sus objetivos para pasar después a una introducción sobre WiMAX.

En el segundo capítulo se realizará una introducción a la tecnología WiMAX.

El tercer capítulo se dedicará a la metodología desarrollada que incluye la planificación del proyecto, y el equipamiento y el *software* empleados.

Los resultados de este proyecto se mostrarán en el cuarto capítulo, explicando las decisiones tomadas como resultado de la investigación, el diseño del código desarrollado, y los experimentos realizados para la validación de todo el proceso.

En el quinto capítulo se presentarán las conclusiones mostrando posibles líneas para investigaciones futuras.

Al final del documento están disponibles los anexos con información complementaria y la bibliografía.

#### <span id="page-21-0"></span>**2 Motivación**

Hoy en día realizar una simple llamada telefónica está fuera del alcance de 800.000 poblaciones en el mundo, lo que supone un 30% del total, según publica la Unión Internacional de Telecomunicaciones (UIT) [2]. A esto hay que añadir que sólo el 30% de la población mundial tiene acceso a Internet [3]. Pero estas diferencias no existen sólo en el acceso a las tecnologías de la información y la comunicación, sino también en la calidad del mismo. En los países con altos ingresos (que suman 942 millones de habitantes) el acceso a los servicios de telefonía, tanto fija como móvil, es 5 veces mejor que en los países de ingresos bajos o medios (que reúnen al 85% de la población mundial). Además el acceso a Internet de los primeros es 9 veces mejor.

Existe por tanto una gran diferencia entre las posibilidades de acceso a las TIC que se conoce como "brecha digital". Este concepto se refiere habitualmente a las diferencias entre países (brecha digital internacional), aunque también existen importantes desigualdades de acceso dentro de cada país (brecha digital nacional). La brecha digital nacional está asociada a diferencias entre ciudades y zonas rurales aisladas, los distintos niveles de educación y el nivel de riqueza de los ciudadanos [4].

Frente a esto, distintas investigaciones han demostrado que las TIC pueden ampliar las oportunidades de desarrollo económico y social de un país, tal como se explica en [5], [6] y [7]. Un estudio del Banco Mundial corroboró que un incremento del 10% en la penetración de los servicios de banda ancha conlleva un crecimiento del 1.4% en el PIB (Producto Interior Bruto) de los países en desarrollo [8].

Las poblaciones rurales aisladas de países en desarrollo se caracterizan por su baja densidad de población, la economía de subsistencia de sus habitantes y sus deficientes vías de acceso [9]. La tecnología WiMAX, basada en la familia de estándares 802.16, podría ayudar a mejorar el acceso a las TIC en áreas con estas características dotando de conectividad a escuelas, centros de salud, ayuntamientos o telecentros,. Originalmente fue diseñada para ofrecer una alternativa inalámbrica al acceso de última milla, estableciendo comunicaciones de varias decenas de kilómetros a través de bandas de frecuencias tanto licenciadas como libres. Además, es una tecnología diseñada para ofrecer una gran robustez y la posibilidad de gestionar al detalle las calidades de servicio de las comunicaciones que establece.

En el diseño y planificación de redes WiMAX es necesario considerar diversos factores como las distancias, número de usuarios, requisitos de los servicios, calidad de los enlaces… Todo esto supone manejar gran cantidad de parámetros, lo que unido a la complejidad del estándar WiMAX, hace que el diseño de una red WiMAX requiera de personal especializado. Una alternativa al personal especializado es recurrir a algún tipo de herramienta *software* de planificación para abordar el diseño.

En el mercado existen numerosas herramientas para el diseño y la planificación de redes WiMAX, como EDX SignalPro [10], ICS Telecom [11], Overture [12], OPNET Modeler Wireless Suite [13], Asset 7.0 [14], WinProp [15], Volcano [16] o QualNet [17]. El inconveniente de estas soluciones comerciales es su alto coste. A modo de ejemplo, la licencia anual de Overture cuesta £2.100, que suponen unos 2.500 € aproximadamente. La inversión en este tipo de herramientas está justificada en el caso de grandes operadores que desarrollan importantes despliegues y esperan obtener un retorno de la inversión a través del cobro de sus servicios. Sin embargo los agentes de desarrollo afrontan despliegues menos ambiciosos y con un presupuesto mucho más reducido. En este segundo caso las licencias de software suponen una barrera de entrada para el despliegue de la tecnología WiMAX en áreas rurales aisladas de países en desarrollo.

Dado que el estándar 802.16 plantea un modelo orientado a conexión en el que la asignación de recursos tiende a ser determinista, en teoría sería posible calcular a priori cuál sería la distribución de los recursos en un escenario asumiendo unas condiciones estáticas. Basándose en esta idea este proyecto se propone desarrollar una herramienta de software de bajo coste que facilite el diseño y la planificación de redes WiMAX en bandas libres para zonas rurales de países en desarrollo.

Otras investigaciones han tratado ya de reducir el coste de los despliegues basados en tecnología WiMAX mediante el aumento de la cobertura de las estaciones base [18], la implementación de un equipo híbrido WiFi-WiMAX [19] o el desarrollo de una herramienta de simulación de redes heterogéneas inalámbricas [20].

### <span id="page-23-0"></span>**3 Objetivos**

El objetivo general del proyecto es desarrollar una herramienta software que facilite la planificación de redes WiMAX fijas punto-multipunto (PtM, o Point-to-Multipoint) en bandas sin licencia. Para alcanzar este objetivo será necesario cumplir los siguientes objetivos específicos:

- Buscar un método para calcular el *throughput* y la latencia en redes WiMAX.
- Seleccionar una herramienta gratuita que permita realizar un análisis de las características radio de la red en las bandas sin licencia a partir de las coordenadas de los puntos y de las características de los equipos.
- Diseñar e implementar una herramienta software que implemente los métodos anteriores para calcular el *throughput* y la latencia a partir de los datos proporcionados por la herramienta de análisis de radioenlaces y de la información introducida por el usuario.

<span id="page-24-0"></span>**II. INTODUCCIÓN AL ESTÁNDAR 802.16**

### <span id="page-25-0"></span>**4 Introducción a WiMAX**

WiMAX son las siglas de *Worldwide Interoperability for Microwave Access*, y es la marca que certifica que un producto está conforme con el estándar de acceso inalámbrico IEEE 802.16. Las frecuencias de operación definidas para esta tecnología llegan hasta los 66 GHz, aunque actualmente no existe un perfil de certificación del WiMAX *Forum* para equipos que operen en bandas libres (entre 5 y 6 GHz, dependiendo del país). Aclaradas estas diferencias, en este proyecto se hablará indistintamente de WiMAX o del estándar 802.16 pese a trabajar en bandas libres.

La primera versión del estándar, que estaba diseñada para terminales fijos, se publicó en 2002 y en diciembre de 2005 se publicó la expansión que permite la coexistencia de terminales fijos y móviles. La versión en vigor substituye a las publicaciones anteriores y es de Mayo de 2009, el IEEE Std 802.16TM-2009 [21].

El estándar 802.16 está concebido como un protocolo de área metropolitana (MAN), define la capa física (PHY) y sobre todo se centra en especificar la capa de control de acceso al medio o MAC (*Medium Access Control*). La importancia de la capa MAC reside en que permite proporcionar y garantizar distintas calidades de servicio o QoS (*Quality Of Service*) según los requerimientos de los servicios ofrecidos por el operador. Esta capa está orientada a conexión y la provisión de QoS se realiza a través de un mecanismo denominado *Grant/Request*, donde las SS solicitan el ancho de banda que necesitan (*Request*) para cada conexión y la BS asigna los recursos a cada SS (*Grant*) en función del ancho de banda disponible y las características de QoS de cada conexión.

Una red IEEE 802.16 está compuesta por tres tipos de dispositivos: estaciones subscriptoras o SS (*Subscriber Station*), estaciones móviles o MS (*Mobile Station*), y estaciones base o BS (*Base Station*). Aunque todas implementan la capa MAC y la capa PHY, el estándar define funciones específicas para cada una de ellas. En este estudio se analizará sólo el caso de redes fijas en banda libre por lo que no se hablará de las estaciones móviles ni de las funcionalidades de la estación base asociadas con la movilidad. Las funcionalidades de la estación base y de las estaciones subscriptoras se explicarán en el siguiente apartado [\(4.1\)](#page-26-0).

La comunicación entre las estaciones subscriptoras y la estación base es bidireccional, y la duplexación entre *uplink* y *downlink* puede realizarse en frecuencia (*Frequency Division Multiplexing* o FDD) o en tiempo (*Time Division Multiplexing* o TDD). Cuando se trabaja en banda libre el método de duplexación especificado en el estándar es TDD, y por ello será el analizado en este documento.

Otra de las características del estándar 802.16-2009 es que permite la utilización de modulaciones adaptativas. Esto significa que las estaciones pueden cambiar de forma dinámica el esquema de modulación utilizado en la transmisión según el estado del canal en cada momento.

#### <span id="page-26-0"></span>**4.1 Funciones de la estación base**

La estación base es la encargada de controlar la comunicación y gestionar los parámetros que permiten establecer la comunicación y garantizar las distintas calidades de servicio. En primer lugar debe proporcionar a las estaciones subscriptoras los parámetros básicos para permitir la comunicación como son el tiempo de trama, la potencia de transmisión, y el sincronismo. También es la encargada de identificar a las estaciones subscriptoras y permitir el acceso sólo a aquellas autorizadas.

Una vez que una estación subscriptora se ha autenticado correctamente, la estación base debe clasificar el tráfico que proviene de esa estación subscriptora y asignarle recursos para que pueda proporcionar los servicios con la QoS que tiene configurada. Para ello debe considerar los parámetros configurados en el sistema de gestión y las solicitudes de ancho de banda enviadas por la SS.

WiMAX emplea un esquema de acceso múltiple por división en tiempo (TDMA, *Time Division Multiple Access*) para proporcionar acceso a las subscriptoras en el *uplink.* La BS realiza una planificación detallada del momento en el que trasmite cada sistema dentro de la red, sincronizando todas las estaciones para evitar tanto los silencios como las colisiones.

#### <span id="page-26-1"></span>**4.2 Funciones de las estaciones subscriptoras**

Las estaciones subscriptoras no pueden comunicase directamente entre ellas, sino que deberán conectase a través de la BS en una topología de estrella. Cada SS debe sincronizarse con la BS, ajustar su potencia de transmisión siguiendo las indicaciones de la BS y obtener los parámetros de la capa MAC. Cuando tenga que transmitir información deberá enviar las solicitudes de ancho de banda correspondientes teniendo en cuenta los perfiles de conexión y tráfico. Una vez que la BS le ha asignado un determinado ancho de banda, la SS debe organizar la transmisión teniendo en cuenta la demanda de tráfico.

La SS sólo podrá transmitir dentro de los intervalos de transmisión o *slots* asignados por la BS, o cuando tenga información de control que pueda enviarse dentro de los *slots* temporales de acceso por contienda. Estos *slots* están reservados para mensajes con funciones como iniciar la conexión (*Initial Ranging)* o solicitud de ancho de banda (*Bandwidth Request o BW-Req*) entre otros. Los mensajes de *Initial Ranging y Bandwidth Request* se comentarán con mayor detalle en el apartado [4.6.2.](#page-37-1)

### <span id="page-26-2"></span>**4.3 Modelo de referencia del sistema**

El estándar IEEE 802.16 describe las capas MAC y PHY para sistemas de acceso inalámbrico en banda ancha o BWA (*Broadband Wireless Access*) fijos y móviles. Los componentes principales del sistema son el plano de control o de datos, y el plano de gestión [22]. La arquitectura del sistema se muestra en la [Figura 1.](#page-27-1)

En el plano de control se define cómo encapsular y desencapsular la información en la capa MAC, y cómo modularla y demodularla en la capa PHY. El nivel correspondiente a la capa MAC se divide en tres subniveles: el de convergencia (*CS o Convergence Sublayer*), el de parte común (*CPS o Common Part Sublayer*), y el de seguridad. Estos subniveles serán comentados con mayor detalle al hablar de la capa MAC (apartado [4.4\)](#page-27-0).

Los equipos 802.16 pueden formar parte de redes extensas y precisar interaccionar con entidades de control y gestión de una red. Por este motivo el estándar introduce un Sistema de Control y Gestión de la Red (*Network Control and Management System* o NCMS). Esta entidad permite que las capas PHY y MAC sean independientes de la arquitectura de red, de la red de transporte y de los protocolos empleados en los extremos, proporcionando mayor flexibilidad. El NCMS se implementa tanto en las subscriptoras como en la BS, y la coordinación entre estaciones base es cursada a través del NCMS de la BS. Sin embargo el estándar no define los detalles de este plano y lo deja al criterio de los fabricantes.

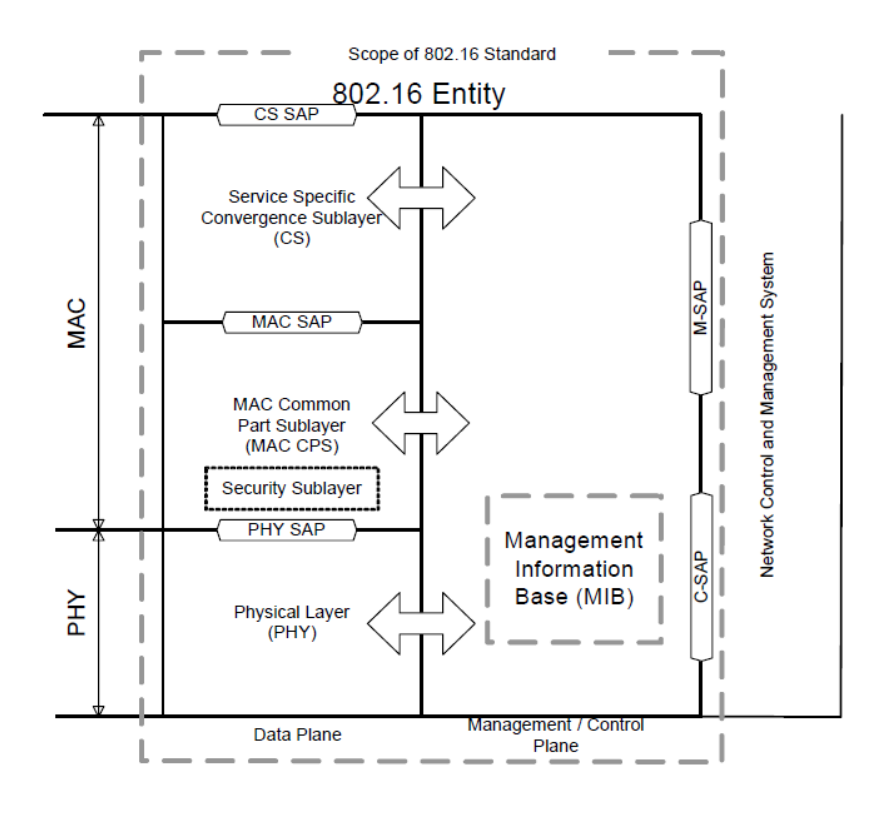

**Figura 1: Modelo de referencia de la arquitectura IEEE 802.16 [21].**

#### <span id="page-27-1"></span><span id="page-27-0"></span>**4.4 La capa MAC**

El estándar define una subcapa MAC común (CPS) que puede ser empleada con diversas capas físicas tanto existentes como futuras, lo que la hace flexible y extensible. Esta subcapa se encarga de las funciones básicas del sistema de acceso que son independientes del nivel de convergencia (CS). Estas funciones son la asignación del ancho de banda, y establecimiento y mantenimiento de las conexiones. Además también soporta distintos tipos de configuraciones tanto fijas como móviles, y dos topologías de red: punto-punto (*Point-to-Point o PtP*) o punto-multipunto.

Las subcapas de convergencia se definen para que la subcapa CPS sea independiente del tipo de tráfico cursado, de modo que soporte varios protocolos en la capa superior como ATM (*Asynchronous Transfer Mode*), IP (*Internet Protocol*) o *Ethernet*. Esto se consigue definiendo una subcapa de convergencia para cada protocolo y un interfaz con la subcapa CPS común a todas ellas.

Por su parte la subcapa de seguridad es la encargada de realizar funciones de encriptación, desencriptación, autenticación e intercambio seguro de claves.

Las características de la capa MAC son la principal ventaja de este estándar ya que está diseñada para extraer las máximas prestaciones del canal. Frente a otras tecnologías que emplean una capa MAC estadística con acceso al medio por contienda y trasmisión por ráfagas, el estándar 802.16 define una capa MAC determinista que emplea tramas predefinidas y está libre de contienda.

El acceso al medio por contienda supone que los usuarios compiten por el medio, produciéndose colisiones cuando dos usuarios transmiten a la vez, lo que reduce drásticamente la capacidad de la red cuando el número de usuarios es alto porque aumenta la probabilidad de colisión. En estas condiciones es imposible garantizar la QoS dado que no es posible garantizar el acceso al medio. En cambio en la capa MAC de WiMAX la comunicación se realiza mediante tramas predefinidas: la BS decide quién transmite en cada momento y durante cuánto tiempo, evitando así la contienda. De este modo las SS sólo necesitan competir por el medio cuando se conectan por primera vez a la red o para enviar solicitudes de ancho de banda. Por otra parte, la BS puede planificar las comunicaciones de toda la red WiMAX con el objetivo de garantizar ciertos parámetros como *throughput* o latencia a los servicios que lo requieran, y minimizar los silencios para aumentar la eficiencia.

### *4.4.1 Calidad de Servicio (QoS)*

La capa MAC de WiMAX soporta diferentes clases de servicios para el transporte de datos. Cada clase de servicio viene definido por un conjunto de parámetros que cuantifican aspectos de su comportamiento. Cada flujo de datos está asociado a una única clase de servicio.

La transmisión de datos es planificada por la BS en el DL y por la SS en el UL. Para realizar la planificación cada estación debe considerar la clase de servicio asignada a cada flujo, los parámetros de QoS de cada flujo, el estado de las colas de datos, y la capacidad disponible.

La BS tiene acceso a la información sobre el tipo de servicio y los parámetros de QoS de cada flujo. Esta información permite a la BS estimar el *throughput* y la latencia requerida por los flujos de UL. Con estos datos la BS debe realizar una planificación adicional para garantizar un intervalo de transmisión a los flujos de UL, o bien para proporcionar a las SS oportunidades de solicitar ancho de banda mediante un *Request*, dependiendo siempre de la clase de servicio del flujo. Estas oportunidades para enviar un *Request* se denominan *polls*, y pueden ser individuales (*unicast)* o para un grupo de SS (*multicast).* En este segundo caso las SS competirán por acceder al medio mediante mecanismos de contienda.

Las clases de servicio definidas en el estándar son:

- Unsolicited Grant Service (UGS).
- Real-time Polling Service (rtPS).
- Extended rtPS (ertPS).
- Non-real-time Polling Service (nrtPS).
- *Best Effort* (BE) service.

La clase UGS está diseñada para proporcionar servicios en tiempo real que transporten paquetes de tamaño fijo de forma periódica. El servicio garantiza tramas periódicas de tamaño fijo según los parámetros del flujo, reduciendo así el *overhead* y la latencia que introducen las solicitudes (*Request*) de las SS. Esta clase de servicio puede emplearse por ejemplo para conexiones T1/E1 y Voz sobre IP sin supresión de silencios. Los parámetros que definen esta clase de servicio y que resultan relevantes para este proyecto son: Mínima Tasa de Tráfico, Máxima Latencia, *Jitter* Tolerado y Tamaño de SDU (*Service Data Units*).

La clase rtPS está diseñada para soportar flujos de UL en tiempo real con paquetes periódicos de datos de tamaño variable, como sucede con el video codificado en formato MPEG (*Moving Pictures Experts Group*). El servicio proporciona oportunidades periódicas individuales (*unicast polls*) para solicitar ancho de banda cumpliendo los requisitos de tiempo real, y permite a la SS especificar el tamaño deseado para el intervalo de transmisión en UL. La desventaja de este tipo de servicio es que incrementa el *overhead* frente a UGS para enviar las solicitudes, pero aumenta la eficiencia del transporte de datos al permitir que los intervalos de transmisión tengan tamaño variable. Los parámetros relevantes para este proyecto que definen esta clase de servicio son: Mínima Tasa de Tráfico y Máxima Latencia.

La clase ertPS pretende aunar las ventajas de UGS y rtPS. La BS asigna intervalos de transmisión garantizados como en UGS, evitando la latencia de una solicitud de ancho de banda. Sin embargo el tamaño del intervalo de transmisión varía dinámicamente y la SS puede solicitar cambiar el tamaño del intervalo de transmisión asignado. Esta clase de servicio está diseñada para soportar tráfico en tiempo real que genere paquetes periódicos de tamaño variable, como en el caso de voz sobre IP con supresión de silencios. Los parámetros más importantes de este tipo de servicio son: Mínima Tasa de Tráfico Reservada y Máxima Latencia.

La clase nrtPS ofrece *unicast polls* de forma regular, lo que asegura que el flujo de UL tenga oportunidades para transmitir solicitudes de ancho de banda incluso con la red congestionada. El parámetro más importante de esta clase de servicio de cara a este proyecto es la Mínima Tasa de Tráfico Reservada.

Los flujos BE deberán solicitar intervalos de transmisión y su solicitud solo será atendida si quedan *slots* libres después de dar servicio a los flujos con mayor prioridad, es decir, a los flujos con QoS distinta de BE.

### <span id="page-30-0"></span>**4.5 La capa PHY**

Una característica importante de la capa PHY es que determinados parámetros del enlace, como la codificación empleada, pueden ser diferentes para distintas estaciones subscriptoras. Esto permite a la estación base proporcionar diversas calidades de servicio en función de las variaciones del canal con el tiempo y de las características del enlace con cada subscriptora.

Las capas MAC y PHY se comunican a través del interfaz PHY SAP (*Service Access Point*), por el que se intercambian datos, información de control y estadísticas. El estándar define tres implementaciones distintas de la capa PHY con el fin de adaptarse a distintas aplicaciones y rangos de frecuencias, pero además es suficientemente flexible como para permitir otras capas PHY que puedan ser definidas en el futuro. En cada implementación se deberá elegir sólo un modelo de PHY, de manera que la subcapa CPS puede interactuar con varias subcapas de convergencia pero sólo con una PHY. Las cuatro implementaciones de la capa PHY definidas en el estándar son:

- WirelessMAN-SC, basada en una modulación de una sola portadora (*Single Carrier*) y definida para trabajar en frecuencias de 10 a 66 GHz y en entornos con línea de vista.
- WirelessMAN-OFDM (*Orthogonal Frequency Division Multiplexion*) para bandas con licencia por debajo de los 11 GHz y entornos sin línea de vista (*Non Line Of Sight* o NLOS).
- WirelessMAN-OFDMA (*Orthogonal Frequency Division Multiple Access*) para bandas con licencia por debajo de los 11 GHz y entornos sin línea de vista.
- WirelessMAN-HUMAN (*High-speed Unlicensed Metropolitan Area Network*) para bandas sin licencia en frecuencias inferiores a 11 GHz. Puede emplear tanto OFDM como OFDMA.

En este trabajo sólo se considerará la especificación para WirelessMAN-HUMAN, por tratarse de entornos donde la línea de vista no está garantizada y por el interés de trabajar en bandas sin licencia. No se considerará el caso de OFDMA por estar orientado a entornos móviles, lo que está fuera del alcance de este proyecto.

#### *4.5.1 Modulación OFDM*

OFDM es una técnica que emplea multiplexación por división en frecuencia o FDM (*Frequency Division Multiplexing*), dividiendo el espectro en N subcanales equiespaciados por los que envía los datos codificados en N subportadoras ortogonales. Como las subportadoras son ortogonales sus espectros se pueden solapar sin que se produzca interferencia. Esto hace que la eficiencia espectral de esta técnica sea muy alta por no necesitar bandas frecuenciales de guarda [23] entre subportadoras del mismo sistema, cosa que sucede con otros sistemas FDM. Para generar estas subportadoras ortogonales los sistemas OFDM emplean la Transformada Rápida de Fourier Inversa o IFFT (*Inverse Fast Fourier Transform*), y para demodular la señal OFDM se emplea la Transformada Rápida de Fourier o FFT (*Fast Fourier Transform*). Esto supone una ventaja más de OFDM ya que existen algoritmos muy eficientes para implementar estas transformadas digitalmente.

La modulación OFDM emplea un prefijo cíclico (*Ciclix Prefix* o CP) para mantener la ortogonalidad entre las subportadoras al atravesar canales dispersivos en el tiempo [24] y combatir los efectos del multitrayecto. El prefijo cíclico es una copia de la última parte del símbolo OFDM que se transmite delante de dicho símbolo, lo que introduce periodicidad en la señal transmitida. Esto ayuda a combatir la interferencia entre símbolos (*Inter Symbol Interference* o ISI) porque actúa como un tiempo de guarda que proporciona tolerancia al multitrayecto. Además evita la interferencia entre portadoras (*Inter Carrier Interference* o ICI) porque ayuda a mantener la ortogonalidad de las mismas. Los equipos WiMAX permiten seleccionar distintos tamaños de prefijo cíclico para adaptarse mejor a las condiciones del canal.

La desventaja de emplear el prefijo cíclico es que mientras la energía transmitida se incrementa con la longitud prefijo cíclico, la energía de la señal recibida y muestreada se mantiene igual, ya que el prefijo cíclico se descarta en recepción. Esto supone una pérdida en la SNR (*Signal to Noise Ratio*) que se puede cuantificar según la [Ecuación 1.](#page-31-0)

<span id="page-31-0"></span>**Ecuación 1**

$$
SNR_{loss} = -10 * \log\left(1 - \frac{T_s}{T_{CP}}\right)
$$

El prefijo cíclico también aumenta el *overhead,* sin embargo la tolerancia a la ICI y la ISI justifican el empleo del prefijo cíclico en WiMAX. La estructura en el dominio del tiempo de cada símbolo WiMAX resulta entonces la de la [Figura 2.](#page-32-0)

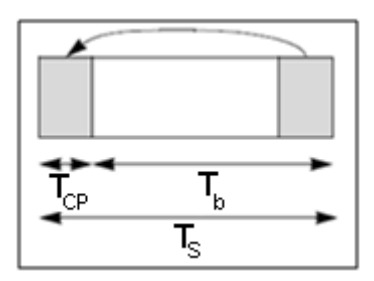

**Figura 2: Estructura temporal de un símbolo OFDM [21].**

<span id="page-32-0"></span>Una vez descritas las características más importantes de la modulación OFDM, ahora se va exponer la implementación que propone el estándar 802.16 para el caso de WirelessMAN-OFDM, incluyendo los posibles valores para los parámetros más importantes. El estándar define que la modulación OFDM debe tener 256 subportadoras, de las que 192 se emplean para transmitir datos, 8 subportadoras piloto se utilizan para detectar cambios de fase, y el resto se dejan como bandas de guarda. Estas bandas de guarda protegen frente a interferencias de canales adyacentes, cuyas señas no tienen porqué ser ortogonales a las subportadoras OFDM ya que provienen de sistemas externos. Además en la componente continua (DC o Direct Current) no se transmite nada. Un esquema de las componentes frecuenciales de la modulación OFDM en WiMAX se muestra en la [Figura 3.](#page-32-1)

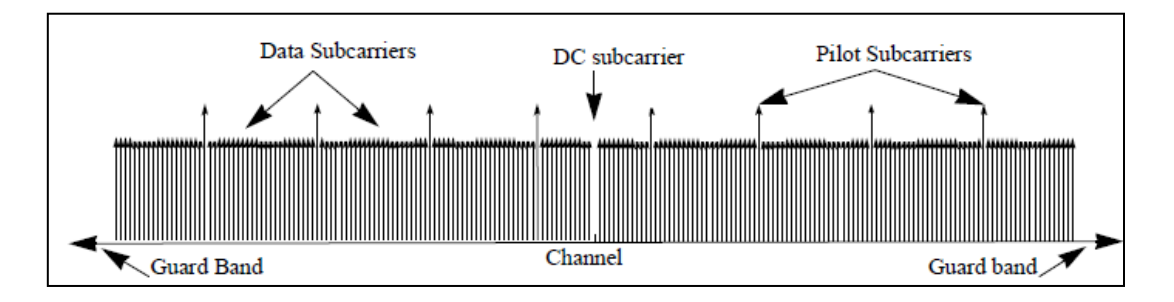

**Figura 3: Distribución en frecuencia de un símbolo OFDM [21].**

<span id="page-32-1"></span>Los parámetros más importantes para caracterizar el símbolo OFDM son el ancho de banda (BW), el factor de muestreo n, el número de subportadoras usadas Nused y la relación entre el prefijo cíclico y el tiempo de símbolo útil (CP). El factor de muestreo, junto con BW y N<sub>used</sub>, determina el espacio entre subportadoras y el tiempo de símbolo útil. En la [Tabla 1](#page-33-0) se muestran valores definidos en el estándar para los principales parámetros OFDM.

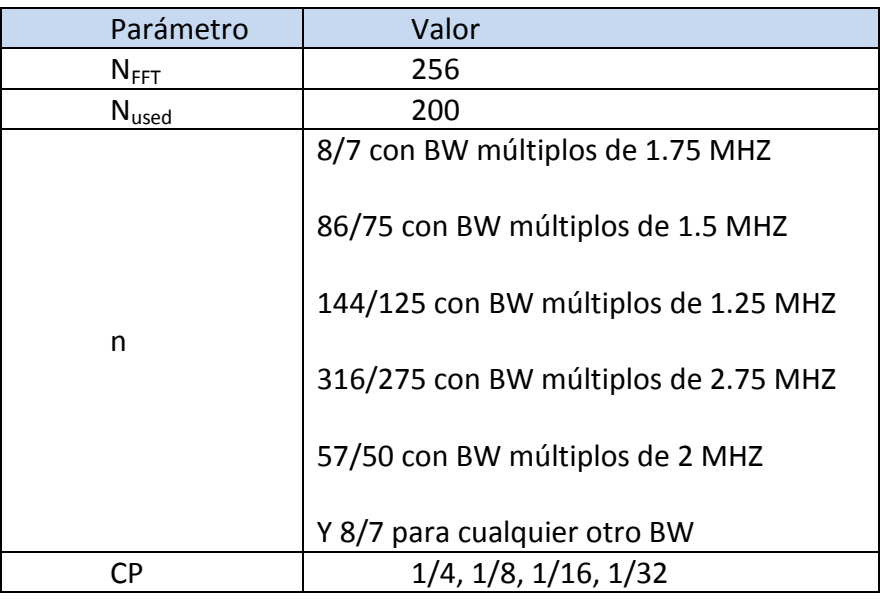

#### <span id="page-33-0"></span>**Tabla 1: Parámetros de la señal OFDM**

#### *4.5.2 Codificación de canal*

La codificación de canal que se realiza en la capa OFDM PHY y que precede a la IFFT, se compone de cuatro pasos: aleatorización, *Forward Error Correction* (FEC), *inteleaving* y modulación.

La aleatorización tiene por objeto evitar que en una secuencia se den valores altos de *peak to average power ratio* (PAPR) que puedan producir distorsiones no lineales e irrecuperables de la señal.

Por su parte realizar FEC permite recuperar errores en recepción sin necesidad de retransmisión. Para realizar una codificación FEC el estándar especifica tres métodos: *Reed-Solomon* concatenado con codificación convolucional (RS-CC o *Reed-Solomon Convolutional Codes*), códigos turbo bloque o BTC (*Block Turbo Codes*), y códigos turbo convolucionales o CTC (*Convolutional Turbo Codes*). Sólo es obligatoria la implementación de RS-CC, por lo que en este estudio se considerará solo este caso. La codificación RS-CC coge 239 bytes de entrada, que se codifican en 255 bytes, siendo este código capaz de recuperarse de 8 errores.

En tercer lugar se realiza *interleaving,* que consiste en permutar los bits de distintos bytes para evitar que un desvanecimiento del canal o una interferencia afecten a un conjunto de bits que guardan información correlada.

En último lugar se lleva a cabo la modulación. Las modulaciones soportadas son BPSK, y QPSK, 16 QAM y 64 QAM con codificación Gray. Las constelaciones se deben escalar mediante la multiplicación de cada punto de la constelación por un factor *c* para que todas transmitan con la misma potencia media. Estas constelaciones se

muestran en la [Figura 4.](#page-34-0) La constelación 64 QAM con codificación Gray es opcional en bandas sin licencia, aunque se tendrá en cuenta en este trabajo.

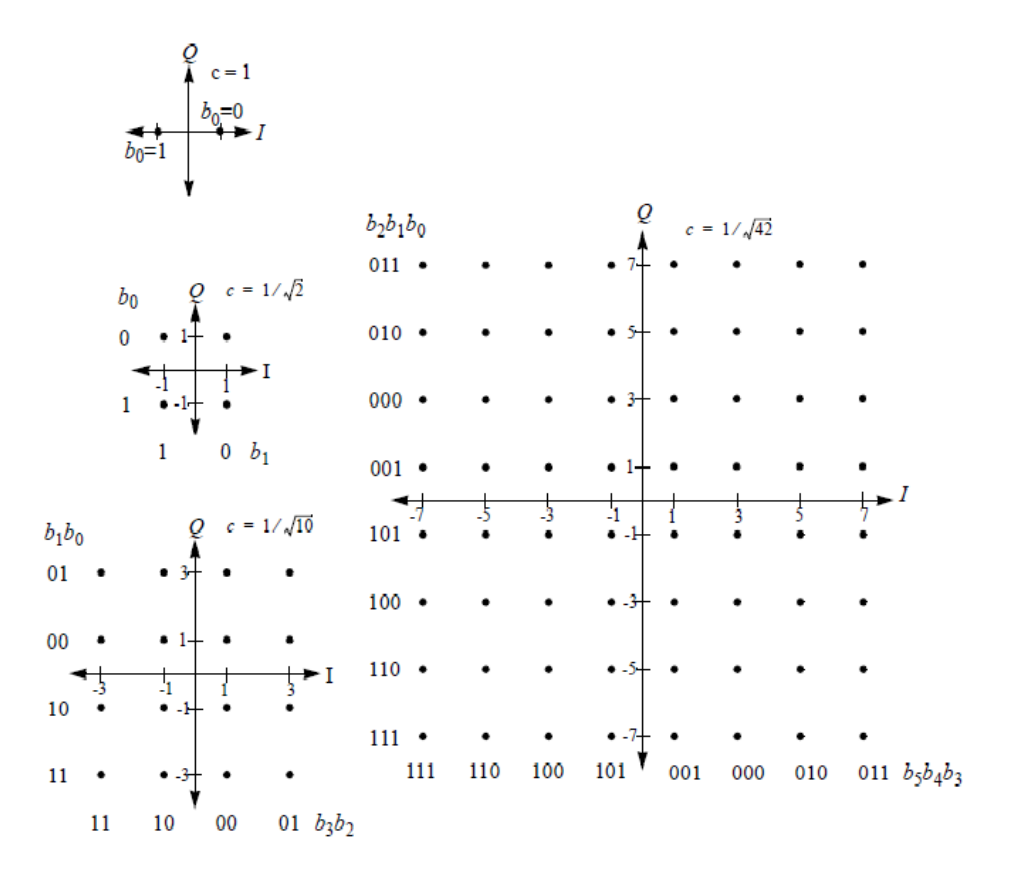

<span id="page-34-1"></span>**Figura 4: Constelaciones BPSK, QPSK, 16 QAM y 64 QAM [21].**

<span id="page-34-0"></span>En WiMAX cada estación subscriptora emplea una modulación que puede ser distinta a la modulación del resto de estaciones. La modulación empleada por cada estación subscriptora la determina la estación base en función de los niveles de señal que tiene cada estación. En concreto la modulación empleada depende del la relación señal a ruido (SNR) según se muestra en la tabla 266 del estándar reproducida a continuación [\(Tabla 2\)](#page-35-2). Como la SNR de un enlace puede variar en el enlace de *uplink* y en el de *downlink*, la modulación empleada puede variar no sólo entre estaciones subscriptoras, sino entre sentidos de la comunicación de la misma estación subscriptora. Por ejemplo, una estación subscriptora puede transmitir símbolos con modulación 16 QAM-3/4 y recibir símbolos con modulación 64 QAM- 2/3.

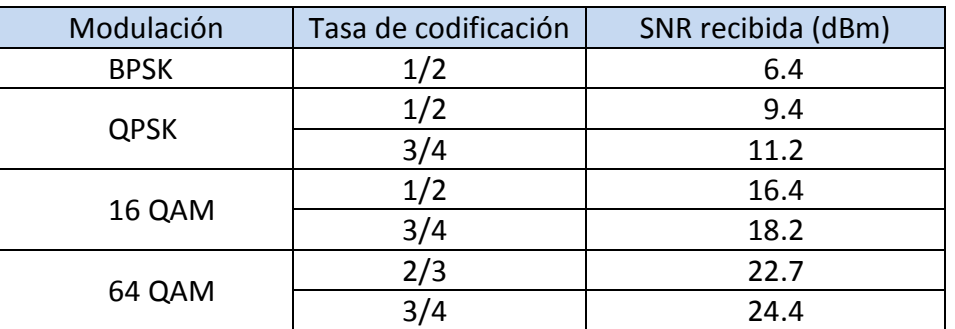

<span id="page-35-2"></span>**Tabla 2: SNR requerida por cada modulación**

#### <span id="page-35-0"></span>**4.6 Descripción de la trama WiMAX**

En este apartado se describirá la estructura de la trama WiMAX en el caso de WirelessMAN-OFDM con TDD. Comprender la estructura de la trama y la longitud de cada campo es importante para poder calcular los bits de datos que se pueden encapsular en cada tiempo de trama. Para realizar este análisis se ha partido de la información mostrada en el estándar [21] y en [22].

Para comprender la estructura de la trama WiMAX hay que comenzar por conocer el concepto de ráfaga (*burst)*. Una ráfaga es un conjunto de símbolos consecutivos asignados a un usuario, todos ellos con la misma modulación y codificación. El hecho de que cada ráfaga pueda tener diferente modulación permite asignar modulaciones distintas a usuarios con distinta SNR. De este modo los usuarios con mejor SNR pueden aprovechar todo el ancho de banda binario que la modulación OFDM pueda ofrecer. La longitud de las ráfagas asignadas a cada usuario puede ser distinta. Además cada ráfaga de *uplink* o *downlink* se caracteriza por una serie de parámetros que se recogen en el perfil de ráfaga (*burst profile)* y que proporcionan información específica de cada capa PHY, como el tipo de modulación, el tipo de preámbulo o los tiempos de guarda. Esta información es generada por la BS, y es diferente para el *uplink* y el *downlink*, y para cada SS.

La estructura general de una trama WiMAX con TDD se muestra en la [Tabla 5,](#page-71-1) donde se distinguen dos subtramas: una para *downlink* y otra para *uplink*. Estas dos subtramas serán explicadas con detalle en los siguientes apartados.

<span id="page-35-1"></span>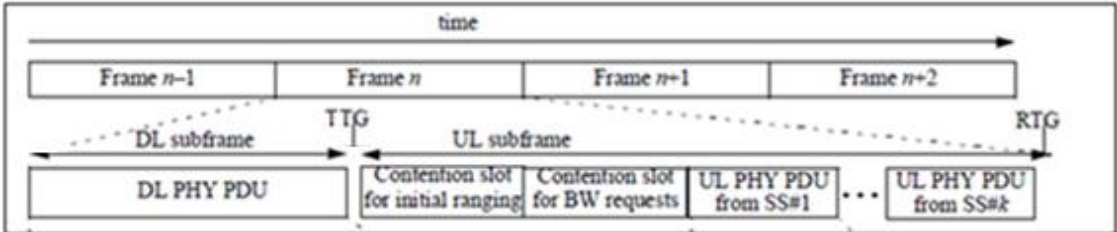

**Figura 5: Estructura entramada WiMAX con TDD [21].**
Entre la subtrama de *downlink* y la subtrama de *uplink* existe un intervalo de tiempo en el que no se transmite ni recibe para permitir que las SS pasen de recepción a transmisión. Este intervalo de tiempo se denomina salto de transición recepción/transmisión (*Receive/Transmit Transition Gap o* RTG). Del mismo modo entre la trama de *uplink y* la de *downlink* existe un salto de transición de transmisión a recepción (*Transmit /Receive Transition Gap o* TTG). En la [Tabla 5](#page-71-0) se indica la posición de ambos saltos en la trama WiMAX. Según el estándar la duración de estos saltos debe superar los 5µseg y no debe exceder los 100µseg.

# <span id="page-36-1"></span>*4.6.1 Subtrama de downlink*

La subtrama de *downlink* se compone de una única PDU (*Protocol Data Unit*) de nivel físico (DL PHY PDU). Tal como se observa en la [Figura 6,](#page-36-0) la trama DL PHY PDU se compone de:

- un preámbulo, que se compone de dos símbolos OFDM y se utiliza para sincronización a nivel físico.
- un campo FCH (*Frame Control Header*) que tiene la duración de un símbolo OFDM y contiene el DLFP (*Downlink Frame Prefix*). El DLFP especifica el *burst profile* y la longitud de uno o varias ráfagas transmitidas inmediatamente después del FCH.
- varias ráfagas*.*

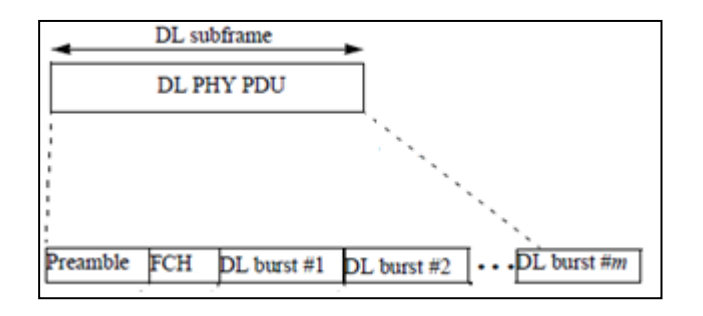

**Figura 6: Composición de la trama DL PHY PDU [21].**

<span id="page-36-0"></span>Un esquema de la composición del campo FCH y de las ráfaga de *downlink* se muestra en la [Figura 7.](#page-37-0) Además de mensajes de *broadcast,* las ráfagas pueden transportar PDUs de la capa MAC (MAC PDU) que se componen de una cabecera de 6 bytes, y los campos opcionales de datos (*payload)* y de CRC (*Cyclic Redundancy Check*).

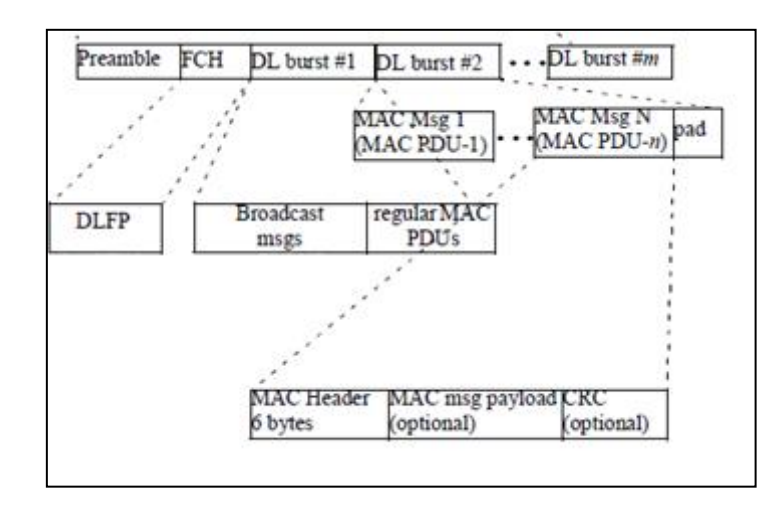

**Figura 7: Composición del FCH y de las ráfagas de** *downlink* **[21]***.*

<span id="page-37-0"></span>En WiMAX PtM la BS es la encargada de recoger toda la información sobre el estado del canal, y en función de esta información seleccionar los parámetros de la comunicación adecuados (modulación, potencias de transmisión…). Como ya se ha explicado esta información se conoce como *burst profile,* y se envía dentro de unos mensajes llamados descriptores de canal. El descriptor de canal en el DL es el DCD (*Downlink Channel Descriptor*) y en el UL es el UCD (*Uplink Channel Descriptor*).

La BS también se encarga de asignar a las SS los intervalos de transmisión para el *uplink* y el *downlink.* Para ello la BS emplea las tramas *Uplink* MAP (UL MAP) y *Downlink* MAP (DL MAP). Estos mensajes son enviados por la BS para informar a cada SS sobre los instantes en que debe transmitir y aquellos en los que debe recibir.

Los mensajes de UL MAP, DL MAP, UCD y DCD se envían en el campo de *broadcast* que está presente en algunas subtramas de *downlink*, y que cuando se transmite debe ir inmediatamente después del FCH.

#### <span id="page-37-1"></span>*4.6.2 Subtrama de uplink*

La subtrama de *uplink* contiene un intervalo de contienda para los mensajes de *Initial Ranging* y otro para los mensajes de *Bandwidth Request.* Los mensajes de *Initial Ranging* se envían cuando un SS quiere registrarse en la BS o cuando pierde el sincronismo con la BS. Estos mensajes se envían en un intervalo durante el cual el acceso se realiza por contienda, y que se caracteriza por usar dos símbolos con la modulación más robusta. Los mensajes de *Bandwidth Request* son enviados por las SS para solicitar un intervalo de transmisión de datos. Este intervalo para envío de datos se conoce como oportunidad de transmisión (*Transmition Opportunity* o TO). Los mensajes de *Bandwidth Request* deben contener un preámbulo de un símbolo de duración seguido de un símbolo OFDM transmitido con la modulación más robusta.

Además esta subtrama puede incluir uno o varios UL PHY PDUs (*Uplink Protocol Data Unit*), cada uno transmitido por un SS diferente. Dentro de cada UL PHY PDU se

transmitirá un símbolo de preámbulo y una ráfaga formada por una o varias MAC PDUs, tal y como muestra el esquema de la [Figura 8.](#page-38-0)

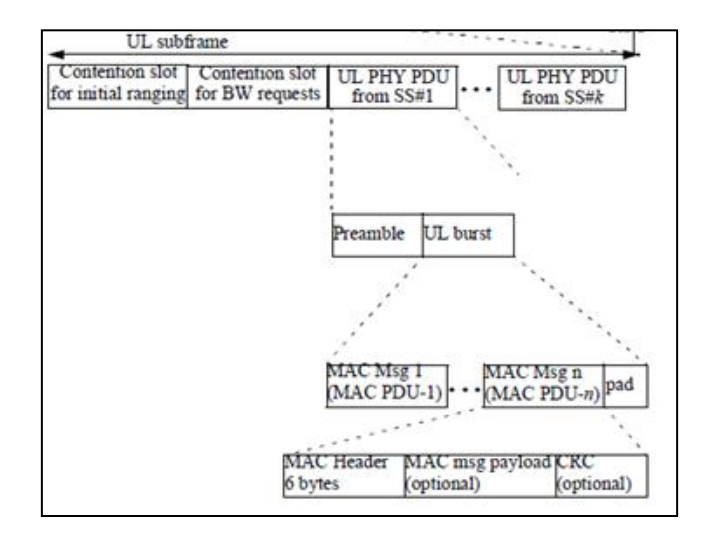

<span id="page-38-0"></span>**Figura 8: Esquema de la subtrama de** *Uplink* **[21].**

**III. METODOLOGÍA Y MATERIALES**

# <span id="page-40-0"></span>**5 Metodología y planificación del proyecto**

Una vez enunciados los objetivos de este proyecto se procederá a describir la metodología empleada para resolver las cuestiones planteadas. También se especificará el equipamiento y el *software* utilizado a lo largo de este trabajo.

A partir del análisis de los objetivos de este proyecto se plantea un itinerario de trabajo con cinco fases diferenciadas que se describen a continuación. En el [ANEXO I](#page-86-0) se encuentra disponible un resumen de las fases y subfases del proyecto, y el diagrama de Gantt con la planificación temporal de las mismas.

# **1. Estudio de la tecnología WiMAX.**

Dado que en la carrera no se estudia la tecnología WiMAX, será necesario comenzar por estudiar aquellas partes del estándar 802.16 vinculadas a la operación en bandas libres. El objetivo será familiarizarse con el estándar y los mecanismos descritos en él para posteriormente poder evaluar y proponer soluciones al problema de la planificación de una red WiMAX.

Una vez comprendidos los mecanismos definidos en el estándar se procederá a realizar una revisión bibliográfica en publicaciones científicas buscando soluciones para el cálculo del *throughput* y la latencia. A partir de información recabada se propondrán modelos para calcular el *throughput* y la latencia respectivamente.

### **2. Selección de una herramienta para el análisis de radioenlaces.**

Teniendo en cuenta los parámetros requeridos por los modelos de cálculo de *throughput* y latencia, se realizará una búsqueda de herramientas de análisis de radioenlaces que proporcionen dichos datos. A continuación se efectuará una comparativa entre las herramientas encontradas para proponer el empleo de una de ellas en este proyecto.

### **3. Diseño e implementación de la herramienta de planificación.**

En esta fase se combinará toda la información de las fases anteriores para diseñar e implementar la herramienta de planificación de redes WiMAX. Las especificaciones que deberá cumplir el software de planificación son las siguientes:

 Leer el fichero de salida del software seleccionado en el apartado [8](#page-45-0) y obtener de él los datos necesarios para realizar la planificación.

- Tener un interfaz gráfico (GUI, *Graphical User Interface*) amigable, que permitiera introducir todos los datos necesarios para la realizar la planificación, y que mostrase los resultados que se obtendrían usando la tecnología WiMAX.
- Permitir guardar el estado de la planificación en un fichero para poder cargarlo posteriormente.
- Calcular los símbolos de transmisión disponibles en la red, el *throughput* asignado en la planificación y los símbolos de transmisión disponibles después de la asignación.
- Estimar el retardo para los servicios UGS y rtPS.

La primera tarea será el diseño de la herramienta elaborando el diagrama de clases y definiendo los casos de uso. A continuación se procederá a implementar el planificador teniendo en cuenta la herramienta de análisis de radioenlaces y los modelos de cálculo de *throughput* y latencia. Finalmente se redactará el manual de usuario de la herramienta de planificación WiMAX.

### **4. Validación de la herramienta.**

Tras desarrollar la herramienta tendrá lugar la fase de validación para contrastar los resultados que esta proporciona. Para ello se diseñará una serie de escenarios experimentales, se tomarán medidas sobre los escenarios de pruebas, y finalmente se analizarán los resultados obtenidos.

### 5. **Redacción de la memoria.**

Conforme se avance en cada una de las fases mencionadas anteriormente se irá documentando el proceso y elaborando la memoria del proyecto, por lo que la fase de redacción será paralela al resto de fases.

# **6 Equipamiento**

Durante el desarrollo de este proyecto se realizarán experimentos sobre una maqueta con el objetivo de caracterizar las prestaciones de una red WiMAX y validar la herramienta de planificación. El equipamiento que será utilizado se detalla a continuación.

### **Equipamiento WiMAX.**

Se trata de una estación base y tres estaciones subscriptoras fabricadas por la empresa Albentia Systems. Estos equipos operan en las bandas no licenciadas ETSI/FCC de 5 GHz y son configurables a través de su interfaz Web. La BS es una Estación Base WiMAX ARBA-556 con la versión de firmware 3.0.4978 y tiene conectada una antena sectorial de 16 dB. Por su parte las estaciones subscriptoras pertenecen al modelo WiMAX ARBA-550 y disponen de antena integrada. La hoja de especificaciones de este equipo está disponible en el [0.](#page-123-0)

# **Ordenadores.**

La inyección y recepción de tráfico se realizará con tres ordenadores portátiles respectivamente conectados a la estación base y a dos subscriptoras mediante cableado *Ethernet*. El sistema operativo instalado en los ordenadores es Ubuntu 9.10 con *kernel* 2.6. Para la medición de latencias se cursará tráfico entre dos ordenadores a través del enlace WiMAX, estando los relojes de ambos ordenadores sincronizados mediante el protocolo NTP a través de un enlace Ad-hoc WiFi.

# **7 Herramientas** *software*

Durante el desarrollo de este proyecto se emplearán las herramientas software que se especifican a continuación:

### **ArgoUML.**

El diseño del diagrama de clases y de los casos de uso se realizará utilizando el lenguaje de modelado UML (*Unified Modeling Language*) aprovechando las funcionalidades que para este lenguaje proporciona la herramienta ArgoUML. Esta herramienta de diseño es de código libre y se puede ejecutar sobre cualquier plataforma JAVA. Aunque ArgoUML todavía no se ha adaptado a la versión 2 del estándar UML, se consideró adecuado para los fines de este proyecto.

### **NetBeans**

A la hora de implementar el planificador se empleará el lenguaje JAVA por ser un lenguaje orientado a objetos independiente de la plataforma. Para el desarrollo del planificador se empleará la plataforma NetBeans que es un IDE (*Integrated Development Environment)* de código libre y proporciona herramientas para dotar al programa de un interfaz gráfico.

### **D-ITG**

*El Distributed Internet Traffic Generator*, al que se llamará en adelante D-ITG, es un software para la generación de tráfico entre ordenadores. Permite generar distintos tipo de tráfico (TCP, UDP, voz, etc.) además de caracterizar estadísticamente el tráfico inyectado, definir varios flujos simultáneos y simular comunicaciones bidireccionales. Con este software es posible obtener medidas de desempeño en diferentes escenarios, como por ejemplo mediciones de paquetes perdidos, retardo, *jitter* o *throughput*.

# **IV. RESULTADOS OBTENIDOS**

### <span id="page-45-0"></span>**8 Propuesta para el cálculo del** *throughput* **y la latencia**

Para realizar la planificación de la red WiMAX la herramienta debe calcular el *throughput* máximo que puede cursar la red y distribuirlo después entre los flujos de las distintas subscriptoras. Además la herramienta deberá comprobar que se cumplen los requisitos de latencia de cada flujo. En este apartado se presentarán los modelos implementados en la herramienta de planificación para calcular el *throughput* y la latencia de los flujos WiMAX. Estos modelos se han elaborado partiendo de una revisión bibliográfica y del estudio del estándar 802.16 realizado en el apartado [4.](#page-25-0)

#### **8.1 Modelo para obtener el** *throughput* **de cada flujo**

Una de las tareas de la herramienta de planificación es calcular el *throughput*  que proporcionaría cada flujo dada una determinada configuración. Con este objetivo la herramienta de planificación ejecuta los siguientes pasos:

- 1. Obtener en número de símbolos OFDM disponibles para la transmisión de datos.
- 2. Calcular los símbolos solicitados por cada flujo a partir de la tasa mínima su tasa mínima de transmisión.
- 3. Distribuir los símbolos de datos disponibles entre los flujos.
- 4. Calcular la tasa de transmisión que proporcionan los símbolos asignados.

A continuación se explicará cómo ejecuta la herramienta de planificación cada uno de estos pasos. Las ecuaciones aquí expuestas se encuentran explicadas y justificadas con más detalle en el [ANEXO III.](#page-101-0) Este modelo se basa en el modelo propuesto en [25], sobre el que se han realizado algunas modificaciones.

### **1. Obtener en número de símbolos OFDM disponibles para la transmisión de datos (Sd).**

El primer paso requiere calcular los símbolos que se transmiten en la capa física  $(S_{\text{PHY}})$  y restarle los símbolos de cabecera que emplea WiMAX en un segundo  $(S_{header}).$ 

**Ecuación 2**

$$
S_d = S_{PHY} - S_{header} \quad [símbolos]
$$

Los símbolos transmitidos por la capa física en un segundo se obtienen con la [Ecuación 3](#page-46-0) al dividir un segundo entre la duración de un tiempo de símbolo. La duración de un tiempo de símbolo depende del ancho de banda ( $BW$ ), del número de portadoras OFDM ( $N_{FFT}$ , igual a 256) y del prefijo cíclico ( $CP$ ). El factor de muestreo (n) toma valores en función del ancho de banda seleccionado según se muestra en la [Tabla 1](#page-33-0) del apartado [4.5.1.](#page-31-0)

<span id="page-46-0"></span>**Ecuación 3**

$$
S_{PHY} = \frac{1}{T_s} = \frac{n * BW}{N_{FFT}} * (1 + CP) = \frac{n * BW}{256} * (1 + CP)
$$

El número de símbolos de cabecera en UL ( $S_{header$ ul) y DL ( $S_{header\_dl}$ ) se calcula teniendo en cuenta los campos de las respectivas subtramas explicados en los apartados [4.6.1](#page-36-1) y [4.6.2](#page-37-1) [25], lo que resulta en la [Ecuación 4](#page-46-1) y la [Ecuación 5](#page-46-2) . En estas ecuaciones  $n_{SS}$  representa el número de estaciones subscriptoras conectadas a la estación base.

<span id="page-46-1"></span>**Ecuación 4**

$$
S_{header \text{ dl}} = 3 + DLMAP_{header} + ULMAP_{header} + TTG
$$

Donde:

 

<span id="page-46-2"></span>**Ecuación 5**

$$
S_{header\ ul} = 4 + 2 * n_{SS} + RTG
$$

La duración de TTG y RTG será igual al tiempo que tarde en propagarse la señal hasta el nodo más alejado de la red, aunque el valor máximo que pueden tomar según el estándar es 100μseg.

### **2. Calcular los símbolos solicitados por cada flujo a partir de la tasa mínima su tasa mínima de transmisión.**

En segundo lugar la herramienta de planificación debe calcular los símbolos solicitados por cada flujo a partir de la tasa de transmisión mínima del mismo. Para ello divide la tasa de transmisión mínima entre el número de bits que se transmite en cada símbolo  $(B<sub>S</sub>)$ .

La cantidad de bits que se transmiten en cada símbolo  $(B<sub>S</sub>)$  se calculan siguiendo la [Ecuación 6](#page-47-0) y dependen de:

- la modulación empleada, que determina los bits por símbolo de portadora ( $B_M$ ) y su codificación ( $k_M/n_M$ ).
- el número de portadoras OFDM dedicadas a la transmisión de datos  $(N_{data})$ , que son 192.
- La tasa de codificación del código RS-CC ( $k_{\text{RS-CC}}/n_{\text{RS-CC}}$ ).

<span id="page-47-0"></span>**Ecuación 6**

$$
B_S = N_{data} * B_M * \frac{k_M}{n_M} * \frac{k_{\rm RS-CC}}{n_{\rm RS-CC}} = 192 * B_M * \frac{k_M}{n_M} * \frac{239}{255}
$$

#### **3. Distribuir los símbolos de datos disponibles entre los flujos.**

El criterio que aplica es asignar primero recursos a los flujos con requisitos mínimos en el siguiente orden: UGS, rtPS, ertPS y nrtPS. Llegados a este punto se pueden dar dos situaciones:

- Si quedan símbolos disponibles después de asignar slots de transmisión a estos flujos, entonces la herramienta de planificación distribuirá los símbolos libres entre los flujos BE solicitados.
- Si en cambio no existen suficientes recursos para todos los flujos con requisitos mínimos entonces la herramienta incluirá los flujos que no pueden ser servidos en la lista de flujos denegados. De este modo el diseñador sabrá que con la configuración propuesta no se pueden garantizar las calidades de servicios solicitadas.

#### **4. Calcular la tasa de transmisión que proporcionan los símbolos asignados.**

Finalmente la herramienta de planificación procede a calcular el *throughput* de cada flujo. Para ello se multiplican el número de símbolos asignados al flujo por el número de bits que transporta cada símbolo (Bs).

Este modelo requiere conocer la SNR del enlace en cada sentido de la comunicación, y la distancia de cada SS a la BS. Esta información será deberá ser proporcionada por la herramienta de análisis de radioenlaces.

### **8.2 Modelo para calcular la latencia de cada flujo**

En este apartado se propondrá un modelo para calcular la latencia de un determinado flujo, entendiendo por latencia el tiempo medio que transcurre desde que la SS recibe un paquete con destino a la BS, hasta que este paquete es recibido por esta última. Este modelo ha sido seleccionado tras realizar una revisión bibliográfica sobre el problema del cálculo de la latencia en redes WiMAX. El resumen de esta revisión está disponible en el [ANEXO IV.](#page-109-0)

El análisis de la latencia de un flujo requiere conocer la tasa de transmisión del mismo, por lo que este análisis se aplicará después de calcular y asignar, si procede, el *slot* de transmisión al flujo. El proceso de cálculo de la latencia se divide en dos pasos:

- 1. Obtener la latencia de un paquete que se transmite en una sola trama.
- 2. Calcular el incremento de la latencia si el paquete se transmite en varias tramas.

La herramienta de planificación comprueba además que el retardo calculado es menor que el requerido por el flujo si el servicio es UGS, rtPS o ertPS. En caso de que el retardo calculado sea mayor que el requerido, la herramienta acepta la solicitud del flujo pero indicando que existe un conflicto con el retardo.

### **1. Obtener la latencia de un paquete que se transmite en una sola trama.**

La latencia de un sistema TDMA, asumiendo que las llegadas se pueden modelar mediante un proceso de Poisson, se calcula según la [Ecuación 7](#page-48-0) [26]. Esta ecuación también supone que cada paquete cabe en una sola trama. Los parámetros de esta ecuación son:

- $\lambda$  es la frecuencia esperada de llegada de paquetes.
- $\bullet$  T<sub>F</sub> es el tiempo de trama.
- M es el número de slots en que se divide la trama.

<span id="page-48-0"></span>**Ecuación 7**

$$
D = \frac{\lambda * T_F}{2 * (1 - \lambda * T_F)} + \frac{T_F}{M} + \frac{T_F}{2}
$$

Esta ecuación representa un sistema que funciona según el esquema que se muestra en la [Figura 9,](#page-49-0) en la que se ilustra el significado del parámetro M. Teniendo en cuenta que la división fundamental de la trama es entre UL y DL, y que esta suele ser del 50%, el valor que se otorga habitualmente a M es 2. Aunque si se configura otra distribución del tiempo de trama la aplicación recalculará el valor de M tanto para UL como para DL.

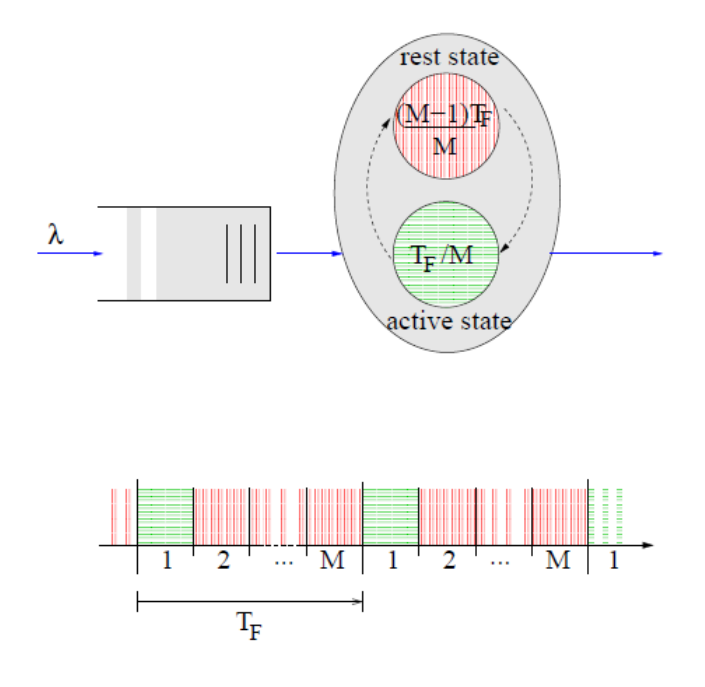

**Figura 9: Modelo de un sistema TDMA [26].**

<span id="page-49-0"></span>Al comparar los resultados teóricos de la [Ecuación 7](#page-48-0) con las medidas experimentales realizadas obre una red WiMAX, se observó que existía una diferencia de  $T_F/2$  con las medidas de UL y de  $T_F$  con las medidas de DL. Se intentó proponer una justificación para estas diferencias pero los resultados no fueron concluyentes por lo que se decidió ajustar el modelo de la [Ecuación 7](#page-48-0) mediante un estimador MMSE (*Minimum Mean Squared Error*). Como resultado se obtuvo la [Ecuación 8](#page-49-1) para DL y la [Ecuación 9p](#page-49-2)ara UL.

<span id="page-49-1"></span>**Ecuación 8**

$$
D_{DL} = \frac{\lambda * T_F}{2 * (1 - \lambda * T_F)} + \frac{T_F}{0.68} + \frac{T_F}{2} + 0.2
$$

<span id="page-49-2"></span>**Ecuación 9**

$$
D_{UL} = \frac{\lambda * T_F}{2 * (1 - \lambda * T_F)} + \frac{T_F}{1,23} + \frac{T_F}{2} + 1,9
$$

Estas ecuaciones permiten estimar la latencia en servicios UGS, rtPS y ertPS. La latencia puede ser un requisito en estos servicios y este modelo permite estimar si dicho requisito se cumple. Sin embargo, estas ecuaciones no tienen en cuenta el incremento de la latencia que se introduce al realizar solicitudes de ancho de banda, y por tanto sólo proporcionan una cota inferior para la latencia de los flujos nrtPS y BE.

La latencia máxima de los flujos BE y nrtPS sería aproximadamente el doble que la latencia de un flujo UGS, dado que la petición de ancho de banda tiene una latencia parecida a la de un paquete UGS. Pero la diferencia entre la cota mínima y máxima es importante y convendría conseguir una estimación más precisa. Se ha investigado buscando un modo de calcular la latencia para flujo BE y nrtPS, y en el [ANEXO IV](#page-109-0) se comenta una propuesta en este sentido. El inconveniente de dicha propuesta es que no explica completamente los resultados experimentales, por lo que se decidió dejar el estudio detallado de la latencia en estos flujos para futuras investigaciones.

# **2. Calcular el incremento de la latencia si el paquete se transmite en varias tramas.**

En el paso anterior se explico el cálculo de la latencia para un paquete que se transmitiera en una sola trama. Pero hay que considerar el caso de que el paquete supere los bits asignados al flujo en una trama. En este segundo caso las ecuaciones anteriores proporcionarían la latencia acumulada por el primer fragmento, a la que habría que añadir el tiempo de espera en cola del resto de fragmentos. Para ello la herramienta de planificación calcula cuántas tramas serán necesarias para transmitir el paquete completo y añade a la latencia del primer fragmento el tiempo correspondiente a esas tramas.

Para el cálculo de la latencia no es necesaria información específica de la herramienta de análisis de radioenlaces, dado que el tiempo de propagación de la señal en decenas de kilómetros es despreciable frente al retardo que introducen los equipos WiMAX.

# **9 Herramienta de análisis de radioenlaces**

Del apartado anterior se desprende que para realizar la planificación de una red WiMAX es necesario tener la SNR en cada sentido de los enlaces y la distancia entre las SS y la BS. Por tanto el primer paso de la planificación será analizar las características de los radioenlaces (visibilidad, distancia, pérdidas de propagación, potencia recibida, etc.).

Un modelo de propagación es un conjunto de expresiones matemáticas, diagramas y algoritmos usados para representar las características radio de un entorno. Los modelos de propagación que permiten estimar estas características se pueden dividir generalmente en tres categorías: los modelos estadísticos, los deterministas, y los semi-empíricos [27].

Los modelos estadísticos modelan el entorno mediante un conjunto de variables aleatorias a partir de medidas empíricas sobre el terreno. Estos modelos se han desarrollado principalmente a partir de medidas tomadas en áreas urbanas donde existen múltiples reflexiones y difracciones [28], y están generalmente orientados a entornos móviles. Su principal ventaja es que requieren poca potencia de procesado.

Los modelos deterministas aplican las leyes de propagación de ondas electromagnéticas combinadas con información sobre el terreno y ofrecen buenos resultados en áreas rurales [29]. Su mayor desventaja es requerir una gran capacidad de procesado [30].

También existen modelos que combinan la información estadística con la información del terreno, denominados modelos semi-estadísticos. Con esta combinación se consigue introducir en el modelo información relevante reduciendo los requisitos de procesado de los modelos deterministas [27]. Estas ventajas hacen que los modelos semi-estadísitcos sean muy interesantes para entornos rurales.

Teniendo en cuenta esta información se decidió buscar una herramienta que analizara los radioenlaces de la red WiMAX a partir de un modelo semi-empírico. Además la herramienta debía ser gratuita por los mismos motivos expuestos en el apartado de motivación para justificar el desarrollo de una herramienta de planificación WiMAX de bajo coste.

Se realizó una búsqueda exhaustiva de herramientas gratuitas que permitieran realizar un análisis de los radioenlaces entre las estaciones WiMAX y se dio con tres posibles soluciones: Radio Mobile [31], Radio Works [32] y SPLAT [33].

Radio Works fue inmediatamente descartada dado que no permite exportar los resultados del análisis a un fichero, haciendo imposible un posterior análisis por parte de la herramienta de planificación WiMAX.

Una vez descartada la opción de Radio Works ser procedió a realizar una análisis comparativo de las funcionalidades ofrecidas por Radio Mobile y SPLAT. A continuación se resumen las conclusiones de dicha comparativa aunque el análisis completo está disponible en el [ANEXO II.](#page-90-0)

- La principal ventaja de SPLAT reside en que se trata de código abierto, lo que permitiría integrar la aplicación de planificación de redes WiMAX dentro de las funcionalidades de SPLAT. En cambio Radio Mobile es un software gratuito pero de código cerrado.
- Radio Mobile y SPLAT emplean el mismo modelo de propagación, el Longley-Rice ó ITM (*Irregular Terrain Model*), que se basa en la teoría electromagnética combinada con el análisis estadístico de las características de terreno y de mediciones de señal.
- Ambas herramientas generan un análisis bastante similar de un enlace punto a punto. Sin embargo una de las diferencias más importantes es que SPLAT sólo puede trabajar con una red de hasta 4 nodos, mientras que Radio Mobile puede operar con distintas redes compuestas por múltiples nodos cada una. La tecnología WiMAX está diseñada para trabajar con decenas de estaciones, por lo que Radio Mobile resulta más útil en este aspecto. SPLAT tampoco tiene en cuenta la información sobre la vegetación del terreno.
- El interfaz gráfico de Radio Mobile es mucho más amigable y ofrece funcionalidades muy útiles a la hora de diseñar redes con múltiples nodos. En este sentido el interfaz web que se ha desarrollado para SPLAT solo ofrece algunas de las funcionalidades disponibles a través de la línea de comandos.
- Al contrario que Radio Mobile, SPLAT no permite especificar la Potencias del transmisor, la Sensibilidad del receptor, pérdidas en el cable o adicionales. SPLAT sólo permite definir la ERP (*Effective Radiated Power*).
- Si se usa SPLAT es necesario descargar los mapas cuadrante por cuadrante y aplicar un software intermedio para convertirlos al formato reconocido por SPLAT, el formato SDF (*Standard Data Format*). En cambio Radio Mobile reconoce varios formatos y además permite configurar la descarga automática de los mapas desde Internet.

Teniendo en cuenta las limitaciones de SPLAT en cuanto al número de nodos de la red y las ventajas que ofrece el interfaz gráfico de Radio Mobile se decidió trabajar con este último. Por tanto la herramienta de planificación deberá leer la información sobre los radioenlaces del fichero de texto que exporta Radio Mobile.

# **10 Herramienta de planificación WiMAX**

Hasta ahora se han estudiado los mecanismos de planificación en WiMAX y se ha seleccionado una herramienta de análisis de radioenlaces que proporciona la información requerida para aplicarlos. En este apartado se partirá de esta información para proceder al diseño de la herramienta de planificación WiMAX.

El diseño del software se divide en cuatro módulos atendiendo a las especificaciones.

### **Módulo de lectura.**

Un módulo para leer el fichero de salida Radio Mobile y extraer de él los nombres de las estaciones, identificar la estación base y las subscriptoras, obtener las SNR de los enlaces tanto en *uplink* como en *downlink* y la longitud de los mismos. Radio Mobile exporta todos estos datos en un fichero de texto con una estructura fija. Este módulo lee cada línea del fichero de texto y obtiene los datos en función de las posiciones. Como salida este módulo devuelve una matriz con la información de todos los nodos.

### **Interfaz Gráfica**

Además de los datos proporcionados por Radio Mobile, el planificador necesita que el usuario defina los flujos y las características de los mismos. Para ello se diseñó un interfaz gráfico que permite crear, modificar y eliminar los nodos y sus flujos, junto con las características de cada uno. Este interfaz gráfico también ofrece una pestaña para especificar parámetros del canal como el ancho de banda o el tamaño de trama. Estos parámetros son propios de WiMAX y por tanto no se encuentran en el fichero de Radio Mobile. Finalmente, el interfaz muestra los resultados de la planificación dando a conocer el estado de cada flujo.

### **Módulo de cálculos**

Se encarga de implementar los modelos que permiten asignar los recursos de la red calculando el *throughput* y la latencia de cada flujo. Los modelos y fórmulas que permiten efectuar estos cálculos fueron presentados en el apartado [8.](#page-45-0) Para ello utiliza los datos proporcionados por los dos módulos anteriores. Con el objetivo de simplificar el diseño se decidió no incluir en la herramienta los flujos ertPS, dado que de cara a una planificación inicial estos flujos tienen los mismos requisitos que los flujos rtPS.

#### **Módulo de almacenamiento**

El último módulo permite guardar la sesión de trabajo, lo que implica almacenar en un fichero toda la información obtenida de Radio Mobile, la información sobre flujos y los parámetros sobre la configuración del canal introducidos por el usuario. Para ello se emplea la librería de código abierto XStream [34] que proporciona herramientas para serializar objetos a formato XML y viceversa. La información sobre la sesión de trabajo se serializa en formato XML y se guarda en un fichero, de modo que la sesión puede ser cargada de nuevo más adelante. Este módulo también permite exportar los datos de la red planificada a un fichero de texto que muestra toda la información sobre la configuración WiMAX y la planificación realizada.

### **10.1 Diagrama de Clases**

En la [Figura 10](#page-54-0) se muestran las principales clases de la aplicación y su relación entre ellas. En este diagrama se han omitido las clases auxiliares con el objetivo de simplificar la figura y centrase en las clases con una funcionalidad relevante. En este nivel de abstracción tampoco se han incluido los métodos de cada clase. En los siguientes párrafos se describirán los atributos y las operaciones fundamentales de cada clase.

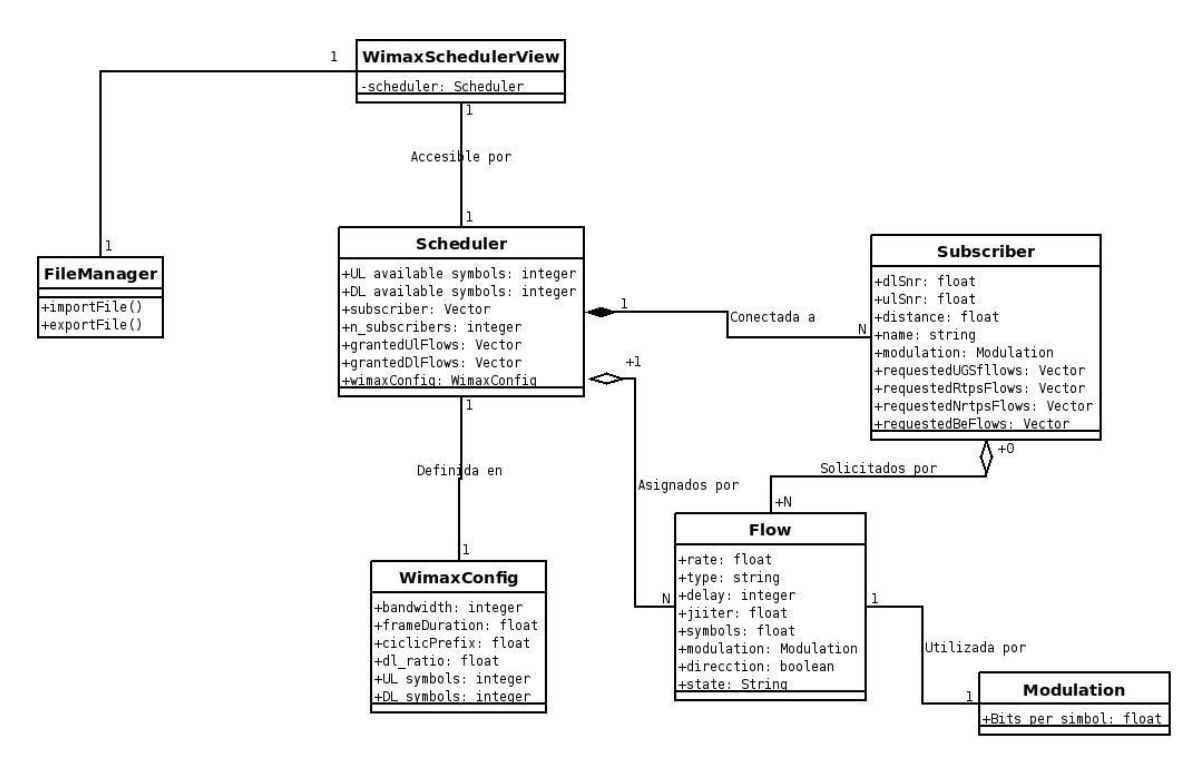

<span id="page-54-0"></span>**Figura 10: Diagrama de clases de la aplicación de planificación WiMAX.**

- *WimaxSchedulerView*: esta clase es la encargada de gestionar el interfaz gráfico de la aplicación. El usuario interactúa con la aplicación única y exclusivamente a través de dicho interfaz gráfico, pudiendo gestionar las estaciones subscriptoras definidas, los flujos solicitados por las mismas, y la configuración del canal WiMAX. La clase WimaxScheduler recoge los eventos generados por el usuario y se comunica con la clase Scheduler para enviarle los datos, recoger los resultados y mostrarlos por pantalla.
- *WimaxConfig*: almacena los parámetros de configuración del canal WiMAX: tiempo de trama, ancho de banda, prefijo cíclico y porcentaje de tiempo dedicado al *downlink*. Con esta información calcula los símbolos por trama, analizando cuántos se dedican a datos y cuántos a símbolos de cabecera.
- *Scheduler*: es la encargada de realizar la planificación. Para ello debe acceder a la configuración del canal WiMAX en la clase WimaxConfig, de donde obtiene los símbolos de datos disponibles. También almacena un vector con todas las estaciones subscriptoras definidas, donde puede recabar información sobre los flujos solicitados. Partiendo de esta información la clase Scheduler define un flujo asignado por cada flujo solicitado, asignándole un número de símbolos, y calculando el retardo correspondiente. La diferencia entre los flujos solicitados y los asignados es que en los primeros los valores de los parámetros son definidos por el usuario en función de sus necesidades, y en los segundos los valores son asignados por la estación base en función de las solicitudes y de las posibilidades del canal. La información sobre los flujos asignados es almacenada en dos vectores: uno para los flujos de *uplink* y otro para los flujos de *downlink.*
- *Subscriber***:** almacena la información relativa a los usuarios: nombre, SNR en cada sentido del enlace, distancia a la estación base, y flujos solicitados. Los flujos solicitados se almacenan en vectores organizados según la clase.
- *Flow***:** esta clase modela un flujo WiMAX que puede se solicitado por una *Subscriber* o asignado por la estación base. Cada objeto *Flow* se diferencia por la estación a la que pertenece y por un identificador de flujo. El resto de parámetros (tasa, retardo sentido, estado, modulación) definen las características del flujo.
- *Modulation:* los símbolos de cada flujo se transmiten con una modulación diferente, que se guarda en un objeto *Modulation.* La diferencia fundamental entre una modulación y otra es el número de bits por símbolo que proporciona.
- *FileManager:* clase que gestiona la lectura o escritura de ficheros, permitiendo importar redes diseñadas en Radio Mobile o exportar los resultados de la planificación a un fichero de texto.

### **10.2 Casos de Uso**

En este apartado se presentarán los cinco casos de uso que se plantearon para la herramienta de planificación WiMAX junto con sus correspondientes diagramas. Al tratarse de casos de uso sencillos, y debido a las limitaciones de tiempo, se ha decidido no incluir las plantillas de casos de uso y substituirlas por un pequeño párrafo explicativo. Estos casos de uso son:

- Gestionar de Estaciones Subscriptoras
- Gestionar de flujos
- Gestionar de Archivos
- Modificar Configuración
- Modificar Configuración Avanzada

En el primer caso de uso, Gestionar Estaciones Subscriptoras, se encuentran las principales funciones relacionadas con la creación, eliminación y modificación de los datos de las SS:

- Para definir una SS es necesario introducir el nombre de la SS para identificarla, las SNR de UL y DL para que la herramienta calcule las respectivas modulaciones, y la distancia de la SS a la BS.
- Al eliminar la SS hay que comprobar si tenía flujos asociados y si es así eliminarlos.
- La aplicación permitirá modificar cada uno de los parámetros de la SS independientemente.

Después de eliminar flujos o de modificar algún parámetro del enlace de la SS habrá que recalcular la distribución de recursos considerando los cambios realizados. El diagrama de flujo correspondiente se muestra en la [Figura 11.](#page-57-0)

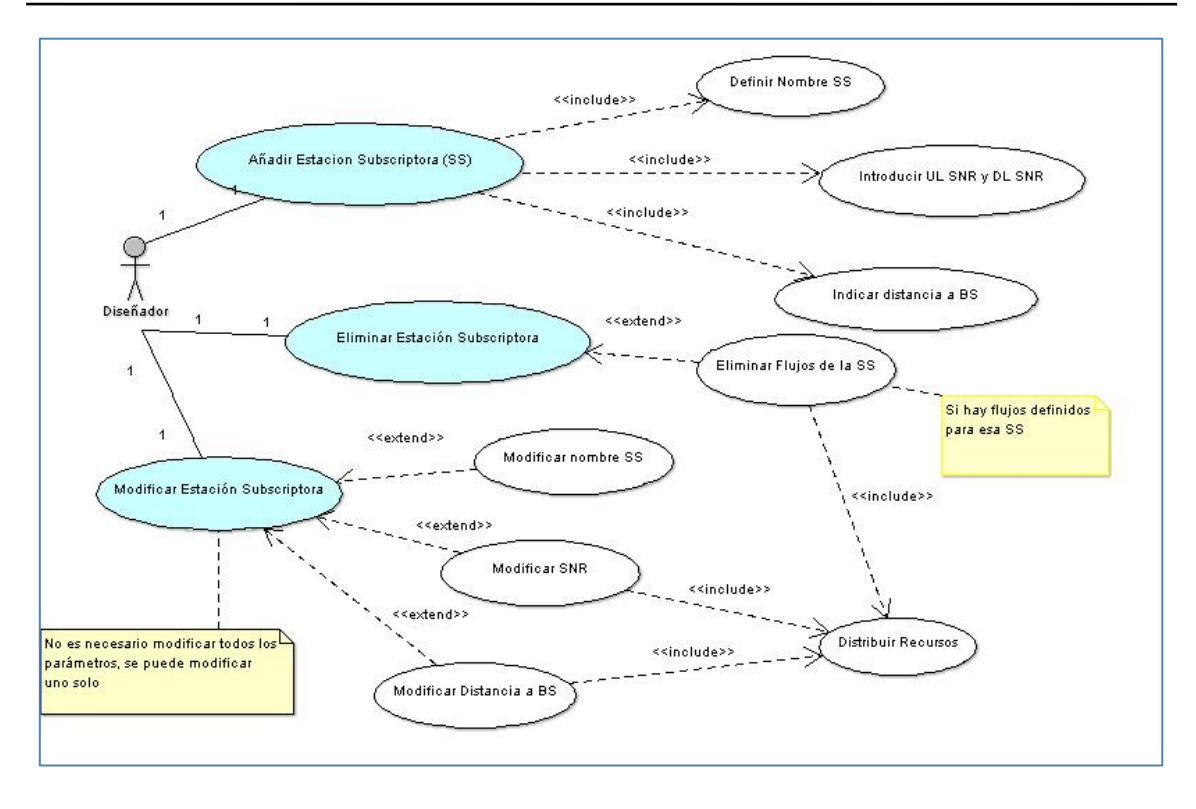

**Figura 11: Diagrama del caso de uso Gestionar Estaciones Subscriptoras**

<span id="page-57-0"></span>En la [Figura 12](#page-57-1) se muestra el diagrama correspondiente a la gestión de flujos, que incluye la creación, modificación y eliminación de los mismos. Para crear un flujo es necesario seleccionar el sentido y la clase de servicio, para después insertar la tasa mínima solicitada. Si la clase seleccionada es UGS, rtPS o ertPS se deberá insertar también el retardo. Tanto la creación como la eliminación y modificación de flujos conlleva recalcular la distribución de recursos teniendo en cuenta el estado actual de las solicitudes.

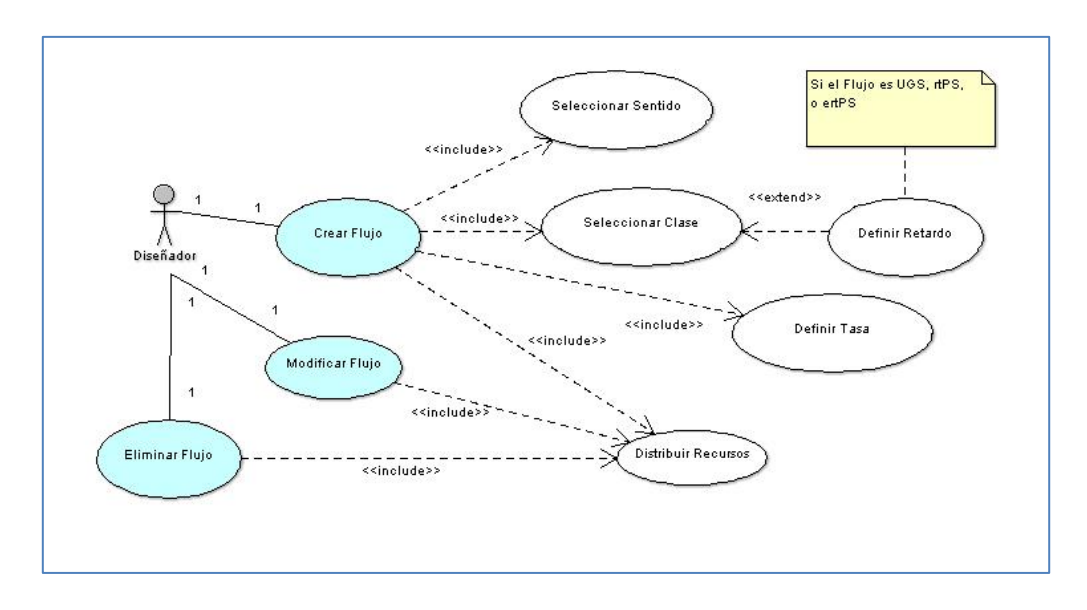

<span id="page-57-1"></span>**Figura 12: Diagrama del caso de uso Gestionar Flujos**

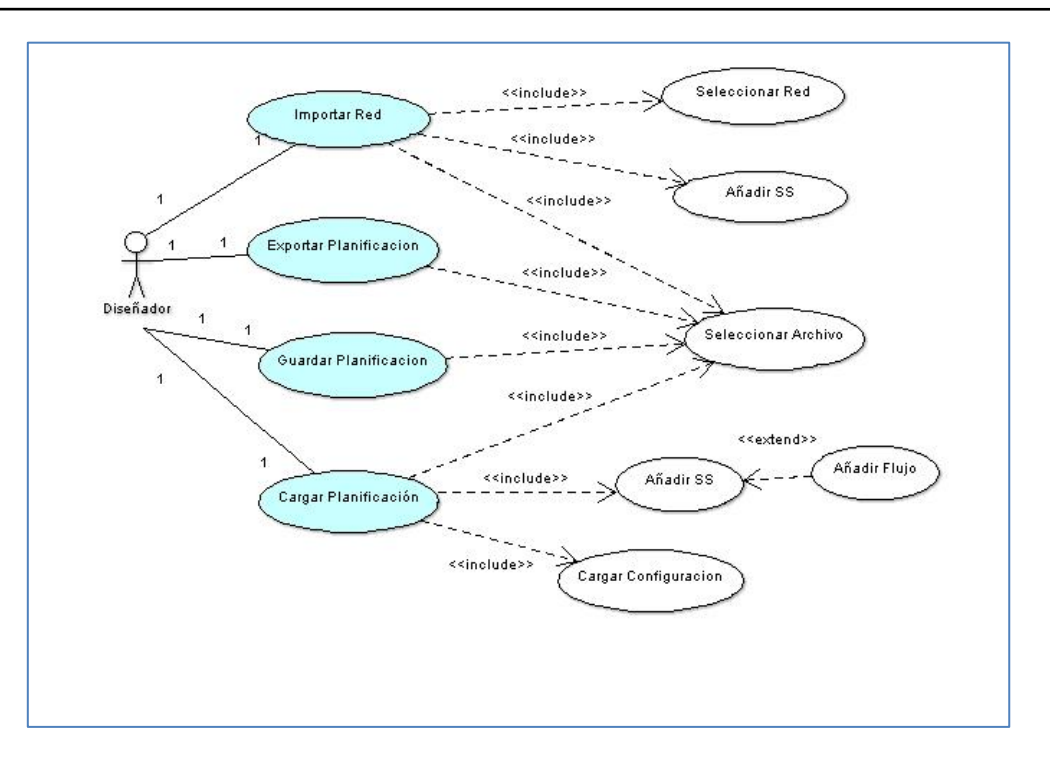

**Figura 13: Diagrama del caso de uso Gestionar Archivos**

<span id="page-58-0"></span>La herramienta de planificación debe gestionar archivos para importar una red de Radio Mobile, exportar los datos de la planificación a un fichero de texto, guardar el estado de la planificación o cargar los datos de una planificación anterior. En todos estos casos [\(Figura 13\)](#page-58-0) es necesaria una función que permita seleccionar el archivo deseado, ya sea un archivo de origen o de destino. Además al importar una red de Radio Mobile la herramienta debe permitir seleccionar una red entre las que existan definidas en el fichero origen, y añadir las estaciones subscriptoras definidas en dicha red. Cuando se cargue una planificación anterior se deberán añadir las SS existentes y los flujos que estas puedan tener.

La herramienta ofrece la posibilidad de configurar los principales parámetros del estándar WiMAX: el tiempo de trama, el prefijo cíclico, el ancho de banda del canal, y la distribución de la trama (el porcentaje que se dedica a DL, el restante se dedicará a UL). Si se modifica alguno de estos parámetros es necesario recalcular los recursos disponibles con la nueva configuración y distribuirlos de nuevo entre los flujos solicitados. El diagrama de este caso de uso se representa en la [Figura 14.](#page-59-0)

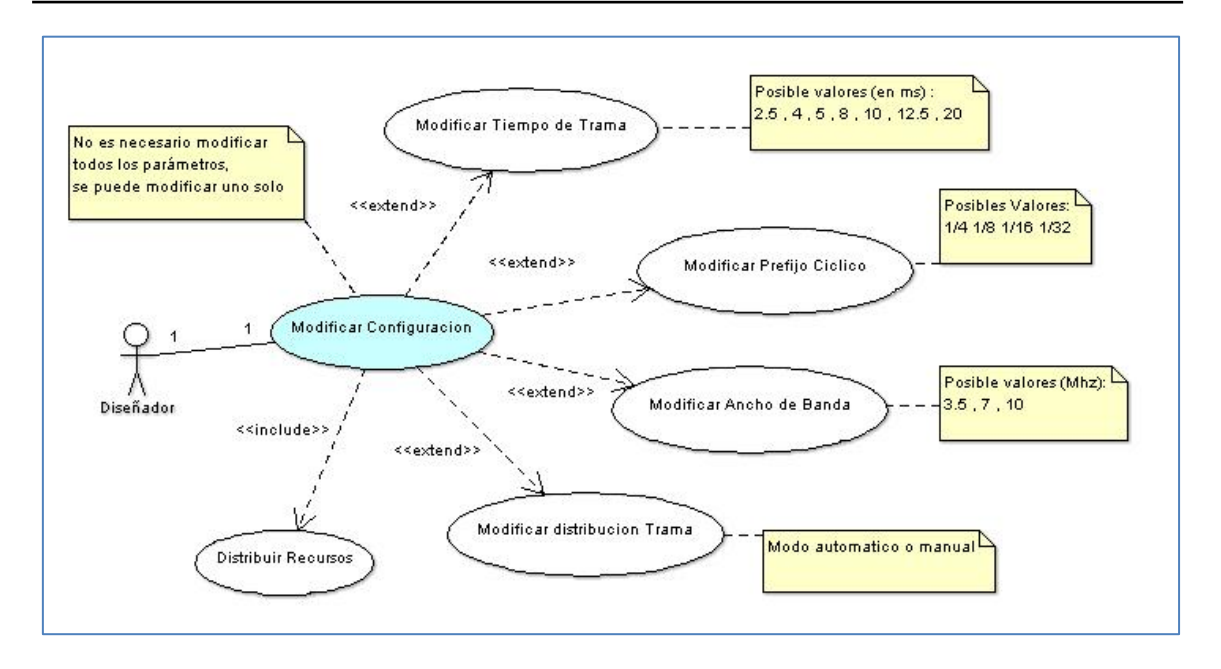

**Figura 14: Diagrama del caso de uso Modificar Configuración**

<span id="page-59-0"></span>Además de los parámetros básicos la herramienta permite modificar algunos parámetros avanzados relacionados con las prestaciones de cada fabricante. Estos parámetros son el offset que se añade al modelo de latencia en DL y UL, y la figura de ruido del receptor. La modificación de estos parámetros también hace necesario recalcular y asignar los recursos disponibles, como se muestra en el diagrama de la [Figura 15.](#page-59-1)

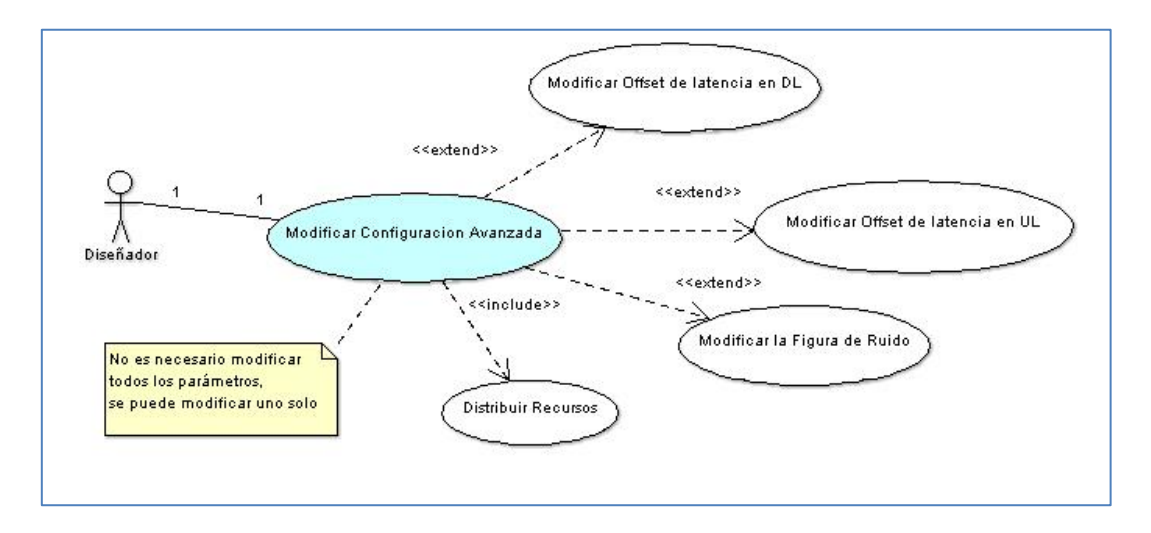

<span id="page-59-1"></span>**Figura 15: Diagrama del caso de uso Modificar Configuración Avanzada**

# **11 Validación de la herramienta de planificación WiMAX**

En este apartado se describirán las pruebas realizadas para validar el funcionamiento de la herramienta de planificación WiMAX. Primero se describirán los escenarios de pruebas diseñados, después se detallará el proceso de los experimentos realizados y finalmente se mostrarán los resultados obtenidos en los escenarios de pruebas comparándolos con los datos teóricos de la herramienta de planificación.

# **11.1 Descripción del escenario de pruebas**

Para la validación de la herramienta de planificación se montaron dos escenarios de pruebas empleando los equipos descritos en el apartado [5.](#page-40-0) Con estos escenarios se pretende obtener medidas del *throughput* y la latencia en función de distintos parámetros de la red y compararlos con los resultados proporcionados por la herramienta de planificación.

En el primer escenario se establece un enlace WiMAX punto a punto entre la BS y una estación subscriptora, y se conecta un ordenador portátil a cada extremo de la red WiMAX mediante un cable *Ethernet* punto a punto. Además se establece un enlace WiFi *Ad-hoc* entre los dos portátiles para realizar la sincronización de sus relojes sin tener que atravesar la red WiMAX.

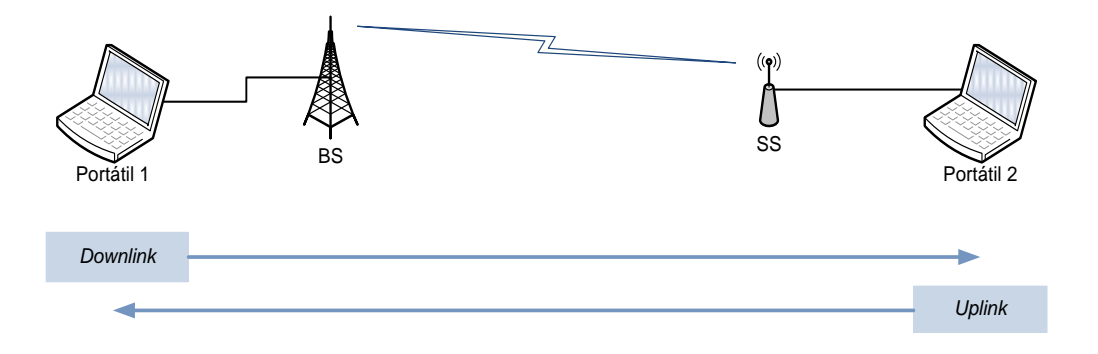

**Figura 16: Esquema del primer escenario de pruebas.**

En el segundo escenario se establece un enlace WiMAX punto-multipunto entre la estación base y tres estaciones subscriptoras. En cada extremo de la red se conecta mediante cableado *Ethernet* un ordenador portátil. Este escenario pretende emular una red existente en Cusco (Perú) que conecta las comunidades de Acopia, Marcaconga y Sangarara a través de un repetidor situado en Laykatuyoc, empleando para ello tecnología WiFi modificada para largas distancias. El esquema de la red se muestra en la [Figura 17.](#page-61-0)

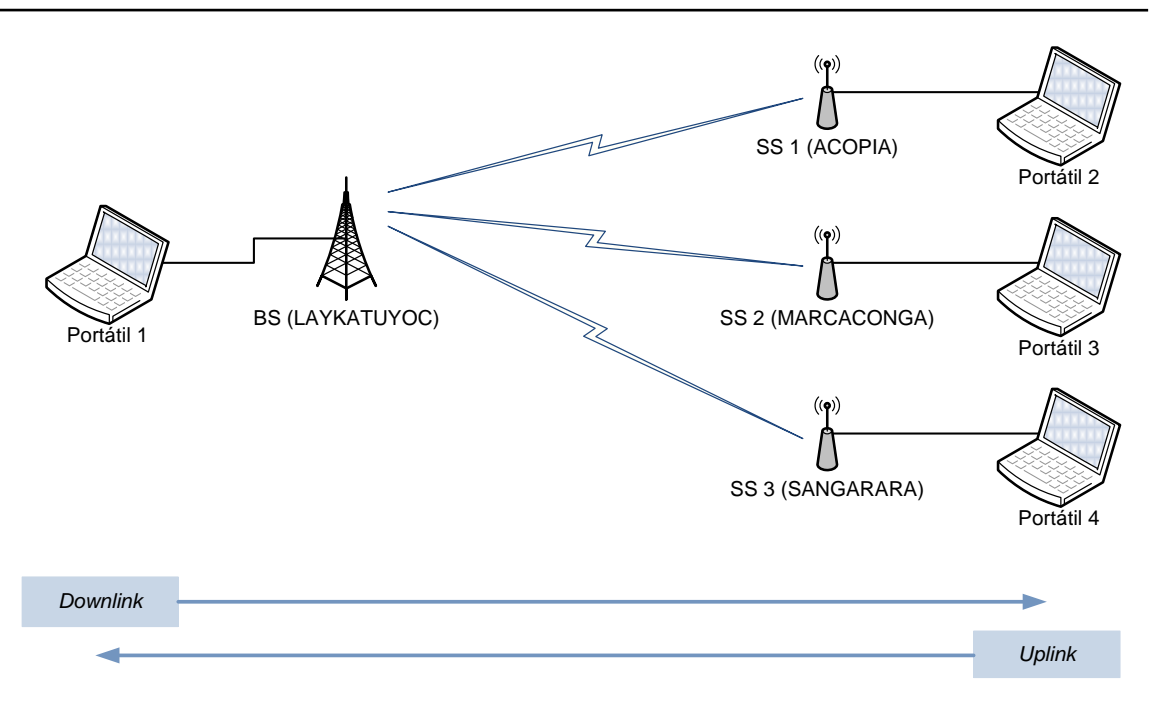

**Figura 17: Esquema del segundo escenario de pruebas**

<span id="page-61-0"></span>Los ordenadores portátiles son los encargados de inyectar y recibir tráfico. En ambos escenarios los enlaces *Ethernet* se conectan a 100 Mbps de modo que la capacidad de la red está limitada por la capacidad del enlace WiMAX.

# **11.2 Metodología de validación**

A continuación se explica el procedimiento seguido para realizas las medidas, especificando la configuración aplicada a los equipos y las tareas propias de cada paso.

# **1. Configuración de los equipos**

La configuración de los equipos WiMAX se realizó a través del interfaz Web proporcionado por el fabricante. Todos los equipos WiMAX se configuraron en modo *bridge,* que permite asignar a cada equipo una única dirección IP que será compartida por sus interfaces RF y *Ethernet*. De este modo se evita configurar cada interfaz por separado. La frecuencia de operación se fijó a 5.530GHz y el ancho de banda del canal a 10Mhz.

Las interfaces *Ethernet* de los ordenadores portátiles se configuraron con direcciones IP de la subred 10.0.10.0/24, al igual que los equipos WiMAX. Al estar todos los equipos en la misma subred, y gracias al modo *bridge* de los equipos WiMAX, no fue necesario modificar las tablas de rutas generadas por defecto.

La distribución del tiempo de trama será del 50% para *uplink* y el 50% para *downlink*.

Es importante tener en cuenta que después de modificar la configuración de algún parámetro de la red WiMAX es necesario reiniciar la conexión WiMAX para que se aplique la nueva configuración.

Esta configuración se introduce en la herramienta de planificación WiMAX para realizar una estimación de los resultados que se obtendrán y poder compararlos más tarde con las medidas experimentales.

# **2. Sincronización de los ordenadores**

En el primer escenario se estableció un enlace WiFi Ad-hoc entre los dos ordenadores portátiles. A los interfaces WiFi de esta subred Ad-hoc se les asignó direcciones dentro del rango 10.0.11.\*/24. La sincronización de los relojes de los portátiles es imprescindible para poder realizar medidas de latencia en ambos sentidos de la comunicación. Si los relojes no estuvieran sincronizados las medidas de latencias proporcionadas por DITG no tendrían sentido, pudiendo incluso devolver valores negativos.

El ordenador conectado a la BS fue configurado como servidor NTP mediante el servicio *chrony* de Linux, y el portátil conectado a la SS realizaba ajustes de la deriva del reloj cada segundo mediante las utilidades *ntpdate* y *watch* de Linux.

# **3. Mediciones**

Una vez configurado el escenario se procedió a inyectar tráfico mediante DITG y así obtener medidas del *throughput* y la latencia. Para la medida del *throughput* se tomaron los valores máximos del trafico mostrado por la estación base en su interfaz Web. En el caso de la latencia se consideraron los valores medios proporcionados por la herramienta DITG.

# **4. Procesamiento de medidas y resultados**

Durante cada inyección de tráfico, D-ITG guarda los ficheros con información sobre los resultados, llamados ficheros de *logs*. Estos ficheros se almacenan en un servidor de *logs* que en estos experimentos fue el ordenador receptor del tráfico.

La información recogida en los ficheros de *logs* se procesa mediante comandos de D-ITG para obtener unos ficheros *.dat* que contienen la información sobre el *throughput,* la latencia, los paquetes perdidos y el *jitter*. Estos ficheros pueden ser fácilmente procesados con cualquier herramienta de análisis de datos para generar las gráficas de resultados.

#### **11.3 Diseño de las pruebas**

Una vez conocidos los escenarios de trabajo y establecida la metodología que se seguirá en los experimentos, se pasará a explicar las medidas realizadas para validar la herramienta de planificación WiMAX.

El objetivo era caracterizar el comportamiento del *throughput* y la latencia en función de distintos parámetros de la red WiMAX. En primer lugar se realizaron medidas del *throughput* frente a variaciones del tiempo de trama, del prefijo cíclico, del número de flujos y de la modulación empleada.

En segundo lugar se tomaron medidas de la latencia en función del tiempo de trama y de la carga de la red. Durante la realización de estas pruebas fue necesario comprobar constantemente que los portátiles que inyectaban y recibían el tráfico tenían los relojes correctamente sincronizados.

El objetivo del segundo escenario era validar todo el proceso de diseño de la red comenzando con el análisis de radiofrecuencia de Radio Mobile para después utilizar la herramienta de planificación WiMAX. Sería deseable realizar este experimento con más estaciones subscriptoras, pero no fue posible acceder a una red de estas características.

#### *11.3.1 Pruebas en el Primer Escenario*

Las pruebas se comenzaron con el primer escenario por ser el más sencillo. La SNR del enlace era de 29dB tanto en *uplink* como en *downlink,* pudiéndose usar la modulación 64 QAM-3/4 en ambos sentidos.

#### **1. Medida del** *throughput*

En primer lugar se realizaron medidas del *throughput* en función del tiempo de trama, de la modulación empleada, y del prefijo cíclico. Para ello se provisionó un flujo de datos BE de 20000 Kbps en cada sentido de la comunicación. La inyección de tráfico se realizó mediante la herramienta DITG con tráfico UDP. Para cada tiempo de trama se midió simultáneamente el *throughput* en *uplink* y en *downlink* inyectando tráfico bidireccional con paquetes de 512 bytes a una tasa de 20000 Kbps en cada sentido durante 30 segundos.

#### **a) frente al tiempo de trama**

Las medidas se realizaron empleando un prefijo cíclico de 1/32 y con una única estación subscriptora que empleaba modulación 64 QAM-3/4 en ambos sentidos.

Se fue variando el tiempo de trama manualmente a través del interfaz de configuración Web de los equipos WiMAX. Los valores soportados para este parámetro son: 2.5, 4, 5, 8, 10, 12.5 y 20 ms.

# **b) frente a la modulación**

Se configuró un tiempo de trama de 10 ms y un prefijo cíclico de 1/4.

Se fue variando manualmente la modulación empleada por la subscriptora a través del interfaz de configuración Web de los equipos WiMAX.

# **c) frente al prefijo cíclico**

Las medidas se realizaron empleando un tiempo de trama de 10 ms y con una única estación subscriptora que empleaba modulación 64 QAM-3/4 en ambos sentidos.

Los valores para el prefijo cíclico fueron 1/4, 1/8, 1/16 y 1/32. Se fue variando el prefijo cíclico manualmente a través del interfaz de configuración Web de los equipos WiMAX.

### **2. Medida de la latencia**

Tras realizar las medidas del *throughput* se procedió a caracterizar el comportamiento de la latencia frente al tiempo de trama y la carga de la red.

# **a) frente al tiempo de trama**

Se realizaron medidas del comportamiento de la latencia frente al tiempo de trama con flujos UGS y BE. Las medidas para cada tipo de flujo se realizaron de forma independiente. Los flujos UGS provisionados en cada sentido eran de 4000 Kbps y los flujos BE de 20000 Kbps.

El tráfico inyectado era de 1000 paquetes por segundo uniformemente distribuidos con un tamaño de 512 bytes, y la duración era de 30 segundos. El prefijo cíclico seleccionado fue ¼ y la modulación 64 QAM-3/4.

La modificación del tiempo de trama se efectuó manualmente a través del interfaz de configuración Web de los equipos WiMAX.

### **b) frente al** *throughput*

Para observar el comportamiento del retardo conforme aumenta el tráfico en la red se definieron dos tipos de flujos diferenciados por el puerto de destino. En cada flujo UGS se provisionaron 5000 Kbps y se inyectó un tráfico uniforme de 4,1 Mbps Para cada flujo BE se solicitaron 20000 Kbps, y se fue variando el tráfico inyectado desde 4,1 hasta 12,3 Mbps

Para estas medidas se empleó un tiempo de trama de 10 ms, la modulación 64 QAM-3/4 y un prefijo cíclico de 1/4.

### **3. Distribución de la capacidad entre varios flujos**

En este caso se trató de analizar cómo se distribuye la capacidad de la red entre varios flujos y el comportamiento de los mismos. Para ello se conectó una estación subscriptora a la estación base y se le asignaron seis flujos:

- Dos flujos UGS, uno de *uplink* y otro de *downlink*, con un *throughput* mínimo y máximo de 500Kbps.
- Dos flujos RTPS, uno de *uplink* y otro de *downlink*, con un *throughput* mínimo y máximo de 4000Kbps.
- Dos flujos BE, uno de *uplink* y otro de *downlink*, con un *throughput* máximo de 20000Kbps.

Además se crearon unos filtros para clasificar y dirigir el tráfico a través de los distintos flujos:

- Por los flujos UGS se cursará el tráfico UDP con destino al puerto 5002.
- Por los flujos RTPS se cursará el tráfico ICMP.
- Por los flujos BE se cursará el tráfico UDP que no vayan al puerto 5002.

El canal WiMAX se configura con un ancho de banda de 10Mhz, un tiempo de trama de 10ms y un prefijo cíclico de 1/8. Se realizarán medidas con modulaciones de 64 QAM-3/4 y 16 QAM-1/2.

Con esta configuración se espera que la red sea capaz de proporcionar el *throughput* requerido por los flujos prioritarios (UGS y RTPS), pero que no tenga suficientes recursos para proporcionar los 20000Kbps de los flujos BE. A los flujos BE debería proporcionarles el *throughput* correspondiente a los símbolos libres después de haber asignado recursos a los flujos prioritarios.

### *11.3.2 Pruebas en el Segundo Escenario*

Como ya se ha comentado este escenario replica una red que existe en Cusco y que actualmente funciona con tecnología WiFi. Con este ejemplo se pretende mostrar cómo sería el diseño y la planificación de esta red si se decidiera migrar a la tecnología WiMAX. En primer lugar se realizó el diseño de la red en Radio Mobile. Para ello se introdujeron las coordenadas de los puntos que se muestran en la [Tabla 3](#page-66-0) que se corresponden a las localizaciones reales de las torres de comunicaciones. Después se configuraron los enlaces seleccionando la potencia de transmisión de los equipos, las antenas y la altura a la que estas se situarían para conseguir el despejamiento de la primera zona de Fresnel y una SNR que permitiera la comunicación.

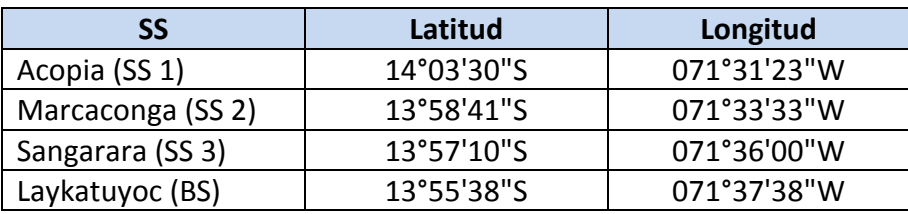

<span id="page-66-0"></span>**Tabla 3: Coordenadas del los puntos del segundo escenario.**

El análisis de Radio Mobile se exportó a un fichero de texto y se cargó en la herramienta de planificación. De este modo se introdujeron en la herramienta de planificación los nombres de las subscriptoras junto con la SNR y distancia de cada enlace. En función de la SNR de cada enlace la herramienta de planificación calculó la modulación más alta (que transmite más bits por símbolo) que se podía emplear en cada enlace. Después se introdujeron manualmente los flujos solicitados para cada subscriptora:

- Flujo UGS de 1000 Kbps en el *uplink* y *downlink* de cada subscriptora.
- Flujo BE de 20000 Kbps en el *uplink* y *downlink* de la SS 3.

Una vez analizado el escenario con la herramienta de planificación llegó el momento de configurar los equipos y realizar las medidas. El interfaz Web de la estación base permite seleccionar la modulación que empleará cada estación subscriptora. Esta funcionalidad fue utilizada para seleccionar las modulaciones calculadas por la herramienta de planificación. De este modo se consiguió que cada SS trabajara con una modulación distinta simulando que cada una tenía niveles de SNR diferentes, tal y como sucedería sobre el terreno con el equipamiento utilizado.

Finalmente se seleccionó un prefijo cíclico de 1/4 y se realizaron medidas con tiempos de trama de 10 ms y 20 ms. Con esta configuración se inyectaron 850 Kbps en los flujos UGS y se midió el *throughput* en los flujos BE. Se esperaba que la BS fuera

capaz de proporcionar la capacidad requerida por los flujos UGS pero que no tuviera suficientes recursos para proporcionar los 20000 Kbps de los flujos BE. A los flujos BE debería proporcionarles el *throughput* correspondiente a los símbolos libres después de haber asignado recursos a los flujos prioritarios (aquellos que solicitan una tasa de transmisión mínima). La medida del *throughput* en los flujos BE se contrastó con la estimación realizada por la herramienta de planificación para comprobar que la herramienta trabaja adecuadamente cuando se combinan distintos usuarios, tipos de flujos y tiempos de trama.

#### **11.4 Presentación de resultados**

En esta sección se presentan y analizan los resultados obtenidos al realizar los experimentos descritos en el apartado anterior. Estos resultados se compararán con los valores teóricos o previstos, que son los calculados con la herramienta de planificación WiMAX, para validar el funcionamiento de la misma.

#### *11.4.1 Primer Escenario*

En este escenario se realizaron medidas con una única estación subscriptora conectada a la estación base. Primero se tomaron medidas del *throughput* del enlace, después de la latencia que sufrían los paquetes y finalmente del comportamiento con varios flujos.

Los parámetros más importantes para determinar el *throughput* de la red son el tiempo de trama, la modulación, el prefijo cíclico y el número de usuarios. En este escenario se estudiará el comportamiento del *throughput* en función de los tres primeros con el objetivo de contrastar los resultados proporcionados por la herramienta de planificación. También se analizará el comportamiento de la latencia frente al tiempo de trama y el *throughput.*

#### **1.a) Medida del** *throughput* **frente al tiempo de trama**

Las gráficas mostradas en la [Figura 18](#page-68-0) y en la [Figura 19](#page-68-1) representan la evolución del *throughput* máximo frente al tiempo de trama para UL y DL respectivamente. En estas medidas se ha empleado la modulación 64 QAM-3/4 y un prefijo cíclico de 1/32. Para cada tiempo de trama la primera columna representa el *throughput* previsto por la herramienta de planificación y la segunda columna muestra el *throughput* medido. En estas gráficas se puede apreciar que tanto el *throughput* medido como el previsto crecen conforme se emplea un tiempo de trama mayor. Este resultado es el esperado porque el número de símbolos de cabecera es similar para distintas duraciones de trama. Sin embargo con una trama más larga se pueden enviar más símbolos de datos, haciendo un uso más eficiente de los símbolos de cabecera e incrementando el *throughput.* 

Otro aspecto a destacar es que el *throughput* en UL es mayor que en DL a pesar de que en este caso las subtramas de UL y DL tienen la misma duración. Esto es debido a que la trama de *downlink* tiene más símbolos de cabecera y menos de datos que la de *uplink*.

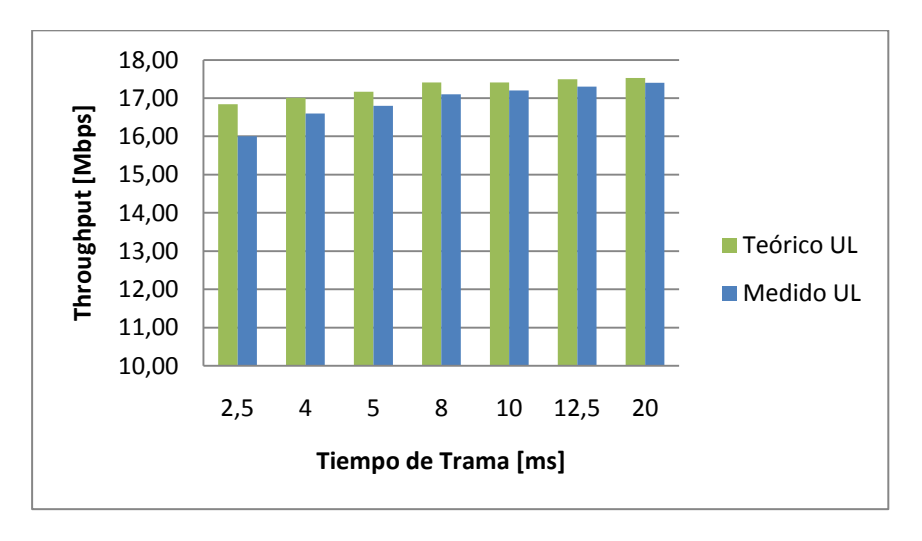

**Figura 18: Throughput de la red en UL frente al tiempo de trama.**

<span id="page-68-0"></span>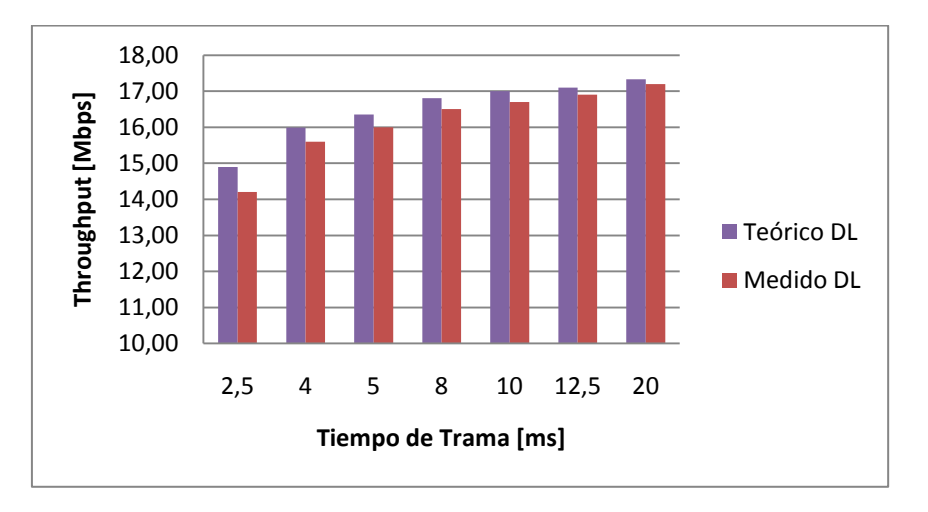

**Figura 19: Throughput de la red en DL frente al tiempo de trama.**

<span id="page-68-1"></span>En la [Figura 20](#page-69-0) se ha calculado el error del modelo teórico con respecto al *throughput* medido. Se ha expresado en tanto porciento porque con tiempos de trama altos el *throughput* es mayor y el error absoluto puede ser más grande que con tramas pequeñas. En esta gráfico se observa que el error máximo se asocia a tiempos de trama pequeños tanto en UL como en DL, y que decrece conforme se seleccionan tiempos de trama mayores. La principal diferencia (con respecto al *throughput)* de emplear tiempos de trama mayores es que se reduce el número de tramas, y por tanto de cabeceras, transmitidas. Como al transmitir más cabeceras el error es mayor, cabe pensar que el error está asociado a que el modelo teórico no consigue identificar todos los símbolos de cabecera. De este modo el modelo estaría asignando más símbolos de datos que en las mediciones y eso haría que el *throughput* esperado sea mayor.

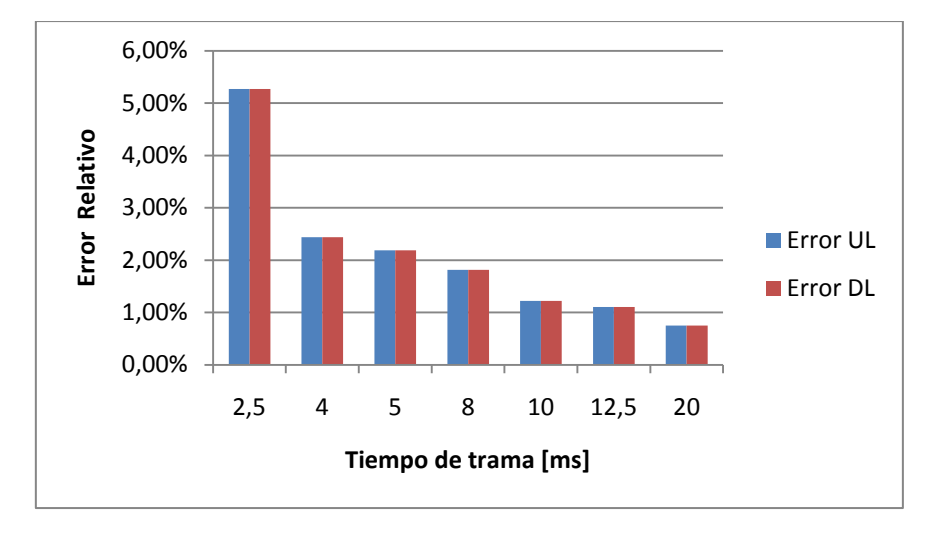

**Figura 20: Error relativo del modelo de** *throughput* **en función del tiempo de trama.**

<span id="page-69-1"></span><span id="page-69-0"></span>Para cuantificar la calidad del modelo en la [Tabla 4](#page-69-1) se ha calculado el error máximo, mínimo y medio con respecto al valor del *throughput* medido. Se puede concluir que el modelo teórico proporciona una cota superior al *throughput* que puede cursar la red con un error máximo del 5,27% y un error medio que ronda el 2,2%.

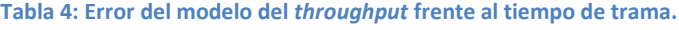

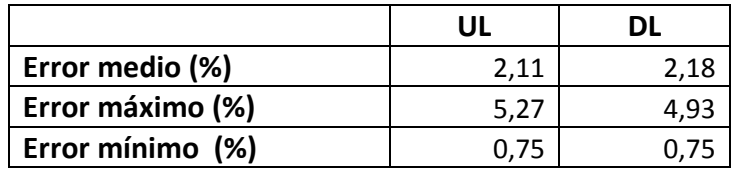

#### **1.b) Medida del** *throughput* **frente a la modulación**

El comportamiento del *throughput* frente a la modulación empleada, cuando se selecciona una trama de 10 ms y un prefijo cíclico de 1/4, se muestra en la [Figura 22](#page-70-0) para el UL y en la [Figura 24](#page-72-0) para el DL. Para cada modulación la primera columna representa el valor previsto por la herramienta de planificación y la segunda columna muestra los resultados obtenidos en las mediciones. Como cabía esperar se observa que el *throughput* decrece conforme se emplean modulaciones más robustas en las que se el número de bits por símbolo es menor. Al reducir el número de bits que se transmite en cada símbolo se reduce también el *throughput* porque el número de símbolos de datos permanece constante en estas medidas*.* Por el mismo motivo que en el caso anterior el *throughput* en UL es mayor que el *throughput* en DL.

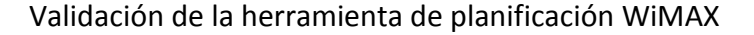

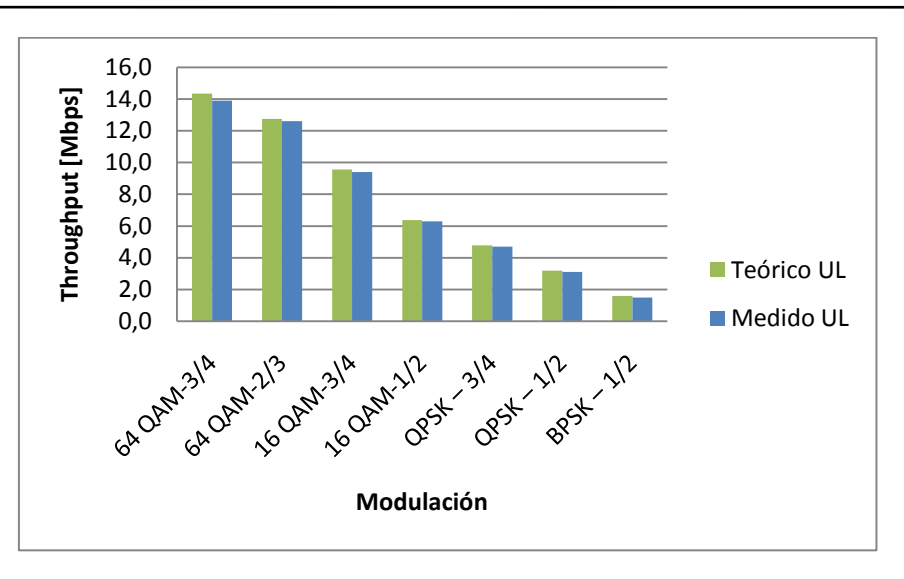

**Figura 21: Throughput de la red en UL frente a la modulación empleada.**

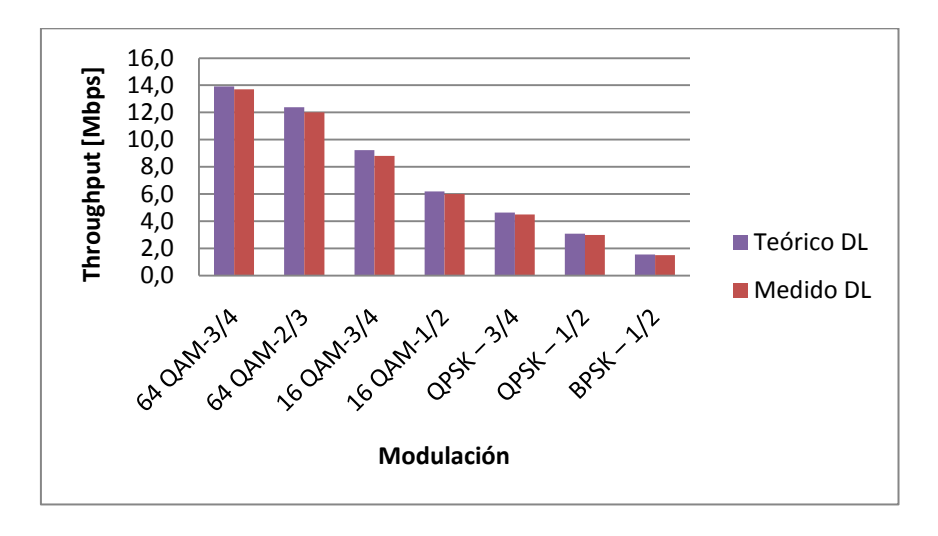

**Figura 22: Throughput de la red en DL frente a la modulación empleada.**

<span id="page-70-0"></span>En la [Figura 23](#page-71-1) se muestra el error del modelo teórico con respecto a los valores medidos en función de la modulación. En este caso la herramienta de planificación también proporciona una cota superior del *throughput* aunque ahora el error no muestra dependencia con la modulación empleada.

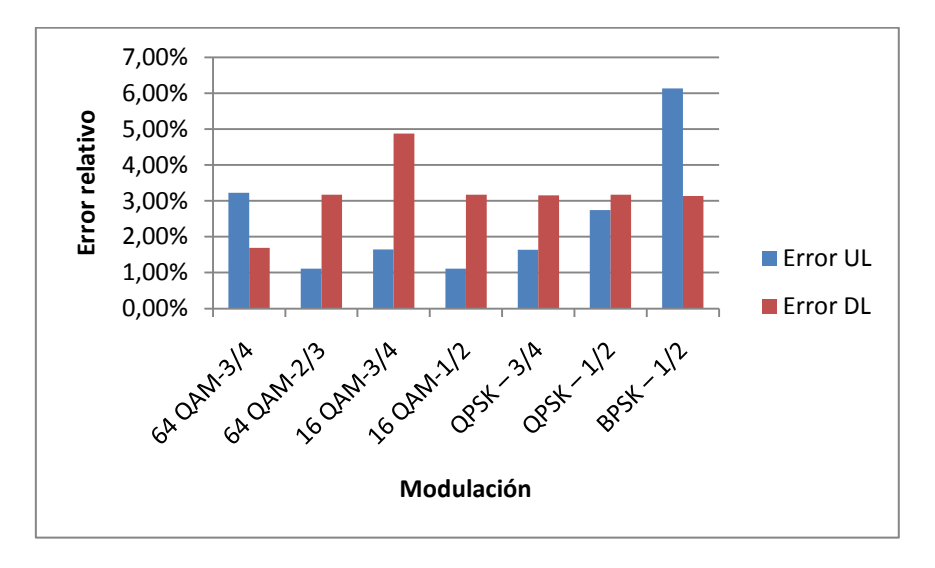

**Figura 23: Error relativo del modelo de** *throughput* **en función de la modulación.**

<span id="page-71-1"></span><span id="page-71-0"></span>En la [Tabla 5](#page-71-0) se han calculado el error medio, máximo y mínimo con respecto al *throughput* medido. El error que se observa en estas medidas es similar al obtenido en el caso anterior, por lo que cabe pensar que el origen del error es el mismo y que está no está relacionado con los cálculos asociados a la modulación.

|                  | UL   | DL   |
|------------------|------|------|
| Error medio (%)  | 2,52 | 3.19 |
| Error máximo (%) | 6,13 | 4.87 |
| Error mínimo (%) | 1.11 | 1.69 |

**Tabla 5: Error del modelo del** *throughput* **frente a la modulación.**

### **1.c) Medida del** *throughput* **frente al prefijo cíclico**

El *throughput* crece conforme el prefijo cíclico se hace más pequeño puesto que de esta manera se dedica más tiempo de símbolo a transmitir información. Esta afirmación coincide con los resultados de *throughput* en UL y DL representados en la [Figura 24](#page-72-0) y la [Figura 25](#page-72-1) respectivamente. Para cada prefijo cíclico la primera columna corresponde al valor previsto por la herramienta de planificación y la segunda columna muestra la medida experimental obtenida con un tiempo de trama de 10 ms y una modulación 64 QAM-3/4. Una vez más se comprueba que el *throughput* en UL es mayor que en DL.
### Validación de la herramienta de planificación WiMAX

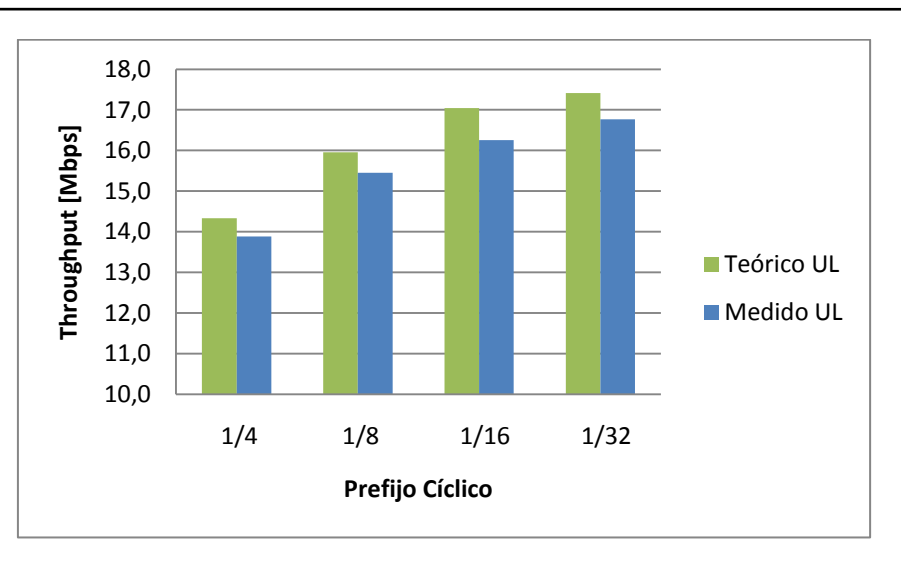

**Figura 24: Throughput de la red en UL frente al prefijo cíclico.**

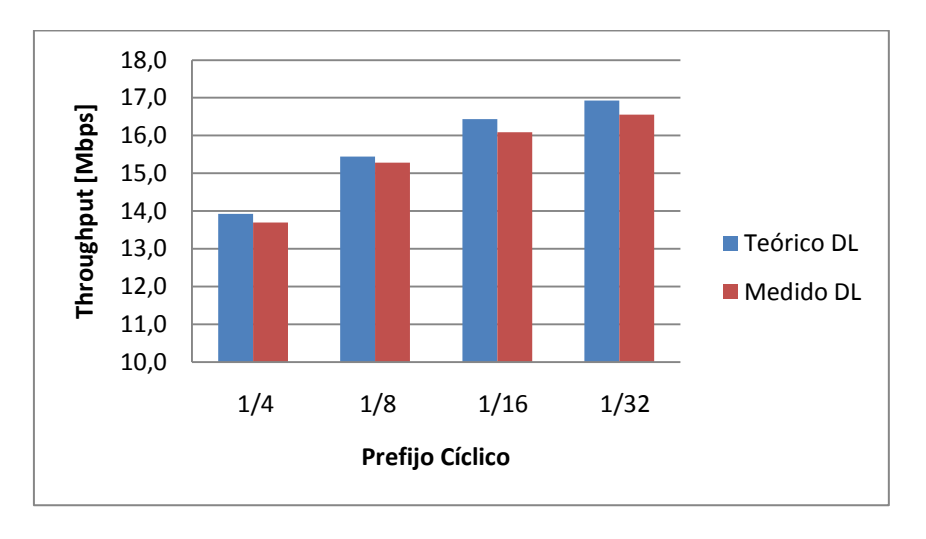

**Figura 25: Throughput de la red en DL frente al prefijo cíclico.**

<span id="page-72-0"></span>En la [Figura 26](#page-73-0) se representa el comportamiento del error con respecto al *throughput* medido en función del prefijo cíclico. Igual que en el caso anterior el error no muestra dependencia con el prefijo cíclico.

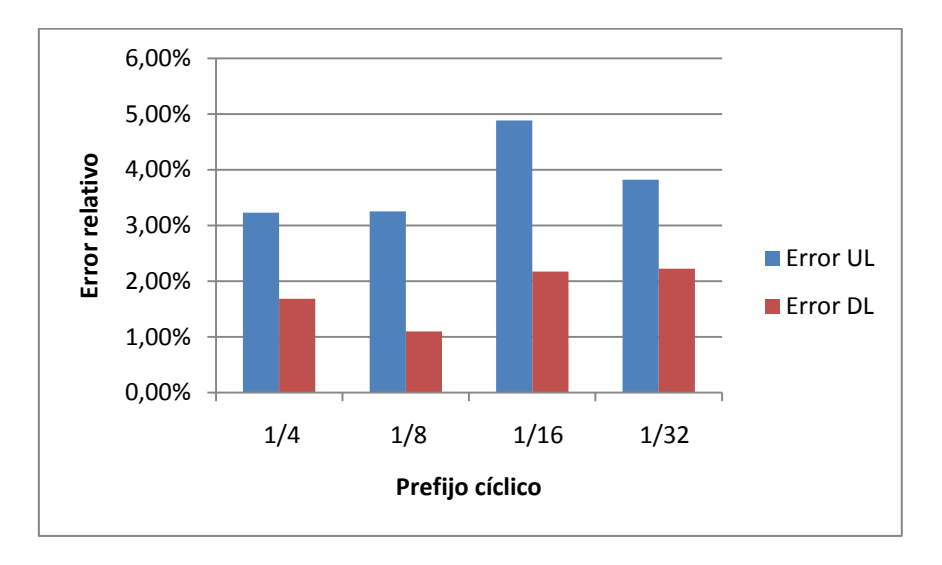

**Figura 26: Error relativo del modelo de** *throughput* **en función del prefijo cíclico.**

<span id="page-73-1"></span><span id="page-73-0"></span>En la [Tabla 6](#page-73-1) se muestran algunos indicadores para comparar el modelo teórico con los resultados empíricos, y se observa que el error es similar a los casos anteriores.

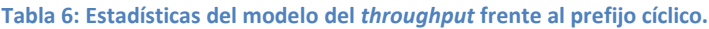

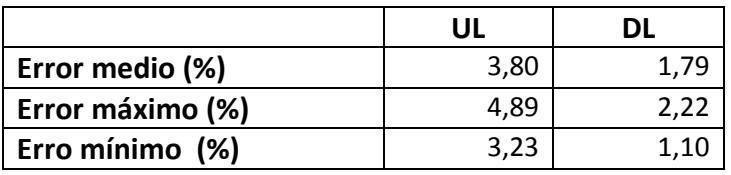

Hasta ahora se ha analizado el *throughput* previsto por la herramienta de planificación en función del tiempo de trama, de la modulación y del prefijo cíclico obteniendo un error similar en todos los casos. Ahora se va a comprobar el funcionamiento de la herramienta de planificación al calcular la latencia con una única subscriptora.

# **2.a) Medida de la latencia frente al tiempo de trama**

Las gráficas de la [Figura 27](#page-74-0) y la [Figura 28](#page-74-1) muestran la evolución de la latencia frente al tiempo de trama para UL y DL respectivamente. En ellas se aprecia cómo el aumento del tiempo de trama conlleva un incremento de la latencia. Para cada tiempo de trama la primera columna representa la latencia prevista por la herramienta de planificación, la segunda columna la latencia medida en un flujo BE y la tercera columna la latencia medida en un flujo UGS.

Validación de la herramienta de planificación WiMAX

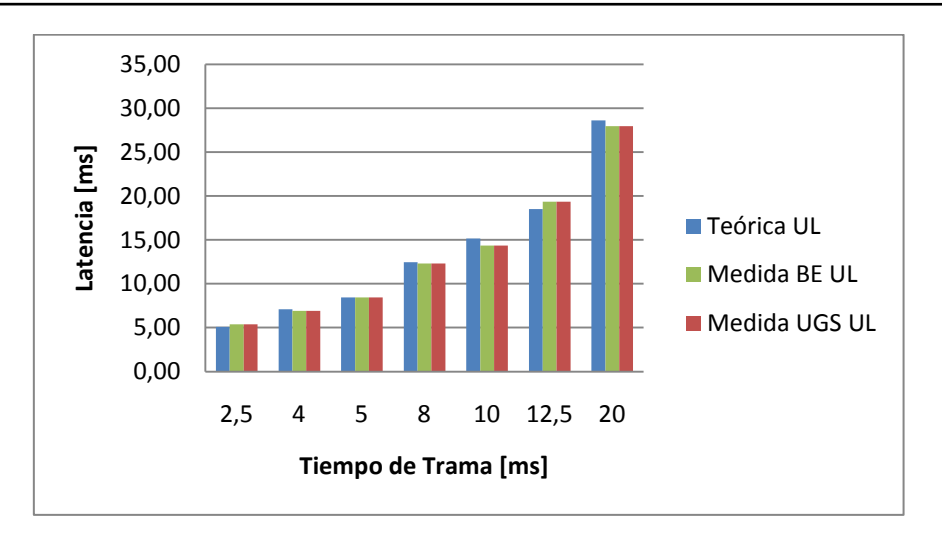

**Figura 27: Latencia en UL frente al tiempo de trama.**

<span id="page-74-0"></span>Las medidas para el flujo BE son similares a las del flujo UGS. Esto tiene sentido en DL porque la BS no tiene que solicitar ancho de banda. En cambio en UL la SS debería solicitar slots de transmisión para los paquetes pertenecientes al flujo BE y por tanto su latencia debería ser mayor. Según el fabricante, la explicación a estos resultados sería que la SS está aprovechando el campo de *polling* para enviar datos. Además, como no se está empleando el flujo UGS, la SS también está derivando tráfico BE a los slots asignados al flujo UGS. Sería interesante investigar con más profundidad este comportamiento y proponer un modelo para futuras versiones de la herramienta de planificación.

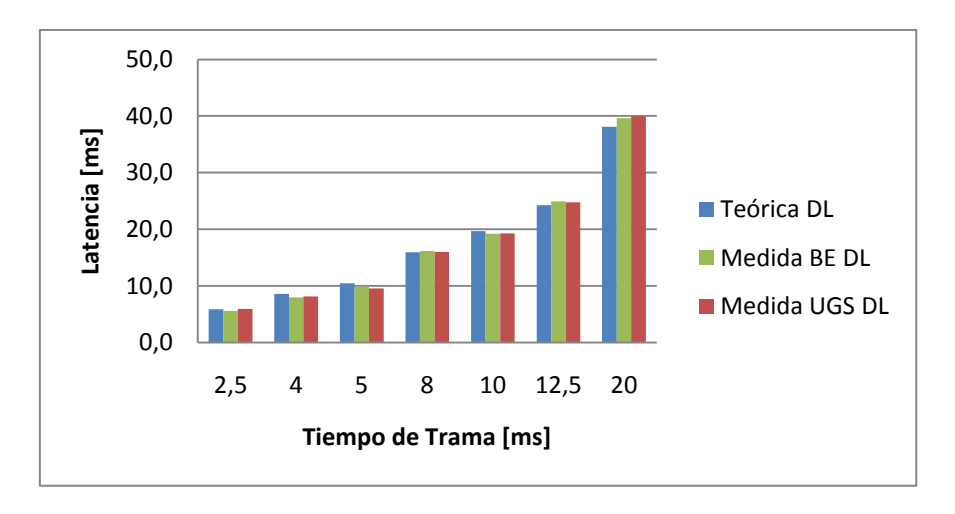

**Figura 28: Latencia en DL frente al tiempo de trama.**

<span id="page-74-1"></span>En la [Figura 29](#page-75-0) se representa la diferencia entre el modelo de latencia y los resultados empíricos. El modelo no proporciona una cota ni superior ni inferior, aunque el error máximo absoluto es de 1,83 ms.

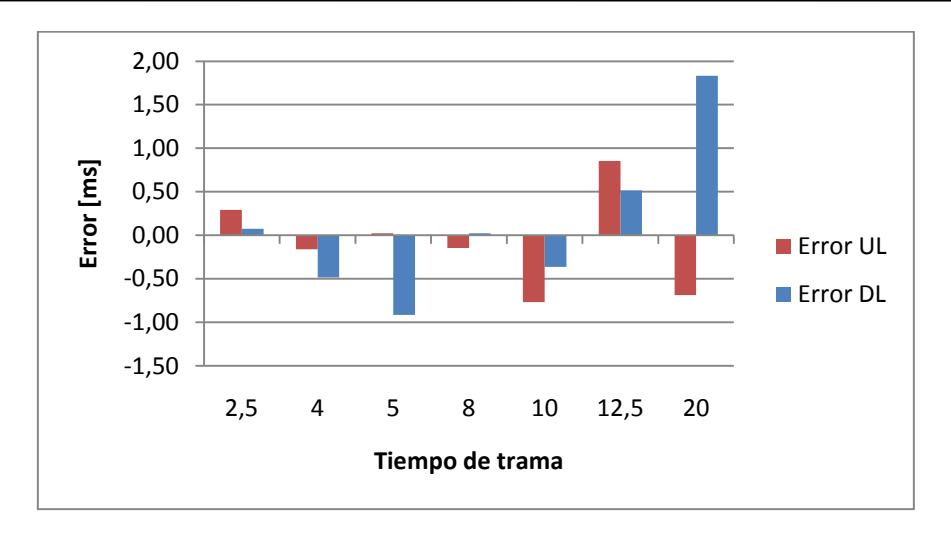

**Figura 29: Error del modelo de latencia en función del tiempo de trama.**

<span id="page-75-1"></span><span id="page-75-0"></span>En la [Tabla 7](#page-75-1) se muestra el error máximo y mínimo del modelo de latencia con respecto a la latencia medida en el flujo UGS. Aunque el error máximo en DL está próximo al 10% el error medio es bajo, del 3,65%, un valor similar al error medio en UL.

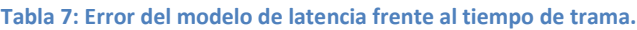

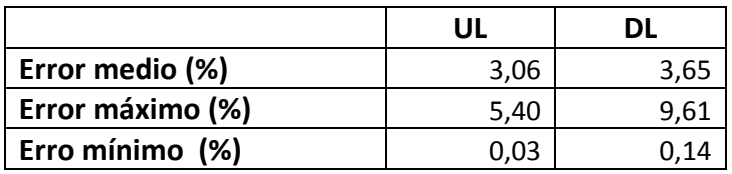

# **2.b) Medida de la latencia frente al** *throughput*

Con este experimento se pretende comprobar que la asignación de recursos de la herramienta cuando la red está saturada coincide con la que aplica la estación base. Para ello se definió un flujo UGS y otro BE. Se inyecto el tráfico solicitado en el flujo UGS y se incrementó progresivamente el tráfico en el flujo BE para identificar en qué punto se saturaba la red y qué sucedía entonces en ambos flujos. Los resultados obtenidos se representan el la [Figura 30](#page-76-0) y en la [Figura 31.](#page-76-1) En la primera se representa la latencia frente al tráfico inyectado en el flujo BE, y se puede observar que a partir de 8,2 Mbps el flujo BE se satura y se dispara la latencia. En cambio el flujo UGS no se ve afectado por la saturación del flujo BE, como cabía esperar, ya que según el estándar la estación base debe garantizar los recursos solicitados por el flujo UGS.

Validación de la herramienta de planificación WiMAX

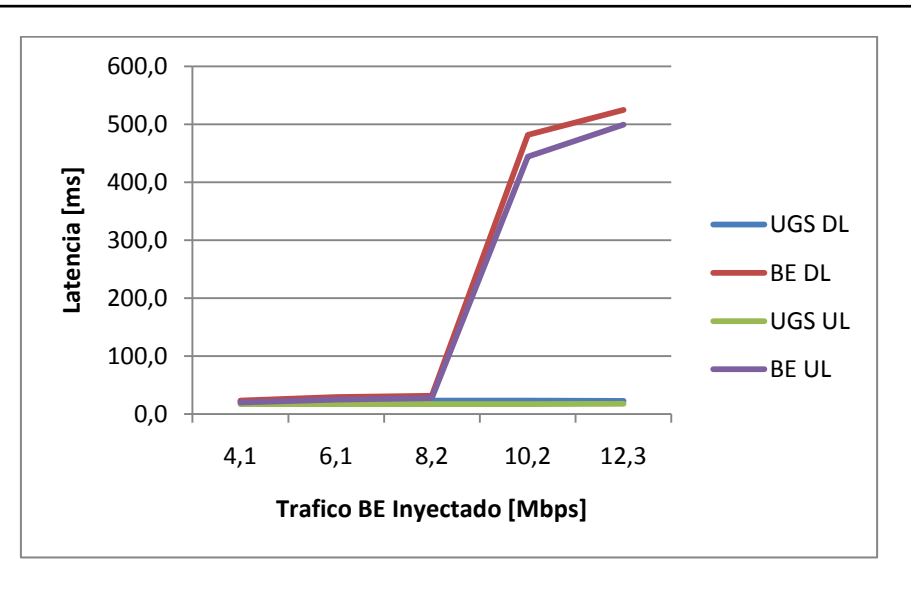

**Figura 30: Comportamiento de la latencia frente al tráfico inyectado.**

<span id="page-76-0"></span>En la [Figura 31](#page-76-1) se comprueba que a partir de 8,2 Mbps la latencia en el flujo BE aumenta por encima de 100 ms, y que el flujo BE puede cursar un máximo de 9,1 Mbps en DL y 9,6 Mbps en UL.

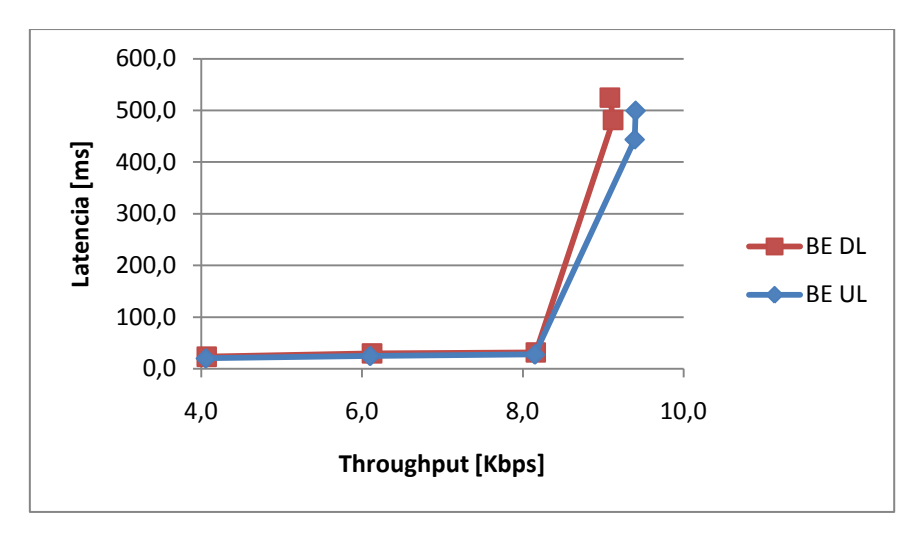

**Figura 31: Comportamiento de la latencia frente al** *throughput.*

<span id="page-76-1"></span>En la [Figura 32](#page-77-0) se toma la distribución del *throughput* de la red entre todos los flujos según la herramienta de planificación y se compara con las medidas obtenidas. El *throughput* medido en el flujo UGS es menor que el teórico porque al realizar las medidas se quería evitar saturarlo para que no se disparara la latencia. En DL el *throughput* medido en el flujo BE es mayor que el previsto, al contrario de lo que sucedía en los experimentos anteriores. La explicación a este comportamiento es que tanto la estación base como la subscriptora aprovechan los símbolos de transmisión libres en el flujo UGS para rellenarlos con paquetes del flujo BE. De este modo se cursa más tráfico BE del que preveía la herramienta de planificación.

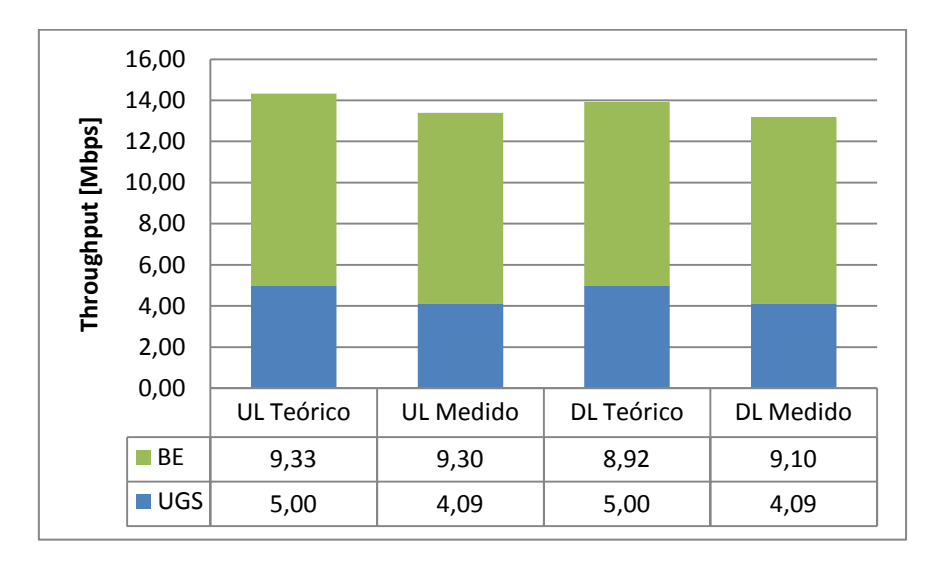

**Figura 32: Distribución del** *throughput* **de la red entre el flujo UGS y BE.**

# <span id="page-77-0"></span>**3 Distribución de la capacidad entre varios flujos**

El objetivo de estas medidas es comparar la distribución de recursos que realiza la estación base con la distribución prevista por la herramienta de planificación cuando se emplean distintas modulaciones. En la [Figura 33](#page-77-1) se muestra el *throughput* previsto y medido en la red para UL y DL cuando se emplea la modulación 64 QAM-3/4. En cada caso la banda inferior representa el flujo UGS, la banda intermedia el flujo RTPS, y la banda superior el flujo BE. Los resultados correspondientes a la modulación 16 QAM-1/2 se representan en la [Figura 34.](#page-78-0)

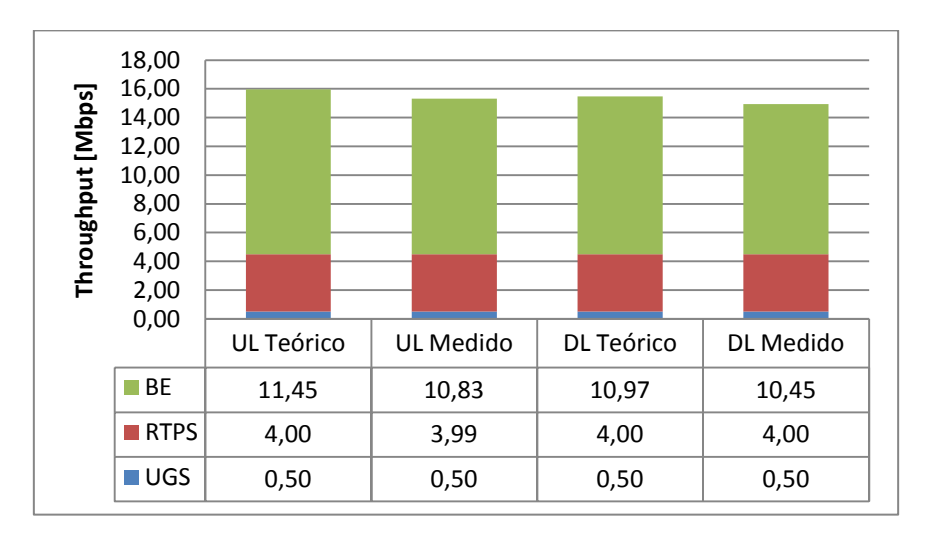

**Figura 33: Distribución del** *throughput* **con varios flujos y modulación 64 QAM-3/4.**

<span id="page-77-1"></span>La diferencia con el caso anterior es que aquí los recursos de los flujos UGS sí están siendo completamente utilizados y reciben todos los recursos que habían solicitado. La estación base asigna a los flujos BE los recursos disponibles después de

proveer al resto de flujos, que tienen prioridad. Es por eso que en este caso la previsión de *throughput* BE vuelve a ser mayor que el *throughput* BE medido.

En la [Figura 36](#page-80-0) se aprecia que los flujos UGS y RTPS siguen recibiendo todos los recursos solicitados. En cambio los recursos disponibles para los flujos BE se reducen drásticamente como consecuencia de emplear una modulación que transporta menos bits por símbolo.

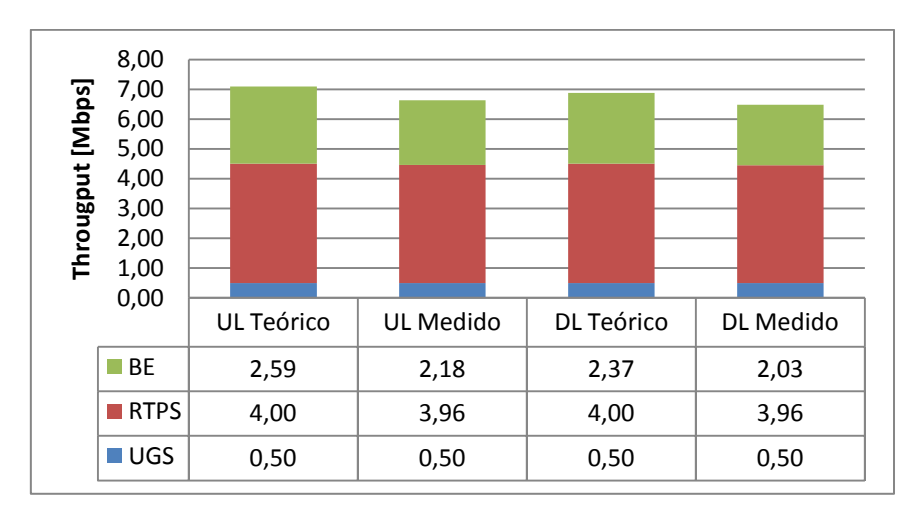

**Figura 34: Distribución del** *throughput* **con varios flujos y modulación 16 QAM-1/2.**

# <span id="page-78-0"></span>*11.4.2 Segundo escenario*

Antes de comenzar las pruebas sobre el escenario se realiza un diseño de la red con Radio Mobile y la herramienta de planificación WiMAX. En primer lugar se introducen en Radio Mobile las coordenadas de los puntos y la información sobre el equipamiento empleado. La estación base se sitúa en Laykatuyoc con una antena de 20 dBi apuntando a cada estación subscriptora. En el resto de puntos se colocan estaciones subscriptoras: en Marcaconga (SS 2) y Sangarara (SS 3) se colocan antenas de 14dBi, y en Acopia (SS 1) se coloca una de 17dBi por estar a mayor distancia. Las antenas de las subscriptoras se orientan apuntando a la estación base. Además en todos los equipos se supone una potencia de transmisión de 19dBm y una potencia umbral en recepción de -80dBm. La [Figura 35](#page-79-0) muestra el mapa de la red que elabora Radio Mobile.

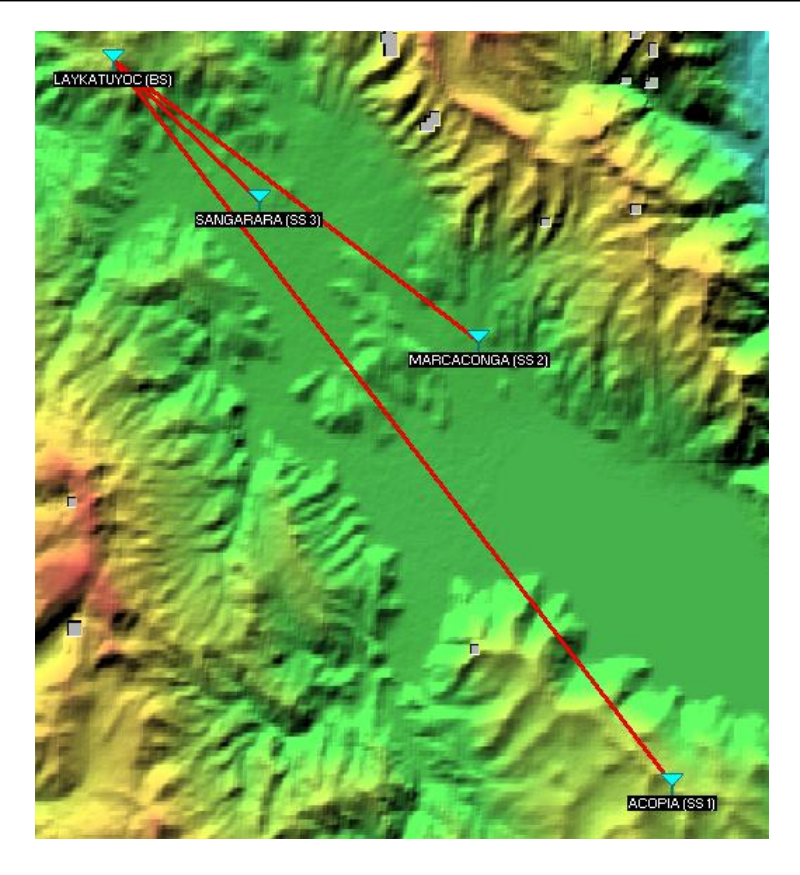

**Figura 35: Esquema de la red en Radio Mobile.**

<span id="page-79-0"></span>El análisis de Radio Mobile se exporta a un fichero de texto para después cargarlo en la herramienta de planificación. A partir de los datos del fichero de Radio Mobile la herramienta de planificación calcula la modulación más alta para cada enlace. Asumiendo que el diseño de los enlaces se ha realizado correctamente, dejando los márgenes de desvanecimiento adecuados, se puede suponer que los equipos WiMAX trabajarán la mayor parte del tiempo con la modulación más alta. En este caso la modulación en UL y DL es igual para cada subscriptora, aunque con otras configuraciones podrían ser distintas (las potencias de transmisión en UL y DL no tiene porqué ser iguales, por ejemplo). Las modulaciones asignadas a cada SS se muestran en la [Tabla 8.](#page-79-1)

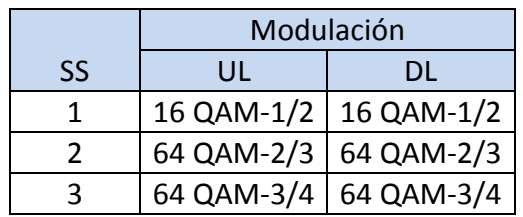

<span id="page-79-1"></span>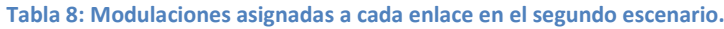

El último paso realizado con la herramienta de planificación es introducir los flujos solicitados para cada subscriptora, y configurar el prefijo cíclico y el tiempo de trama. A partir toda esta información la herramienta de planificación estima los recursos que recibirá cada flujo y los resultados se muestran más adelante en las [Figura 36](#page-80-0) y [Figura 37.](#page-80-1)

Después de analizar la red con la herramienta de planificación se configuran los equipos. Para cada SS se define un flujo UGS de 1 Mbps y en la SS 3 se configura además un flujo BE que recibirá los recursos libres después de atender a los flujos UGS. La [Figura 36](#page-80-0) muestra los resultados obtenidos en el escenario de pruebas y con la herramienta de planificación con un tiempo de trama de 10 ms. La [Figura 25](#page-72-0) muestra los resultados equivalentes para un tiempo de trama de 20 ms. En ambos casos el *throughput* medido por los flujos UGS es menor que el teórico porque se evitó saturar el enlace. En el caso de los flujos BE el flujo medido es menor que el teórico debido al error que introduce la herramienta de planificación, aunque este error está dentro de los rangos obtenidos en apartados anteriores.

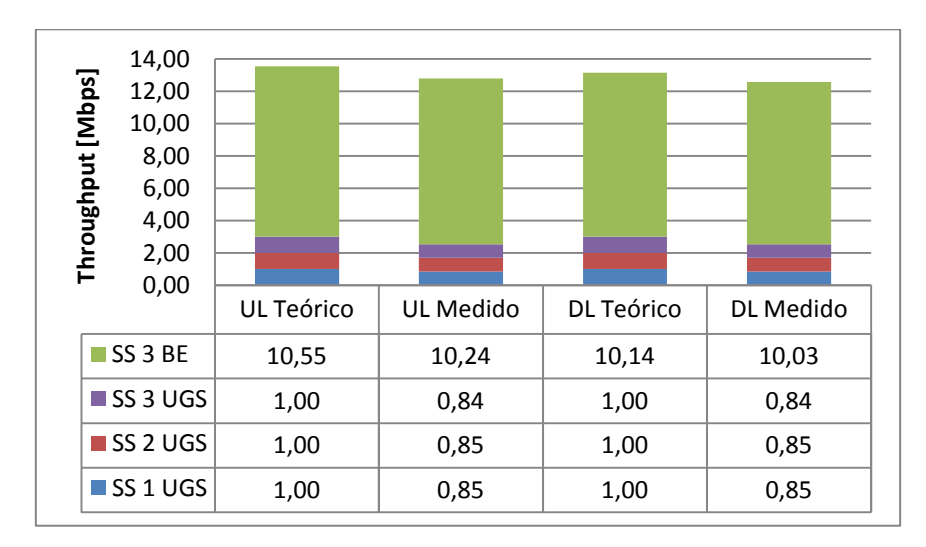

**Figura 36: Distribución de** *throughput* **en el segundo escenario con tramas de 10 ms.**

<span id="page-80-0"></span>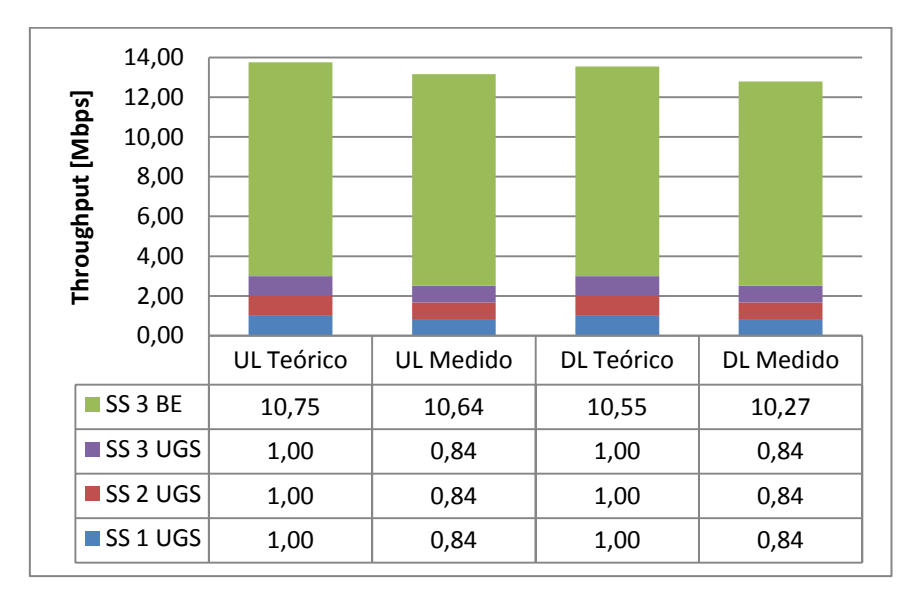

<span id="page-80-1"></span>**Figura 37: Distribución de** *throughput* **en el segundo escenario con tramas de 20 ms.**

**V. CONCLUSIONES**

# **12 Conclusiones**

En el presente estudio se ha diseñado e implementado una utilidad *software* para la planificación de redes WiMAX operando en bandas libres, con el objetivo de facilitar el despliegue de esta tecnología en redes de zonas rurales de países en desarrollo.

Para ello se ha efectuado en primer lugar un estudio del estándar 802.16 para comprender los mecanismos que determinan el *throughput* de un flujo y su latencia. A partir del estudio de la trama WiMAX y de una revisión bibliográfica se ha propuesto un modelo para el cálculo del *throughput* de cada flujo (apartado [8.1\)](#page-45-0). Este modelo proporciona una cota superior del *throughput.* Aunque sería deseable disponer de una cota inferior en lugar de una superior, el error del modelo está acotado y es bajo en media lo que permite realizar diseños fiables aplicando el mencionado modelo.

En cuanto al análisis de la latencia en redes WiMAX, esta parte del estudio ha sido larga y complicada debido a que el estándar no especifica los procesos y algoritmos que deben seguir los equipos, dejando su diseño a los fabricantes. Por este motivo es difícil conocer y modelar el funcionamiento interno de los equipos de cara a entender cuáles son las fuentes de latencia. Después de analizar y desechar numerosas propuestas se ha optado por el modelo descrito en el apartado [8.2](#page-47-0) para la latencia en flujos UGS, rtPS y ertPS. Dicho modelo se basa en un análisis teórico del entramado de WiMAX y en un ajuste MMSE a partir de las mediciones realizadas. Sería deseable disponer de un modelo desarrollado enteramente a partir del estándar y que utilizara las medidas empíricas sólo para su validación, pero tras dedicar mucho esfuerzo a esta tarea se ha decidido dejarla para futuros estudios.

En tercer lugar se ha llevado a cabo una búsqueda exhaustiva de herramientas gratuitas para el análisis de radioenlaces. A continuación se ha realizado una comparación entre las mismas y se ha seleccionado la herramienta Radio Mobile frente a SPLAT por soportar redes con más nodos y proporcionar un interfaz gráfico. Pese a no haber sido seleccionada para este proyecto la herramienta SPLAT es muy interesante porque es de *software* libre, por lo que sería recomendable seguir su evolución.

Los modelos propuestos para el cálculo del *throughput* y la latencia se han implementado dando lugar a una herramienta de planificación WiMAX. Esta herramienta está programada en Java y permite estudiar la distribución de recursos en una red WiMAX a través de un interfaz gráfico. Los datos correspondientes al análisis de los radioenlaces se pueden introducir en esta herramienta manualmente o cargarlos a partir de un fichero exportado de Radio Mobile.

Por último se han realizado varios experimentos con equipamiento WiMAX para comprobar que la herramienta de planificación desarrollada funciona correctamente y que los modelos que implementa son válidos para el diseño de redes WiMAX. Los resultados de los experimentos muestran que la herramienta de planificación distribuye adecuadamente los recursos cuando trabaja con distintitos flujos de diferentes clases. Además se comporta adecuadamente cuando existen varias estaciones subscriptoras con diferentes tipos de flujos. Sería de interés realizar pruebas en escenarios reales con decenas de estaciones subscriptoras, pero a lo largo de este proyecto no ha sido posible tener acceso a una red de esas características.

Las herramientas de planificación disponibles en el mercado integran funcionalidades adicionales como la simulación de tráfico, la planificación de frecuencias, el análisis para estaciones móviles, la planificación basada en celdas, la posibilidad de aplicar diversos modelos de propagación o la evaluación de distintos algoritmos de planificación. Estas funcionalidades pueden resultar muy útiles pero no son imprescindibles. El objetivo de la herramienta aquí propuesta es diseñar redes fijas, por lo que no se requieren las funciones relacionadas con la movilidad. Tampoco se pretende emplear esta herramienta en investigaciones sobre WiMAX, por lo que la evaluación de distintos algoritmos de planificación no es necesaria. El empleo de diversos modelos de propagación sería interesante, y se podría incluir en versiones futuras adaptando el módulo de lectura de datos para que leyera archivos de aplicaciones de análisis de radioenlaces que utilizaran otros modelos.

En resumen, dado que el error es relativamente bajo y está acotado, se puede considerar que la estimación y distribución de recursos que efectúa la herramienta de planificación es suficientemente aproximada como para ser útil en el diseño y planificación de redes WiMAX en bandas libres. En el estadio actual de desarrollo la herramienta ya podría ser distribuida y empleada en proyectos de desarrollo de zonas rurales, salvo en aquellos que tengan requisitos estrictos de *jitter*.

Tras lo expuesto se considera alcanzado el objetivo general del proyecto. A lo largo del mismo se han planteado cuestiones en las que no se ha podido profundizar y que se resumen en el siguiente apartado como líneas futuras de trabajo e investigación.

# **13 Líneas futuras de trabajo e investigación**

La herramienta de planificación WiMAX no es un *software* cerrado, sino que existen cuestiones en las que se podría profundizar y funcionalidades adicionales que se podrían implementar. A continuación se destacan algunas de ellas:

- En este estudio se propone un modelo para el cálculo de la latencia en flujos UGS, rtPS y ertPS, pero algunos parámetros del mismo se han ajustado en función de los resultados experimentales. Sería interesante profundizar en el problema de la latencia y proponer un modelo completamente teórico.
- En este trabajo no se ha conseguido proponer un modelo para la latencia en flujos nrtPS y BE, pero se han sentado unas bases que permitirían abordar el problema en futuros estudios.
- Los flujos UGS pueden tener como requisito un *jitter* máximo. En futuras versiones de la herramienta de planificación se podría tratar de estimar el *jitter* de cada flujo.
- El estándar contempla la opción de utilizar el protocolo ARQ (*Automatic Repeat Request*) para el control de errores durante la comunicación. En futuros trabajos se podría estudiar la influencia de este protocolo sobre el *throughput* y la latencia.
- Los resultados de la herramienta de planificación han sido contrastados en diferentes escenarios, pero no se ha tenido acceso a redes con decenas de usuario. Sería interesante realizar este experimento para validar el funcionamiento de la herramienta en este aspecto o proponer un ajuste de los modelos.
- En este proyecto se ha trabajado con Radio Mobile, aunque existen otras herramientas que aplican modelos de propagación diferentes. Se podría modificar la herramienta para que acepte ficheros de entrada de otras herramientas de análisis de radioenlaces distintas de Radio Mobile.
- Las características de los flujos rtPS y ertPS son similares a la hora de realizar una planificación asumiendo un tráfico constante. Sin embargo estos flujos presentan comportamientos diferenciados en un escenario real donde los caudales de tráfico varían. Por simplificar la implementación se decidió que solo existieran flujos rtPS en la herramienta de planificación. Esto no limita la funcionalidad del a herramienta pero en futuras versiones convendría incluir los flujos ertPS en la herramienta por coherencia con el estándar.

**VI. ANEXOS**

# ANEXO I. PLANIFICACIÓN Y PRESUPUESTO DEL PROYECTO

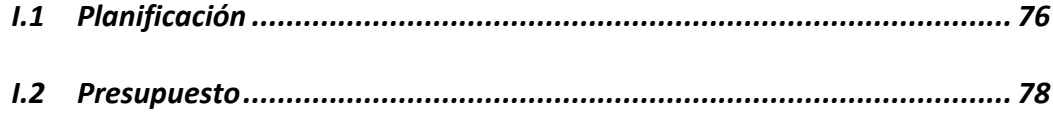

# <span id="page-87-0"></span>*I.1 Planificación*

En la primera fase del proyecto se realizó un estudio de la tecnología WiMAX en el que se incluía un estudio del estándar 802.16, una investigación sobre cómo calcular el throughput en WiMAX y una revisión sobre el problema de la latencia en WiMAX.

Una vez comprendido el funcionamiento de la tecnología y habiendo propuesto unos modelos para el cálculo del *throughput* y la latencia, se procedió a buscar una herramienta de análisis de radioenlaces que proporcionara los datos necesarios para utilizar dichos modelos.

Tras seleccionar la herramienta de análisis de radioenlaces se pasó a desarrollar la herramienta de planificación. Esta tarea se dividió a su vez en tres fases:

- 1. Diseño del a herramienta incluyendo el diagrama de clases y la definición de los casos de uso.
- 2. Implementación del código en lenguaje JAVA.
- 3. Redacción del manual de usuario.

En la cuarta fase se efectuó la validación de la herramienta implementada en la fase anterior, diseñando experimentos para el mencionado objetivo, tomando medidas sobre los escenarios de pruebas y analizando los resultados obtenidos.

La redacción de la memoria es una fase que se ejecuta en paralelo a las demás, ya que cada fase se documenta conforme se va desarrollando.

En la [Tabla 9](#page-87-1) se muestra un resumen de las fases y subfases del proyecto.

**Tabla 9: Fases y subfases en las que se divide el proyecto.**

<span id="page-87-1"></span>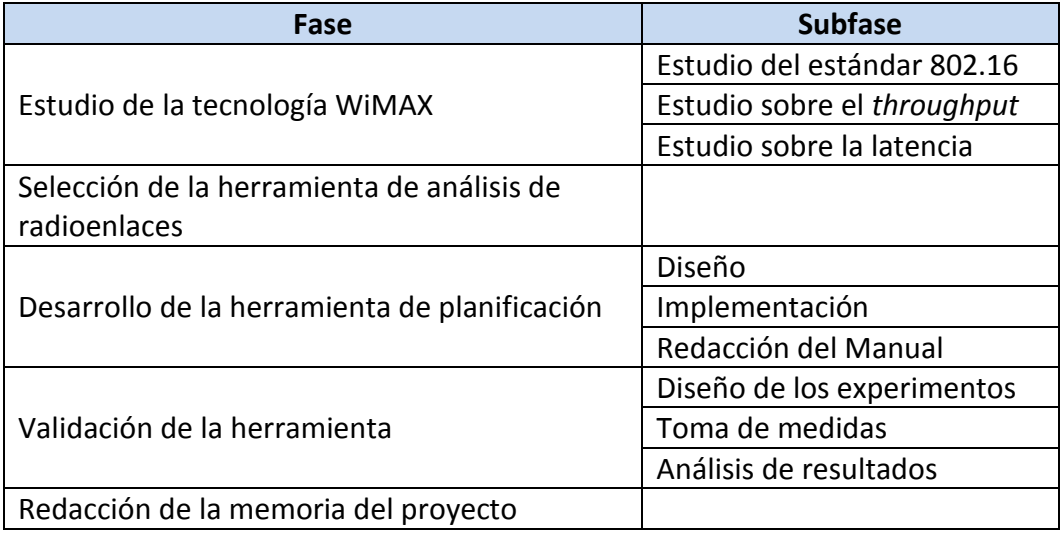

# Planificación y presupuesto del proyecto

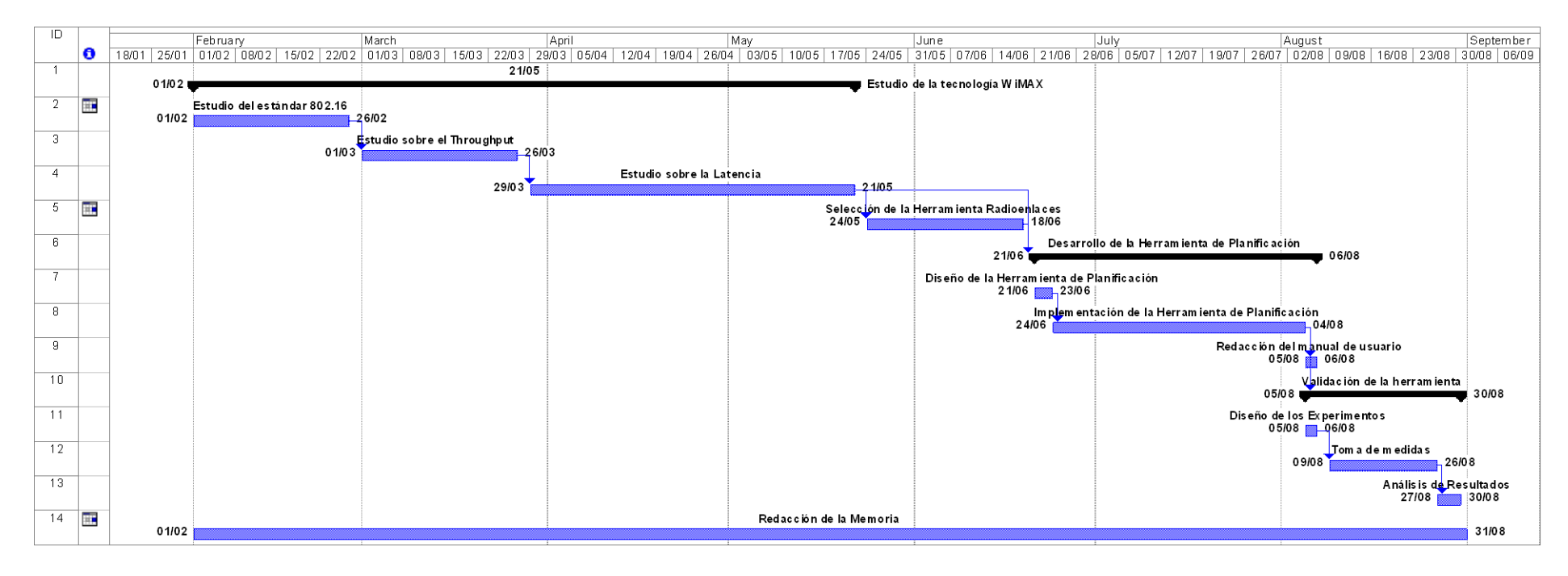

En la [Figura 38](#page-88-0) se muestra el diagrama de Gantt correspondiente a esta planificación.

<span id="page-88-0"></span>**Figura 38: Diagrama de Gantt con la planificación del proyecto.**

# <span id="page-89-0"></span>*I.2 Presupuesto*

En este apartado se detalla el presupuesto del proyecto. En la [Tabla 10](#page-89-1) se muestran los costes de personal donde se incluye los costes del director, del tutor y del autor del proyecto. Se ha considerado que un hombre mes equivale a 131,25 horas de trabajo. En la [Tabla 11](#page-89-2) se calculan los costes de amortización de los equipos empleados, que son el ordenador empleado para desarrollar el proyecto y los equipos empleados para las pruebas de validación.

#### **Tabla 10: Coste del personal asociado al proyecto**

<span id="page-89-1"></span>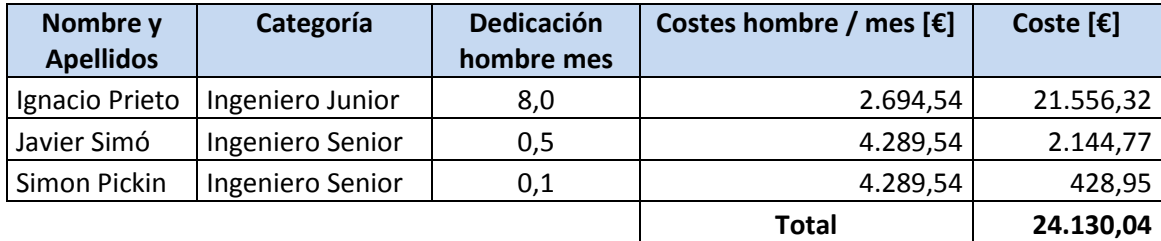

#### **Tabla 11: Costes de amortización de los equipos empleados.**

<span id="page-89-2"></span>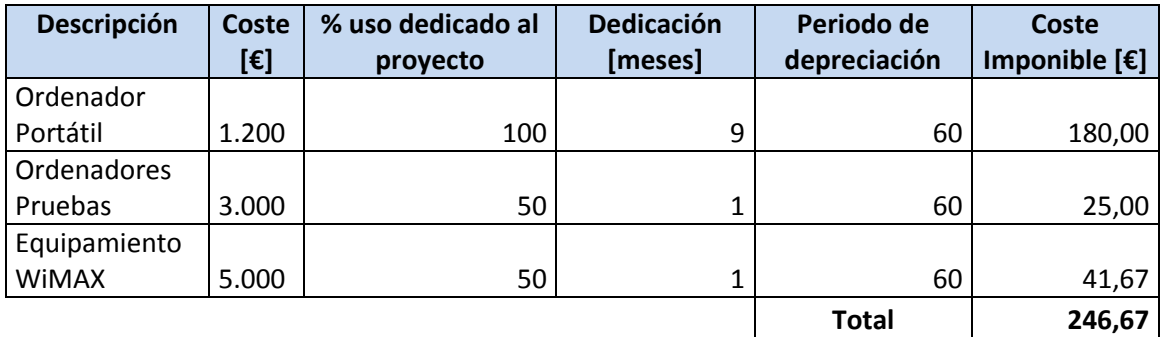

En la [Tabla 12](#page-89-3) se resumen **los costes totales** del proyecto que ascienden a **26.568,89€.** 

<span id="page-89-3"></span>**Tabla 12: Resumen de los costes totales del proyecto**

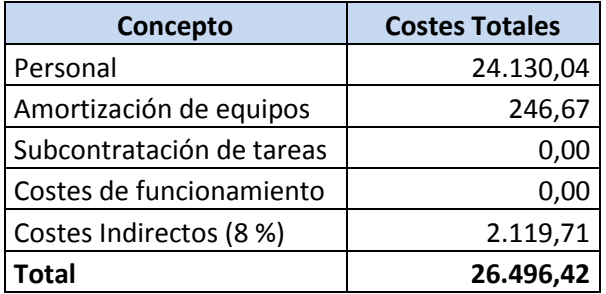

# ANEXO II. *COMPARATIVA ENTRE SPLAT Y RADIO MOBILE*

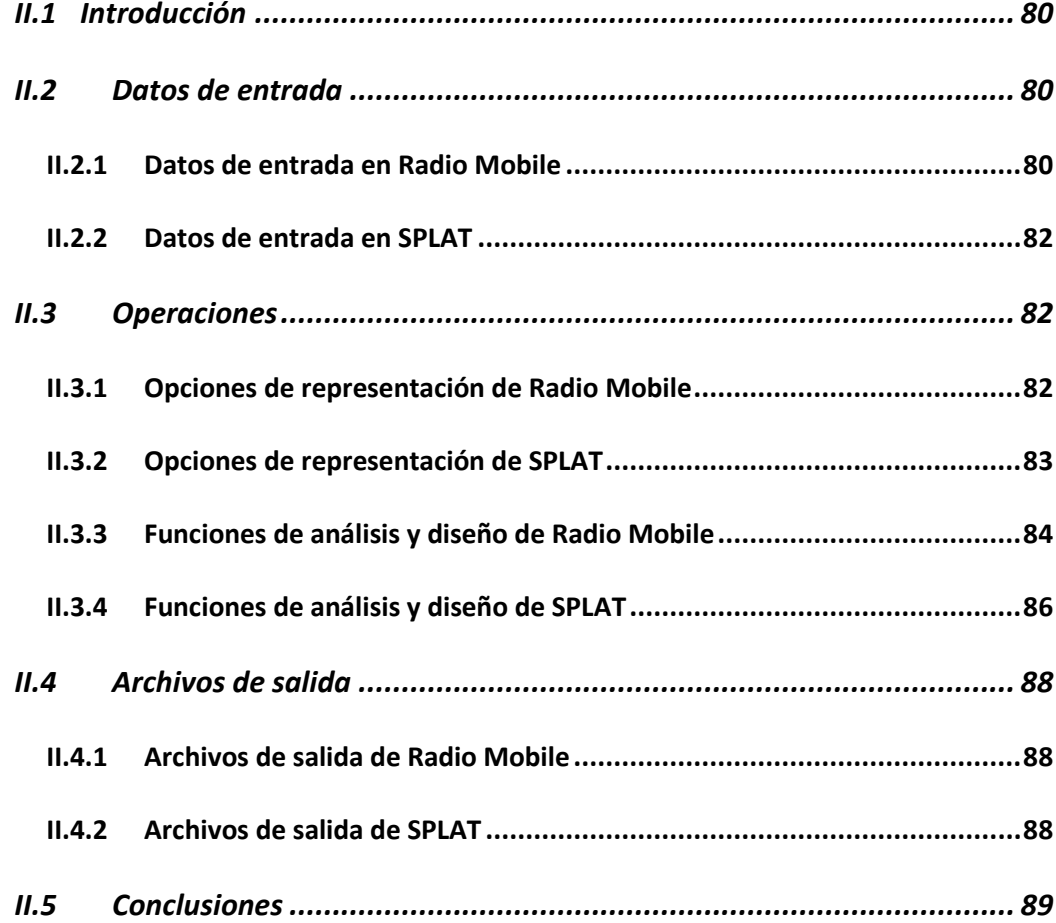

# <span id="page-91-0"></span>*II.1 Introducción*

En este anexo se analizarán las funcionalidades que ofrecen SPLAT y Radio Mobile, que son dos herramientas software para análisis de radioenlaces. Ambas herramientas trabajan un el rango de frecuencias entre 20 MHz y 20 GHz, y se basan en el modelo de propagación sobre terreno irregular (cuyas siglas son ITM *de Irregular Terrain Model*) *Longley-Rice*.

Radio Mobile es un software desarrollado por Roger Coudé para sistemas operativos Windows y Linux-Wine. La versión que se va a comparar es la 9.6.5, disponible desde el 30 de Enero del 2009 en su página web oficial [31]. Se trata de un software gratuito pero de código cerrado.

Por su parte SPLAT (*Signal Propagation, Loss, And Terrain*) fue creado por John A. Magliacane para sistemas operativos Linux, aunque hay una versión adaptada para ejecutarse en Windows. La última versión disponible en la página web oficial es la 1.2.3 del 5 de Octubre de 2008 [33]. La distribución y/o modificación está permitida bajo los términos de la licencia pública general GNU según lo publicado por la Fundación de Software Libre, versión 2, y el lenguaje de programación utilizado es C++.

También se consideraran las ventajas que ofrece el interfaz web disponible para SPLAT en [35]. El objetivo de esta comparación es seleccionar la herramienta más adecuada para realizar el diseño y análisis de los enlaces radio de una red basada en la tecnología WiMAX. La información sobre ambas herramientas se obtendrá de sus respectivos manuales [36], [37], [38] y [39], y de las propias herramientas.

La comparación se establecerá entorno a tres puntos principales: los datos de entrada, las operaciones que se pueden realizar, y los archivos de salida. Hay que tener en cuenta que en esta comparación se considerarán las características más relevantes de cara a la planificación de redes WiMAX, por lo que serán omitidas aquellas funcionalidades de menor relevancia desde este punto de vista.

# <span id="page-91-1"></span>*II.2 Datos de entrada*

En este apartado se describirán los datos que pueden ser introducidos para definir las características del enlace o de la red bajo análisis. También se comentarán los archivos de entrada con los que puede trabajar cada herramienta.

# <span id="page-91-2"></span>*II.2.1 Datos de entrada en Radio Mobile*

En Radio Mobile todas las operaciones se realizan a través de su interfaz gráfico. Los datos que requiere el programa se pueden dividir en dos grupos: por un lado los datos sobre las elevaciones del terreno, y por otro los datos sobre la configuración de la red. Radio Mobile soporta varios formatos de mapas: 1 y 3 (*Shuttle*  *Radar Topography Mission*); DTED 0, 1 y 2 (*Digital Terrain Elevation Data*); GTOPO30; GLOBE, y BIL [40].

Los datos sobre la configuración de la red incluyen los emplazamientos de cada estación o unidad de la red, junto con las características de la red y de los sistemas que se instalarán en dicha estación. La posición de las unidades se puede introducir en forma de coordenadas, seleccionando un punto del mapa con el ratón, o extrayendo sus coordenadas del fichero cities.dat previamente creado.

Las características que definen un sistema son [37]:

- Potencia de transmisión
- Sensibilidad receptor
- Pérdidas de línea
- Ganancia de la antena
- Altura de la antena
- Pérdidas adicionales del cable
- **•** Frecuencia
- Tipo de antena

Radio Mobile permite definir múltiples sistemas y emplear el mismo sistema en distintos emplazamientos. También se pueden definir distintas redes, que a su vez constarán de dos o más unidades. Para cada red Radio Mobile permite escoger entre tres topologías [1]:

- *Voice net*: para una red de voz.
- *Data net, Star topology (Master / Slave)*: para una red jerárquica donde una estación maestra se comunica con una o varias esclavas. Es la topología que se seleccionaría para analizar una red WiMAX PtM. Las unidades esclavas no pueden comunicase entres sí directamente, sino que deben hacerlo a través de la unidad maestra.
- *Data net, cluster (Node / Terminal)*: cada unidad puede comunicase con cualquier otra unidad vecina.

Es importante destacar que los datos de las redes, los sistemas y las unidades se pueden exportar y guardar. Además los diagramas de radiación de las antenas también se incluyen en el parámetro tipo de antena [37].

Radio Mobile también ofrece la posibilidad de obtener información a partir de archivos de localización de ciudades y cartografía.

#### <span id="page-93-0"></span>*II.2.2 Datos de entrada en SPLAT*

En SPLAT las operaciones se realizan a través de la línea de comandos y los datos de entrada se introducen mediante ficheros de texto. No obstante existe un servidor web que da acceso a algunas funcionalidades de SPLAT a través de un interfaz gráfico cuya descarga es gratuita [35].

SPLAT lee los datos necesarios desde archivos ASCII (*American Standard Code for Information Interchange*). Los mapas deben estar en formato SDF, aunque incluye herramientas para convertir mapas desde formato DEM (*Digital Elevation Model*) o SRTM-3 a formato SDF [38].

La información sobre la localización de cada nodo debe ser introducida en un archivo ASCII con extensión .qth que contenga el nombre del punto, su latitud, su longitud y la altura de la antena sobre el nivel del suelo (AGL).

Los parámetros del modelo Longley-Rice se introducen mediante un fichero .lrp, donde además de los parámetros del modelo se puede especificar de forma opcional la ERP (*Effective Radiated Power*) dada en vatios.

SPLAT admite archivos opcionales de localización de ciudades, límites de cartográficos, archivos de terreno definidos por el usuario, archivos de pérdidas de trayectoria, de patrones de radiación de antenas y archivos de definición de color. Los diagramas de radiación de las antenas también se pueden incluir en el diseño.

Para emplear el interfaz web de SPLAT disponible en [35] es necesario registrar previamente cada nodo introduciendo su nombre, sus coordenadas, la altura de la antena y el continente donde se encuentra.

#### <span id="page-93-1"></span>*II.3 Operaciones*

En este apartado se describirán las operaciones más importantes que pueden ser realizas con cada herramienta.

#### <span id="page-93-2"></span>*II.3.1 Opciones de representación de Radio Mobile*

Radio Mobile soporta numerosas opciones para modificar la visualización de los mapas: GRAY SCALE SLOPE, COLORED SLOPE (ABSOLUTE), COLORED SLOPE (RELATIVE), RAYOS X, RAYOS X (INVERTIDO), RAINBOW, GRAY SCALE SLOPE, COLORED SLOPE (ABSOLUTE), COLORED SLOPE (RELATIVE), RAYOS X, RAYOS X (INVERTIDO) y RAINBOW. La diferencia entre unas y otras es la gama de colores que emplean, desde una escala de grises básica hasta la opción RAINBOW que es la que proporciona mayor precisión con una gama de colores más amplia [37].

Sobre el mapa del terreno se pueden representar las unidades de la red y los enlaces definidos entre ellas, definiendo distintos colores en función del margen de desvanecimiento. Además Radio Mobile permite dibujar las curvas de nivel sobre el mapa con intervalos de 10 m, 100m o 500 m. También se pueden combinar los mapas de elevación del terreno con mapas geográfico o políticos obtenidos de internet, lo que permite representar elementos como lagos, carreteras o ciudades [36].

# <span id="page-94-0"></span>*II.3.2 Opciones de representación de SPLAT*

SPLAT ofrece la posibilidad de representar varios parámetros del enlace en función de las distancia. Para generar los gráficos SPLAT invoca al programa *gnuplot*. La extensión del nombre del archivo especificado a SPLAT determinará el formato del gráfico generado, que puede ser PNG con una resolución de 640x480, postscript, GIF, Adobe, AutoCAD, LaTex... En el apartado 3.4 se comentarán los distintos parámetros que se pueden representar.

También es posible generar un mapa topográfico de una determinada región sin incluir áreas de cobertura o trayectorias de los enlaces, ilustrando simplemente las posiciones de los nodos. El mapa se puede centrar en torno a una posición con un radio determinado. Los mapas topográficos generados por SPLAT son imágenes TrueColor PixMap Portables de 24-bit.

SPLAT permite además generar mapas de cobertura donde se representa la intensidad de la señal o las pérdidas por trayecto en cada punto mediante una escala de colores. También se pueden mostrar de este modo las zonas donde la primera zona de Fresnel tiene un despejamiento de al menos el 60%. Un ejemplo de estos gráficos se muestra en la [Figura 39.](#page-94-1)

<span id="page-94-1"></span>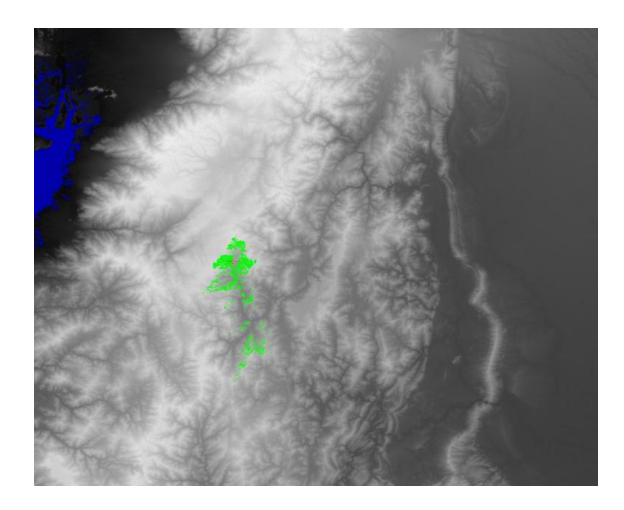

**Figura 39: Mapa de cobertura generado con SPLAT.**

Mediante el interfaz web se puede representa el mapa de cobertura de hasta cuatro estaciones (según las pérdidas de trayecto, sin tener en cuenta la potencia de transmisión), el perfil del terreno y las pérdidas de trayecto en función de la distancia entre dos estaciones, y un mapa topográfico con las estaciones (sin dibujar los enlaces). Los gráficos generados mediante el interfaz web utilizan las millas para medir las distancias, pero a través de la línea de comandos se puede dibujar el gráfico en metros.

# <span id="page-95-0"></span>*II.3.3 Funciones de análisis y diseño de Radio Mobile*

Con la información introducida sobre los equipos (sistemas) Radio Mobile puede calcular y representar el área de cobertura de una determinada estación. Para representar la cobertura Radio Mobile asigna colores diferentes a distintos rangos de señal recibida. La posibilidad de representar el terreno en escala de grises es interesante cuando se pretende utilizar esta opción, ya que dibujar el mapa en escala de grises y la cobertura con una escala de colores facilita la visualización. Para calcular la cobertura Radio Mobile ofrece dos técnicas diferentes: *Single Polar* y *Combined Cartesian*. *Single Polar* utiliza un algoritmo de cálculo más rápido pero proporciona menor resolución frente a *Combined Cartesians*, que puede dibujar la cobertura de más de una estación [36]. Un ejemplo del mapa de coberturas generado con *Single Polar* se muestra en la [Figura 40.](#page-95-1)

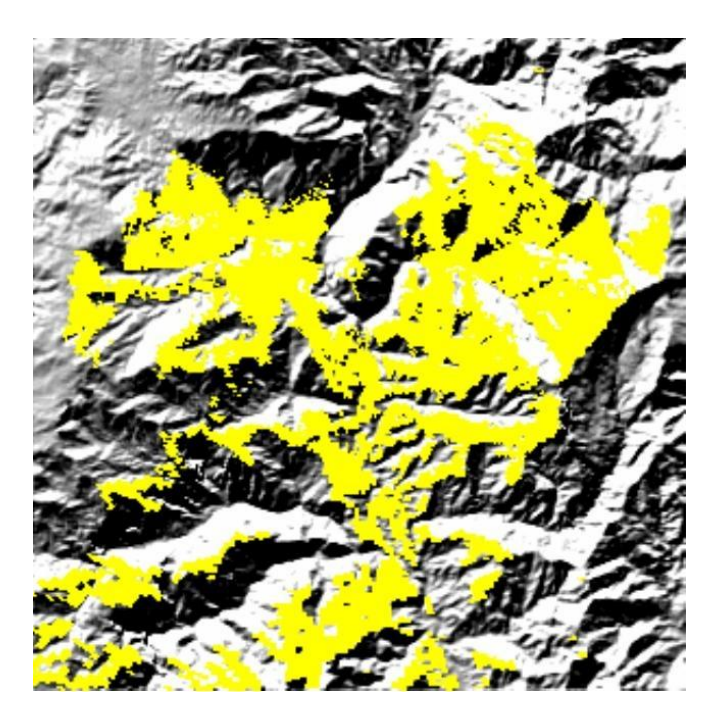

**Figura 40: Mapa de cobertura generado con Radio Mobile**

<span id="page-95-1"></span>Una función similar a la del cálculo de coberturas permite representar las áreas del mapa donde la primera zona de Fresnel está despejada. También se puede estudiar la interferencia entre dos estaciones a partir de las sensibilidades de los equipos y el

margen de interferencia, representando las zonas donde la interferencia es tolerable [37]. Otra funcionalidad permite encontrar los puntos de mayor y menor altitud dentro de un área determinada. Todo esto puede ser útil a la hora de seleccionar los emplazamientos de las unidades.

Radio Mobile ofrece también una herramienta para analizar las características de un enlace punto a punto y que muestra los siguientes parámetros del enlace [36]:

- *Azimuth*: azimut de la antena desde el transmisor al receptor.
- *Pathloss*: pérdidas de trayecto en dB.
- *Elevation Angle*: ángulo con el que la señal sale de la antena transmisora, que es interesante para cálculos de interferencia.
- *E-field*: nivel de señal en dBμV/m.
- *Obstruction*: calcula las pérdidas que introduce la primera obstrucción.
- *Receive Level* (dBm): señal recibida calculada en dBm.
- *Worst Fresnel*: el despejamiento más bajo de la Zona de Fresnel en toda la trayectoria y la Zona de Fresnel a la que se refiere.
- *Receive Level* (μV): señal recibida en μV.
- *Distance*: distancia entre transmisor y receptor en kilómetros.
- *Rx (relative)*: señal recibida por encima del umbral del receptor, que equivale al margen de desvanecimiento.
- *Urban*: pérdidas del entrono urbano.
- *Forest*: pérdidas por vegetación.

Junto con los parámetros anteriormente mencionados, Radio Mobile muestra un perfil del terreno junto con la primera zona de Fresnel, como muestra la [Figura 41.](#page-96-0)

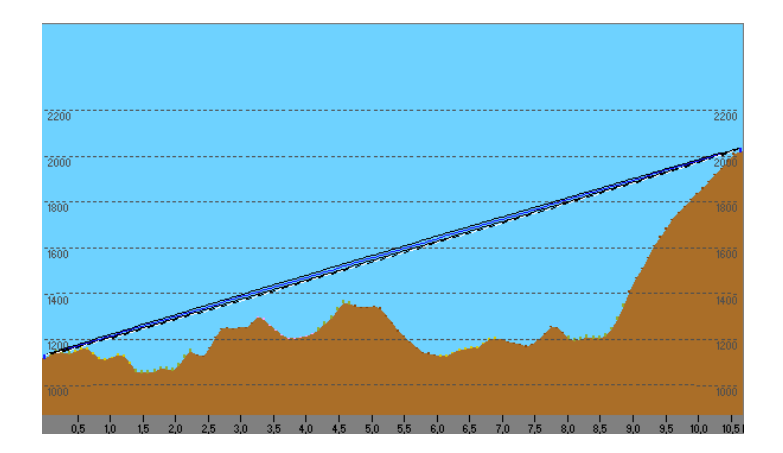

<span id="page-96-0"></span>**Figura 41: Perfil del terrino dibujado con Radio Mobile**

A la hora de calcular el balance de enlace Radio Mobile ofrece además la posibilidad de considerar los datos de la vegetación del terreno activando la opción de *LandCover*.

Finalmente Radio Mobile proporciona algunas funcionalidades que pueden facilitar el proceso de adquisición de información. Estas funcionalidades son:

- GPS: configura la adquisición de información geográfica vía GPS.
- APRS: configura la adquisición de información del *Automatic Position Reporting System.*
- INTERNET: para la descarga de archivos SRTM procedentes de Internet.

#### <span id="page-97-0"></span>*II.3.4 Funciones de análisis y diseño de SPLAT*

SPLAT se invoca a través de la línea de comandos, lo que reduce el uso de CPU y memoria. Mediante los parámetros con que se invoca a SPLAT se pueden seleccionar el modo de operación y los datos de salida. SPLAT puede operar en modos punto-apunto o en modo de predicción del área de cobertura. Además el análisis se puede considerar el modo de línea de vista (LOS o Line Of Sight) o el modelo de propagación sobre terreno irregular Longley-Rice. En el caso del modo LOS el usuario puede especificar el radio de curvatura de la tierra que se desee considerar.

SPLAT puede emplearse para determinar si existe línea de vista en un enlace entre dos puntos. Como resultado genera un informe en un archivo .txt en el que se recogen las posiciones del transmisor, del receptor y de cualquier obstrucción detectada a lo largo de la trayectoria de línea de vista. Este archivo de texto también se puede generar a través del interfaz web. En caso de que no exista línea de vita SPLAT calcula la altura mínima de las antenas para que exista línea de vista entre transmisor y receptor.

Al analizar la cobertura de una determinada región, SPLAT genera un informe para cada estación analizada que contiene las coordenadas de la misma, su altura sobre el nivel del mar, la altura de la antena sobre el terreno, y la altura del promedio del terreno calculada en las direcciones de los azimut de 0, 45, 90, 135, 180, 225, 270, y 315 grados.

SPLAT permite representar la evolución de ciertos parámetros con la distancia en un enlace punto a punto. Los gráficos que se pueden generar son:

- el perfil del terreno en función de la distancia, partiendo desde el receptor.
- los ángulos de elevación y depresión entre la localización del receptor y el sitio del transmisor desde la perspectiva del receptor. Un segundo

trazo es dibujado desde el receptor al transmisor (de izquierda a derecha). Este trazo ilustra el ángulo de elevación requerido para que exista una trayectoria LOS entre el receptor y transmisor. Si la traza corta con el perfil de elevación en cualquier punto del gráfico, entonces esto indica que bajo las condiciones dadas no existe una trayectoria LOS y en ese caso las obstrucciones se pueden identificar claramente en el gráfico en los puntos de intersección.

- la altura del terreno tomando como referencia la trayectoria de línea de vista entre el transmisor y el receptor.
- la altura del terreno normalizada a las alturas de las antenas del transmisor y receptor, junto con la curvatura de la Tierra. Además se puede representar la Zona de Fresnel que se desee. Un ejemplo de este tipo de gráfico se muestra en la [Figura 42.](#page-98-0)

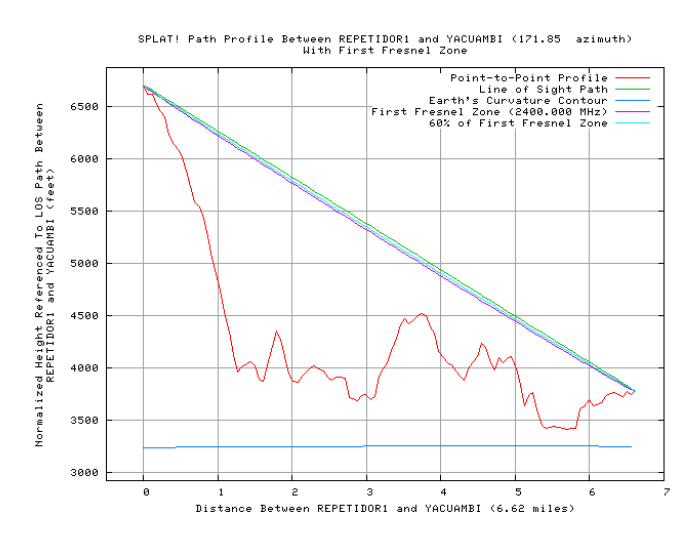

las pérdidas de trayecto según el modelo Longley-Rice.

**Figura 42: Perfil del terreno y primera zona de Fresnel.**

<span id="page-98-0"></span>También se puede emplear SPLAT para generar un mapa topográfico que muestre la trayectoria entre el transmisor y el receptor, pudiendo definir hasta cuatro emplazamientos. Estos mapas representan las elevaciones usando una escala de grises logarítmica, asociando los puntos más altos con las capas más brillantes de gris, y empleando el color azul para los puntos que están a nivel del mar. Además sobre este mapa SPLAT dibuja los enlaces entre dos puntos cuando no existen obstáculos. Estos mapas se pueden completar con información de nombres y emplazamientos de ciudades, torres, u otros lugares significativos. Lo mismo se pueda hacer con límites de ciudades o estados.

SPLAT puede predecir la cobertura que un trasmisor puede proporcionar a varios emplazamientos, generando un mapa topográfico donde representa la línea de vista de cada punto basándose en las coordenadas de cada sitio y en la altura de la antena receptora. También puede mostrar las áreas de cobertura LOS para un máximo de cuatro transmisores distribuidos sobre un mapa topográfico común.

Por último se puede generar un mapa multicolor de pérdidas de trayectorias Longley-Rice, que ilustra los niveles de señal esperados en las áreas en torno al transmisor.

# <span id="page-99-0"></span>*II.4 Archivos de salida*

En este apartado se comparará la información que proporcionan ambos programas en sus respectivos archivos de salida.

#### <span id="page-99-1"></span>*II.4.1 Archivos de salida de Radio Mobile*

Las unidades se pueden exportar, almacenando entre otros los siguientes datos: el nombre de unidad, latitud y longitud (en grados sexagesimales), y la Elevación (en metros) [39].

Los datos sobre los sistemas se pueden almacenar en un archivo .dat para ser compartidos y utilizados en otras redes.

 Además se puede generar un archivo de texto que contenga el informe sobre el estado de la red [39]. Este informe incluye todos los parámetros de la red, desde el nombre y posición de las unidades hasta las pérdidas de trayecto o la potencia recibida.

# <span id="page-99-2"></span>*II.4.2 Archivos de salida de SPLAT*

Con cada operación que realiza, SPLAT genera un fichero de texto (.txt) en el que recoge todos los parámetros del enlace con los que trabaja.

El análisis de cobertura Longley-Rice puede consumir mucho tiempo, especialmente si el análisis es repetido varias veces para evaluar la influencia de distintos parámetros. Para acelerar este proceso se puede exportar los datos de las pérdidas de trayecto en cada punto a un archivo de salida. Sobre este archivo se realizan las modificaciones que se deseen para después importar de nuevo los datos de forma que no sea necesario recalcular las pérdidas y la generación del mapa sea más rápida. Los archivos de salida por pérdidas de trayecto SPLAT pueden exceder los 100 megabytes. Contienen la información referente a los límites de la región que describen, latitudes, longitudes, azimut, elevaciones, y pérdidas de trayecto (dB) para una serie de puntos específicos sobre la región que rodea al transmisor.

Los mapas de cobertura y de pérdidas de trayecto son compatibles con el programa Xastir (*X Amateur Station Tracking and Information Reporting*) si se emplea la opción de SPLAT que permite generar un archivo de geo-referencia.

Archivos *Keyhole Markup Language* compatibles con *Google Earth* pueden ser generados por SPLAT cuando se realizan análisis punto-a-punto.

# <span id="page-100-0"></span>*II.5 Conclusiones*

La principal ventaja de SPLAT reside en que se trata de código abierto, lo que permitiría integrar la aplicación de planificación de redes WiMAX dentro de las funcionalidades de SPLAT.

Radio Mobile y SPLAT emplean el mismo modelo de propagación, y generan un análisis bastante similar de un enlace punto a punto. Sin embargo una de las diferencias más importantes es que SPLAT sólo puede trabajar con una red de hasta 4 nodos, mientras que Radio Mobile puede operar con distintas redes compuestas por múltiples nodos cada una. La tecnología WiMAX está diseñada para trabajar con múltiples estaciones, por lo que Radio Mobile resulta más útil en este aspecto. SPLAT tampoco tiene en cuenta la información sobre la vegetación que proporciona *LandCover*.

Otra diferencia importante es que el interfaz gráfico de Radio Mobile es mucho más amigable y ofrece funcionalidades muy útiles a la hora de diseñar redes con múltiples nodos. En este sentido el interfaz web que se ha desarrollado para SPLAT solo ofrece algunas de las funcionalidades disponibles a través de la línea de comandos. Una desventaja de este interfaz web es que utiliza las millas en lugar de los metros para los resultados.

Al contrario que Radio Mobile, Splat no permite especificar la Potencias del transmisor, la Sensibilidad del receptor, pérdidas en el cable o adicionales. SPLAT sólo permite definir la ERP.

# ANEXO III. *ESTUDIO DEL THROUGHPUT EN REDES WIMAX*

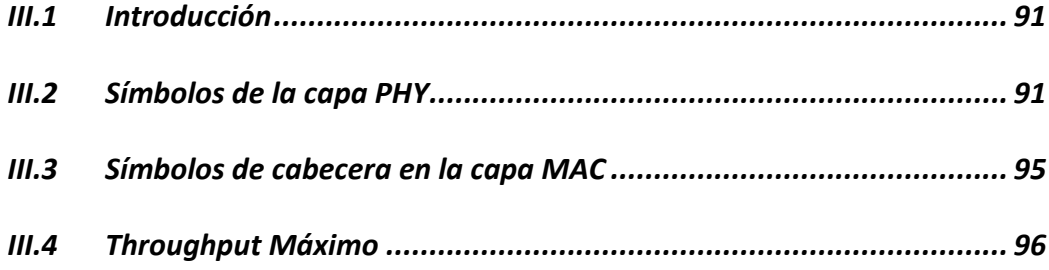

#### <span id="page-102-0"></span>*III.1 Introducción*

En este anexo se utilizarán la información expuesta en el apartado 0 sobre la capa MAC y la capa PHY para calcular el *throughput* máximo de una red WiMAX. Se utilizará el ejemplo del *throughput* máximo para demostrar cómo se puede calcular el *throughput* que puede proporcionar la red si se conoce la modulación empleada en la comunicación con cada estación subscriptora.

Esta red WIMAX estará compuesta por una estación base y varias estaciones subscriptoras situadas en distintos emplazamientos. Que cada SS esté en un emplazamiento distinto supondrá una distancia distinta con respecto a la BS y unos niveles de señal distintos para cada SS. En función de los niveles de señal cada SS podrá emplear una modulación u otra.

El primer paso es calcular el número de símbolos que se transmiten en la capa PHY a partir del ancho de banda de canal, el prefijo cíclico y el tiempo de trama.

En segundo lugar se calcularán los símbolos de cabecera que introduce la capa MAC en función del número de usuarios y de la distancia máxima. Restando los símbolos de cabecera a los símbolos de la capa PHY se obtienen los símbolos disponibles para el transporte de datos.

Por último hay que considerar la modulación empleada al transmitir cada símbolo. Cada SS tendrá unos niveles de señal distintos, lo que significa que tendrá distinta SNR, y además la SNR puede ser distinta en *uplink* y en *downlink.* La BS asigna una de las posibles modulaciones a cada SS en función de los niveles de SNR, Todo esto implica que cada usuario tendrá un *throughput* distinto en cada sentido de la comunicación que dependerá de la SNR del enlace. Si se considera que todos los usuarios emplean la modulación más alta (64 QAM-3/4), se obtendrá el *throughput* máximo que puede proporcionar la red.

### <span id="page-102-1"></span>*III.2 Símbolos de la capa PHY*

El cálculo del número de símbolos en la capa PHY se basa en dividir el tiempo de duración de una trama entre el tiempo de duración de un símbolo. Observando la estructura temporal de una trama [\(Figura 43\)](#page-103-0), y según se explica en [25], el tiempo de símbolo se puede calcular aplicando la [Ecuación 10.](#page-103-1)

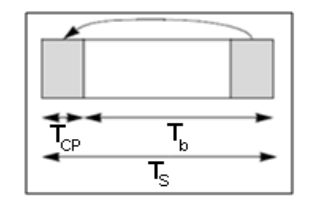

**Figura 43: Estructura temporal de un símbolo OFDM**

<span id="page-103-0"></span>**Ecuación 10**

<span id="page-103-1"></span>
$$
TS_{OFDM}
$$
 = tiempo de símbolo útil  $(T_b)$  + duración del prefixi o ciclico  $(T_{cp})$ 

Que también se puede expresar como:

<span id="page-103-2"></span>**Ecuación 11**

$$
TS_{OFDM} = T_b + CP \cdot T_b
$$

El tiempo de símbolo útil está inversamente relacionado con el ancho de banda de un subcanal.

**Ecuación 12**

 $T_b = 1/(ancho de banda de un subcanal)$ 

El ancho de banda de un subcanal se obtiene dividiendo la frecuencia de muestreo entre el número de subportadoras empleadas.

**Ecuación 13**

$$
T_b = 1/(fs/N_{\text{FFT}})
$$

En el estándar la frecuencia de muestreo se define usando el factor de muestreo, que depende del ancho de banda del canal, tal y como se mostró en la [Tabla](#page-33-0)  [1](#page-33-0) del apartad[o 4.5.1.](#page-31-0)

**Ecuación 14**

$$
T_b = 1/(n \cdot BW/N_{\text{FFT}})
$$

Sustituyendo esta expresión del tiempo útil de símbolo en la [Ecuación](#page-103-2)  [11](#page-103-2) se obtiene la expresión para el cálculo del tiempo de símbolo de la [Ecuación 15.](#page-103-3) En la expresión resultante se observa que el tiempo de duración de un símbolo OFDM depende fundamentalmente del ancho de banda del canal (BW), del número de subportadoras (N<sub>FFT</sub>), del factor de muestreo (n) y de la duración del prefijo cíclico (CP).

<span id="page-103-3"></span>**Ecuación 15**

$$
TS_{OFDM} = (1 + CP) * 1/(n \cdot BW / N_{FFT})
$$

Si se toma un ancho de banda de 10 MHz el factor de muestreo será n = 144/125 (como se observa [Tabla 1](#page-33-0) del apartado [4.5.1\)](#page-31-0), y asignando valores al prefijo cíclico se obtienen los tiempos de símbolo de la [Tabla 13.](#page-104-0) En dicha tabla también se muestran el número de símbolos que se transmiten en cada trama para el ancho de banda ya mencionado.

| CP.  | $TS(\mu s)$ | Símbolos/trama |
|------|-------------|----------------|
| 1/4  | 27,78       | 360            |
| 1/8  | 25,00       | 400            |
| 1/16 | 23,61       | 423            |
| 1/32 | 22,92       | 436            |

<span id="page-104-0"></span>**Tabla 13: Duración y número de símbolos OFDM con trama de 20 ms y BW=10 MHz**

Hasta ahora se ha explicado cómo calcular en número de símbolos por trama en función del ancho de banda y del prefijo cíclico. Sin embargo la capacidad proporcionada por la capa PHY dependerá también de la modulación con que se transmita cada símbolo, ya que cada modulación proporciona un número distinto de bits por símbolo. Como primera aproximación a la estimación de la capacidad de una red WiMAX se puede calcular una cota superior de la capacidad proporcionada por la capa PHY. Para calcular la cota superior se supondrá que todos los símbolos transmitidos emplean la modulación más alta (64 QAM-3/4).

Primero se calcula el número de bits (B) que puede transportar un símbolo. Esto se hace multiplicando el número de subportadoras empleadas para transmitir datos  $(N_{data})$  por el número de bits que se codificaría en cada subportadora. Multiplicando el número de bits que transporta cada símbolo OFDM por el número de símbolos (1/TS) se obtendrá la capacidad de la capa PHY.

**Ecuación 16**

$$
B = \left[ N_{data} * \frac{bits}{portadora} * CodingRate \right] [bits/símbolo]
$$

Aplicando la ecuación anterior se han calculado los bits por símbolo que se transmiten en la capa PHY en función de cada portadora, tal y como se muestra en la [Tabla 13.](#page-104-0) Para este cálculo hay que tener en cuenta que el número de portadoras que se emplea con cada modulación es el mismo, 192 portadoras.

A parte del número de bits por símbolo es necesario calcular el número de símbolos por segundo que se transmiten  $(S_{PIY})$ , para lo que se divide un segundo entre el tiempo de símbolo OFDM [\(Ecuación 17\)](#page-105-0).

<span id="page-105-0"></span>**Ecuación 17**

$$
S_{PHY} = \left\lfloor \frac{1}{TS_{OFDM}} \right\rfloor \,[\text{símbolos/segundo}]
$$

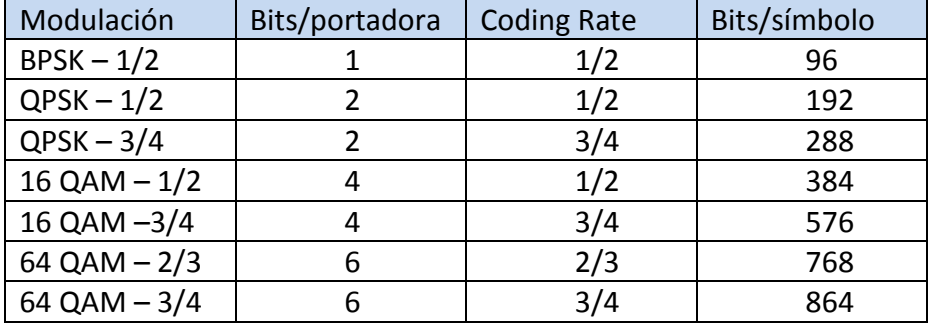

**Tabla 14: Relación entre bits por símbolo transmitidos y la modulación empleada**

Finalmente se calcula la cota para la capacidad en la capa PHY multiplicando el número de bits por símbolo por el número de símbolos por segundo [\(Ecuación 18\)](#page-105-1).

<span id="page-105-1"></span>**Ecuación 18**

$$
C_{PHY} = B * S_{PHY}
$$
 [bps]

En la [Tabla 15](#page-105-2) se muestran las cotas calculadas para un canal con un ancho de banda de 10 Mhz y distintos prefijos cíclicos. En la capa física la cota es independiente del tiempo de trama, ya que los símbolos transmitidos en la capa PHY durante un segundo son los mismos para todos los tiempos de trama. Como se puede observar, la capacidad máxima que la tecnología WiMAX puede ofrecer en la capa PHY es de 37.7 Mbps empleando un canal con 10 Mhz, lo que supone que la eficiencia espectral es de 3.77 bits/Hz/s.

<span id="page-105-2"></span>**Tabla 15: Cotas para la Capacidad (MHz) de la capa PHY con BW=10Mhz.**

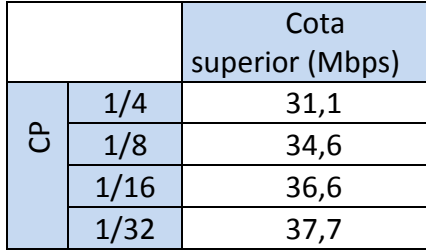

#### <span id="page-106-0"></span>*III.3 Símbolos de cabecera en la capa MAC*

Después de calcular la capacidad en la capa PHY es necesario calcular el los símbolos de cabecera que introduce la capa MAC para saber cuántos símbolos se dedicarán al transporte de datos. Según lo explicado en el apartado [4.6,](#page-35-0) las principales cabeceras que hay que considerar son los preámbulos de UL y DL, el FHC, y los mensajes de *broadcast*. Los preámbulos de DL ocupan dos símbolos OFDM, y los de DL uno, mientras que el FHC ocupa un símbolo. Sin embargo hay que tener en cuenta que se envía un preámbulo de UL por cada usuario.

Para el cálculo de los símbolos empleados por los mensajes de *broadcast* se recurre al método propuesto en [25]. Según el estándar los mensajes de DL-MAP se componen de 64 bits de cabecera y de un campo de longitud variable en el que se envían 32 bits por cada SS conectada al la BS. Del mismo modo los mensajes de UL-MAP se componen de una cabecera de 56 bits y de un campo variable en el que se envían 48 bits por cada SS. Además hay que tener en cuenta que los mensajes DL-MAP y UL-MAP se codifican empleando una modulación BPSK-1/2 por ser la más robusta, y que con esta modulación se transmiten 96 bits por símbolo. El número de símbolos OFDM ocupados por estos mensajes dependerá del número de SS conectadas (*nss*), resultando las siguientes ecuaciones:

**Ecuación 19**

DLMAP<sub>header</sub> = [(64 + 32 \* 
$$
n_{SS}
$$
)/96]

**Ecuación 20**

$$
ULMAP_{header} = [(56 + 48 * n_{SS})/96]
$$

Otros intervalos de tiempo que no se aprovechan para transmitir datos son los saltos de transmisión a recepción (RTG), y de recepción a transmisión (TTG). La duración de estos intervalos depende del tiempo que tarde en propagarse la señal hasta el usuario más alejado, aunque nunca deberá superar los 100µseg. La velocidad de propagación es 3E8 m/s, y el tiempo que tardará la señal en propagarse será:

**Ecuación 21**

$$
Tpropagacion\ [seg]=\frac{Distance_{maxima}[metrics]}{3E8}
$$

Para calcular el número de símbolos que ocupa el periodo de propagación se deberá tener en cuenta el límite de duración de 100 µseg, resultando la expresión siguiente.

**Ecuación 22**

$$
TTG = RTG = \frac{\min (Tpropagacion; 100\mu \text{seg})}{TS}
$$

Los símbolos de cabecera en *downlink* y *uplink* se calculan según la [Ecuación 23](#page-107-1) y la [Ecuación 24](#page-107-2) respectivamente. Estas ecuaciones se construyen teniendo en cuenta los campos de las respectivas tramas explicados en los apartados [4.6.1](#page-36-0) y [4.6.2.](#page-37-0)

<span id="page-107-1"></span>**Ecuación 23**

<span id="page-107-2"></span>
$$
S_{header\_dl} = S_{Preamble\_dl} + S_{FCH} + DLMAP_{header} + ULMAP_{header} + TTG
$$
  
Donde 
$$
S_{Preamble\_dl} = 2 \sqrt{S_{FCH}} = 1
$$
  
Equación 24  

$$
S_{over\_ul} = S_{BREG} + S_{RNG} + S_{Preamble\_ul} * n_{SS} + RTG
$$

$$
Donde S_{BREO} = S_{RNG} = 2
$$

Los símbolos de cabecera totales se calcularán como la suma de los dos anteriores:

**Ecuación 25**

$$
S_{PHY} = S_{over \ ulap{\,}ul} + S_{over \ ulap{\,}dl}
$$

Aplicando las expresiones anteriores obtenemos la [Tabla 16](#page-107-3) que a modo de ejemplo muestra los símbolos OFDM correspondientes las cabeceras cuando hay 1 SS y cuando hay 10 SS conectadas.

<span id="page-107-3"></span>**Tabla 16: Símbolos de cabecera para redes de 1 y 10 SS.**

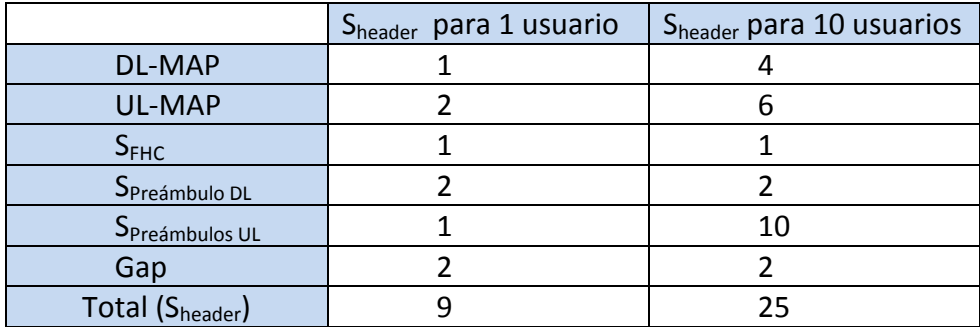

# <span id="page-107-0"></span>*III.4 Throughput Máximo*

Conociendo el número de símbolos transmitidos en la capa PHY y el número de símbolos de cabecera introducidos por la capa MAC se puede estimar el *throughput* máximo que podrá proporcionar la red cuando todas las SS trabajen con la
modulación más alta. Para ello se parte de la [Ecuación 18,](#page-105-0) donde B era el número de bits por símbolo y S el número de símbolos de la capa PHY:

$$
C_{PHY} = B * S_{PHY} [bps]
$$

Sin embargo no todos los bits que se transmiten en la capa PHY son bits de datos. Ahora hay que considerar los bits de redundancia introducidos por la codificación RS-CC de la capa PHY, y los símbolos de cabecera introducidos por la capa MAC (Sheader). La codificación RS-CC9 que se aplica en la capa MAC, y que introduce 255 bits por cada 239 bits de datos. Teniendo en cuenta estos dos factores el cálculo del *throughput* en la capa MAC resultaría:

**Ecuación 26**

$$
C_{MAC} = B * \frac{239}{255} * (S_{PHY} - S_{over})
$$
 [bps]

El *throughput* en la capa MAC dependerá del número de usuarios, del tiempo de trama empleado y de la distancia máxima a una SS. Si aumenta el número de usuarios aumentan los mensajes de DLMAP y ULMAP, y también los preámbulos de *uplink*. Además si el tiempo de trama se reduce aumentan las tramas y por tanto el número de cabeceras que se transmiten, reduciéndose el número de símbolos dedicados al transporte de datos. Para calcular una cota superior se seleccionarán los valores de estos parámetros que maximicen el *throughput,* es decir, se empleará un tiempo de trama de 20ms con un único usuario y se considerará que el RTG y el TTG duran un cada uno un tiempo de símbolo.

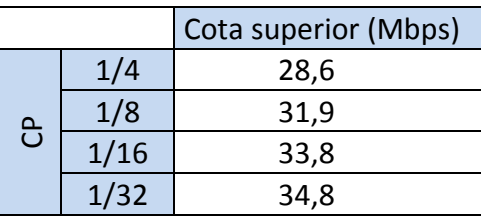

**Tabla 17: Cota para la Capacidad (Mbps) de la capa MAC con BW=10Mhz**

ANEXO IV. *REVISIÓN SOBRE LATENCIA EN REDES WIMAX*

En este anexo se resume la revisión bibliográfica realizada sobre el problema del cálculo de la latencia en redes WIMAX, entendiendo por latencia el tiempo medio que transcurre desde que la SS recibe un paquete con destino a la BS, hasta que este paquete es recibido por esta última. El número de estudios que abordan este tema es muy alto, por lo que aquí sólo se mencionaran aquellos que se consideren más relevantes el análisis propuesto o por los resultados obtenidos. Además hay que destacar que existen numerosos trabajos que proponen un planificador WIMAX que cumpla con los requisitos establecidos en el estándar, sin embargo al realizar este estudio se encontraron pocos documentos en los que se presentaran medidas sobre equipos que cumplan las especificaciones de la familia 802.16.

En [41] se propone un método para calcular la latencia en una red PtM con tecnología WiMAX y duplexación TDM. El método es validado mediante una simulación software. El problema de este modelo es que el comportamiento de su modelo no concuerda con las medidas obtenidas en esta investigación. La latencia en el modelo teórico planteado en [41] varía sensiblemente con la carga de la red, aun cuando esta carga no alcance el límite de la tecnología WIMAX. En cambio en las medidas realizadas en este trabajo la latencia no varía mientras la carga de la red se mantenga por debajo del límite de la tecnología.

En [42] se comparan las tecnologías en WiMAX y UMTS utilizando WIFI y Ethernet como referencias. Los parámetros empleados para realizar la comparación son: la latencia, el *jitter* como IPDV (*IP-Delay-Variation*) y el ratio de pérdida de paquetes o PLR (*Packet Loss Ratio*). Este experimento se realiza con equipos WiMAX y UMTS, aunque no se especifica el fabricante. Las latencias que se observan en [42] son mucho mayores que las obtenidas en este trabajo.

En [43] se estudia el comportamiento de una red WiMAX en un entorno suburbano, midiendo las variaciones de *throughput*, latecia y *jitter* frente a cambios de CINR (*Carrier to Interference Noise Ratio*). En este documento se propone la [Ecuación](#page-110-0)  [27](#page-110-0) para calcular la latencia (L) a partir de la CINR. Dicha ecuación depende de 4 parámetros ( $L_{max}$ ,  $L_{min}$ ,  $A_d$ , CINR<sub>0</sub>) específicos de cada escenario y que se obtienen a partir de datos empíricos aplicando un estimador por mínimos cuadrados (M*inimum Mean Square Error* o MMSE). El modelo propuesto en [43] no es útil para el propósito de este estudio dado que los parámetros mencionados no se pueden calcular previamente a partir de los datos del escenario, sino que es preciso realizar medidas con los equipos sobre el terreno.

<span id="page-110-0"></span>**Ecuación 27**

$$
L = L_{max} - (L_{max} - L_{min}) * (1 - e^{-A_{d * (CINR - CINR_0)}})
$$

En [44] se propone un algoritmo para realizar la planificación y otro para controlar el acceso de llamadas al sistema (CAC o *Call Admission Control*). El interés de este algoritmo radica en que no sólo garantiza el ancho de banda del flujo, sino también la latencia y el *jitter*. Los autores consideran solo los retardos introducidos por las colas de los flujos RTPS y NRTPS, monitorizando dichas colas para modificar el ancho de banda asignado a estos flujos y controlar así la latencia. Sin embargo no se considera la latencia propia de un sistema WIMAX, que es el objetivo de este apartado.

En [45] se propone un modelo para caracterizar la latencia en WIMAX, proporcionando una cota superior para la latencia del sistema. El modelo citado está diseñado para redes PtM con duplexación TDD, en las que solo se permita una conexión por cada SS, el mecanismo de reserva de ancho de banda se base en *unicast polling* y la planificación del *uplink* sea *Round Robin* (RR). Además se asume que hay una BS y que el número de SS en la red es N, teniendo todas ellas un *buffer* de capacidad infinita. Se considera que los procesos de llegada de paquetes desde cada SS son independientes y siguen una distribución de Poisson. Se supone que el tiempo de propagación por el canal es despreciable y que el canal está libre de errores.

Partiendo de las anteriores suposiciones los autores de [45] consideran que en la latencia total que sufre un paquete (W) se puede descomponer en cinco términos según se muestra en la [Ecuación 28,](#page-111-0) donde:

- \* W<sup>r</sup> es el tiempo de espera en el buffer desde que llega el paquete al a SS hasta que se envía el BW-Req, denominado latencia de reserva, y se denomina latencia de reserva.
- $\bullet$ α es el tiempo de transmisión del BW-Req, que los autores aproximan a 114,58μs.
- \* W<sup>s</sup> es la latencia de planificación, que se define como el tiempo transcurrido desde que la BS recibe el BW-Req hasta que esta transmite el mensaje de respuesta concediendo un intervalo de transmisión.
- W t es el tiempo de espera en el *buffer* de la SS antes de transmitir el paquete.
- $\bullet$ μ es el tiempo de transmisión del paquete, que es igual a la longitud del paquete dividida entre la tasa de transmisión del canal.

<span id="page-111-0"></span>**Ecuación 28**

$$
E[W] = E[W^r] + \alpha + E[W^s] + E[W^t] + \mu
$$

100

La latencia de reserva (W<sup>r</sup>) se puede modelar con un sistema M/D/1 con espera, en los que el tiempo de servicio y de espera son deterministas y vienen dados por C=Tf\*N/P, siendo P el número de SS sobre las que se puede hacer *pollig* en una trama. A partir de C se calcula el tiempo medio de espera en la cola según la [Ecuación](#page-112-0)  [29.](#page-112-0)

<span id="page-112-0"></span>**Ecuación 29**

$$
E[W^r] = \frac{C}{2 \cdot \left(1 - \frac{\lambda \cdot T_f}{P}\right)}
$$

En cuanto a la latencia de planificación  $(W<sup>s</sup>)$ , esta no puede ser modelada mediante un sistema de colas sencillo, aunque puede ser acotada superiormente empleando el tiempo de espera en una cola M/D/1, resultando la expresión de la [Ecuación 30.](#page-112-1)

<span id="page-112-1"></span>**Ecuación 30**

$$
E[W^s] \leq \frac{\lambda \cdot T_f^2}{2 \cdot (1 - \lambda \cdot T_f)}
$$

La latencia de transmisión puede acotarse superiormente calculando el caso peor, resultando la [Ecuación 31.](#page-112-2)

<span id="page-112-2"></span>**Ecuación 31**

$$
E[W^t] \leq \frac{P-1}{2} \cdot \alpha + T_f
$$

Al combinar los resultados de las ecuaciones anteriores en la [Ecuación 28](#page-111-0) se obtiene la expresión de la [Ecuación 32,](#page-112-3) que proporciona una cota superior para la latencia total en un sistema WIMAX.

<span id="page-112-3"></span>**Ecuación 32**

$$
E[W] \le \frac{C}{2\cdot\left(1 - \frac{\lambda \cdot T_f}{P}\right)} + \frac{P+1}{2}\cdot\alpha + T_f + \frac{\lambda \cdot T_f^2}{2\cdot(1 - \lambda \cdot T_f)} + \mu
$$

Aunque este modelo desarrollado en [45] presenta un análisis de las fuentes de latencia en WiMAX, en los resultados experimentales no se encontró la diferencia entre flujo UGS y BE en UL que este modelo predice. Una explicación a esta discrepancia sería que en los experimentos la estación subscriptora estaría empleando el campo de *polling* y los símbolos libres de otros flujos para cursar el tráfico BE sin necesidad de solicitar ancho de banda.

En [46] se analiza la latencia en WiMAX asumiendo que los *slots* de *polling* se sitúan al final de la trama de *uplink.* Lo original de este análisis es que considera los distintos estados en los que pueden encontrarse las colas a la hora de calcular la latencia media del sistema. Pese a aportar nuevas consideraciones en el análisis de la latencia, este modelo también fue descartado por no explicar adecuadamente el las medidas experimentales obtenidas.

Pese a que los dos últimos modelos comentados realizan un análisis interesante del problema de la latencia, proponer un modelo definitivo requeriría una investigación más profunda para conseguir estimar la latencia de los flujos BE y nrtPS. Dado que dicha estimación no es imprescindible para la consecución de este proyecto quedará como posibles líneas de investigación futura.

## ANEXO V. *MANUAL DE USUARIO DE LA HERRAMIENTA DE PLANIFICACIÓN*

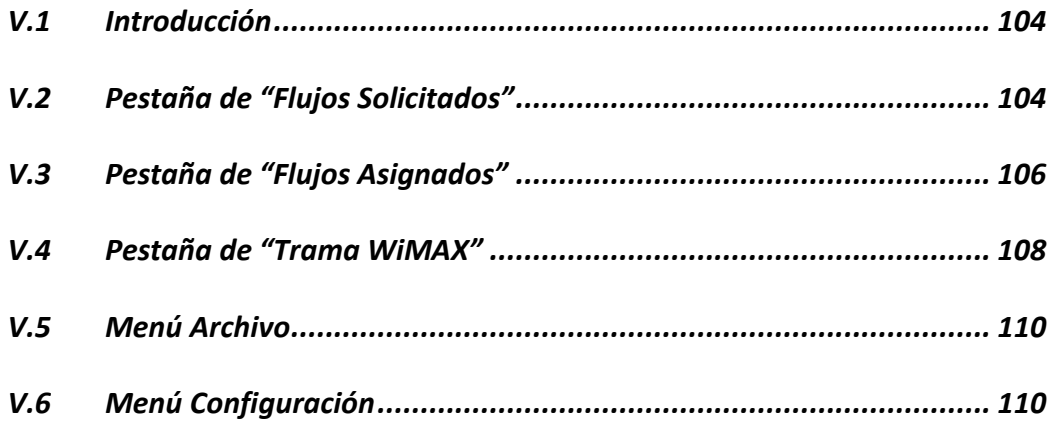

### <span id="page-115-0"></span>*V.1 Introducción*

En este apartado se explicarán con detalle las funcionalidades que ofrece la herramienta de planificación para redes WiMAX. Esta herramienta está desarrollada en Java, por lo que será necesario tener instalada en el equipo una máquina virtual de java (JVM). Durante el desarrollo y las pruebas de la aplicación se he empleado la versión 6 *update* 20 de Oracle. Una vez instalada la JVM ser podrá iniciar la aplicación:

- Sistemas Windows: haciendo doble *click* sobre el archivo WinmaxScheduler.jar.
- Sistemas Linux: desde la línea de comandos ejecutando "java –jar /ruta al archivo/WimaxScheduler.jar"

La aplicación se controla mediante un interfaz gráfico basado en pestañas. En los siguientes apartado se comentará cada pestaña, indicando en cada una los parámetros que el usuario debe especificar y la información que mostrará la herramienta. En este manual no se explicará cómo debe realizarse el proceso de planificación.

### <span id="page-115-1"></span>*V.2 Pestaña de "Flujos Solicitados"*

En esta pestaña, mostrada en la [Figura 44,](#page-116-0) se pueden añadir estaciones subscriptoras (SS) al diseño y definir flujos para cada SS. Para añadir una estación subscriptora hay que introducir los siguientes parámetros:

- Nombre de la estación descriptora.
- SNR de *uplink* en dBm: la SNR de la señal que trasmite la SS y recibe la BS.
- SNR de *downlink* en dBm: SNR de la señal que transmite la BS y recibe la SS.
- distancia de la estación subscriptora a la BS en Km.

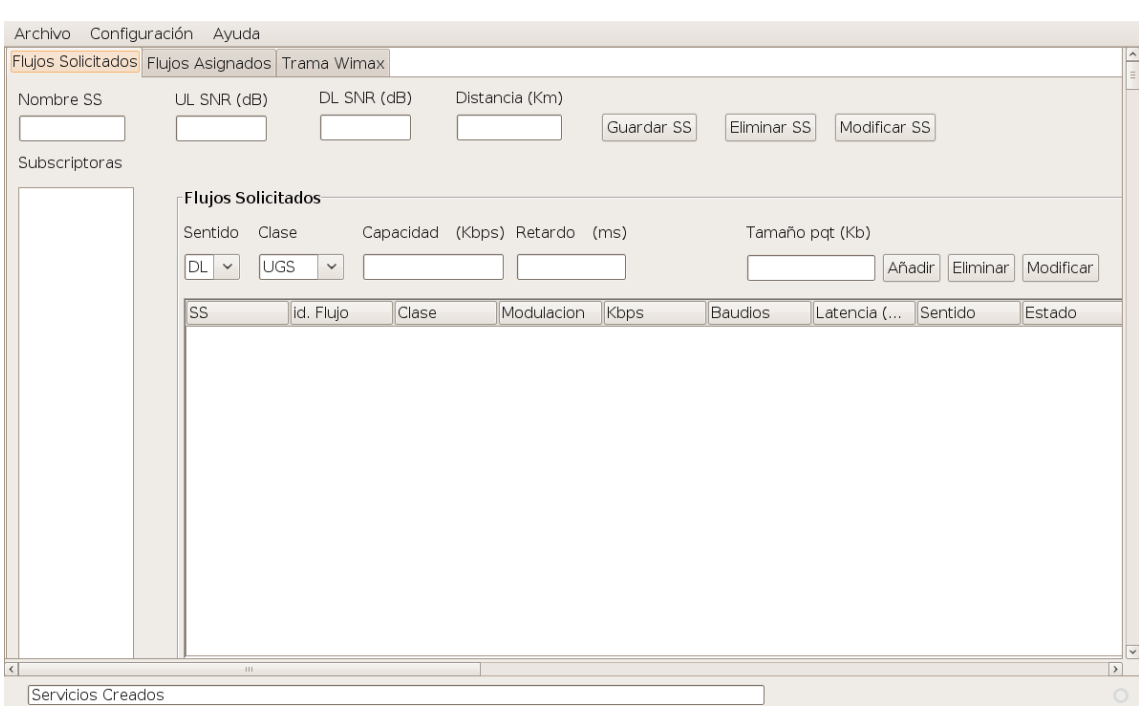

### Manual de usuario de la Herramienta de planificación

**Figura 44: Pestaña de Flujos Solicitados**

<span id="page-116-0"></span>Al introducir una SS hay que tener en cuenta que el nombre de la SS debe ser único, la aplicación no permite definir dos SS con el mismo nombre. Cada vez que se añade una SS su nombre aparece en la columna de la izquierda de la pantalla, debajo de la etiqueta "Subscriptoras". En esta columna se pueden seleccionar las estaciones subscriptoras definidas para:

- Visualizar sus parámetros en los respetivos campos (Nombre, UL SNR, DL SNR o Distancia).
- Eliminar la SS seleccionada.
- Modificar los parámetros modificando el campo deseado y pinchando en modificar.

Después de añadir una estación subscriptora, se deben definir los flujos que se quiere añadir a dicha SS en el área de "Flujos Solicitados". Para ello primero hay que seleccionar con el ratón la subscriptora y después introducir los parámetros del flujo:

- Sentido del flujo, que puede ser *uplink* (UL) o *downlink* (DL)
- Clase del flujo: UGS, RTPS, NRTPS o BE.
- Capacidad máxima del flujo en Kbps. Para los flujos garantizados (UGS, rtPS y nrtPS) la aplicación tratará de reservar esta capacidad, y en caso de no conseguirlo denegará ese flujo, de manera que un flujo garantizado recibirá la capacidad máxima o nada. Los flujos BE se repartirán la capacidad que quede libre después de dar servicio a los

flujos garantizados, pudiendo recibir una capacidad menor que la máxima. Este campo es obligatorio para todas las clases de flujo.

- Latencia en milisegundos: es el tiempo medio que se tarda en transmitir un paquete de un extremo al otro del flujo, y depende del tamaño del paquete. Este parámetro sólo se define para los flujos UGS y RTPS. En los flujos NRTPS y BE no se puede introducir.
- Tamaño de paquete en bytes. Este parámetro es opcional y se emplea para calcular el retardo del flujo, si no se introduce la aplicación tomará por defecto un tamaño de paquete de 1500 bytes.

Al añadir un flujo los parámetros del mismo se muestran en la tabla de flujos solicitados. En esta tabla se muestra:

- Nombre de la SS a la que pertenece el flujo.
- Identificador del flujo: es un valor entero que asigna la aplicación a cada flujo de una SS, y que identifica a los flujos de esa SS.
- Clase: es la clase de servicio (UGS, RTPS, NRTPS o BE).
- Modulación: es la modulación con que se transmitirán los símbolos de ese flujo, y que depende de la SNR del enlace en el sentido del flujo. Las modulaciones pueden ser: BPSK-1/2, QPSK-1/2, QPSK-3/4, 16 QAM-1/2, 16 QAM-3/4, 64 QAM-2/3 o 64 QAM-3/4.
- Kbps: es la tasa solicitada para ese flujo.
- Baudios: son los símbolos por segundo que requiere ese flujo para alcanzar la tasa solicitada con la modulación disponible.
- Latencia en milisegundos.
- Sentido del flujo: DL o UL.
- Estado: indica si el flujo ha sido asignado o no, y en el segundo caso indica por qué no ha sido asignado.

En la tabla de flujos solicitados se muestra sólo los flujos pertenecientes a la estación subscriptora seleccionada en la columna de "Subscriptoras". Al seleccionar un flujo los parámetros del mismo se cargan es los campos de definición de un flujo: modificando estos campos y presionando "Modificar" se cambian los parámetros del flujo.

Cuando se carga un fichero exportado desde Radio Mobile (ver apartado [V.5\)](#page-121-0) las estaciones subscriptoras se crean automáticamente y sus parámetros se mostrarán en esta pestaña.

### <span id="page-117-0"></span>*V.3 Pestaña de "Flujos Asignados"*

En la pestaña de flujos Asignados se muestra la información sobre la planificación realizada a partir de los datos introducidos en la pestaña de "Flujos Solicitados", como se observa en la [Figura 45.](#page-119-1) En primer lugar se muestran los datos sobre el *throughput* asignado y los símbolos disponibles:

- *Throughput* Asignado:
- Agregado: suma del *throughput* de *uplink* y *downlink*.
- En *Uplink*: *throughput* asignado a los flujos de *uplink*.
- En *Downlink*: *throughput* asignado a los flujos de *downlink*.
- Símbolos disponibles: la distribución de los símbolos entre *uplink* y *downlink* depende del parámetro "DL Ratio" de la pestaña "Trama WiMAX".
- En *Uplink*: símbolos no asignados de la subtrama de *uplink*.
- En *Downlink*: símbolos no asignados de la subtrama de *downlink*.

También se puede seleccionar dos modos de distribución de los símbolos BE:

- Igual Tasa: reparte los símbolos disponibles para BE de modo que todos los flujos BE dispongan del mismo *throughput*. De este modo el número de símbolos que recibe cada flujo depende de la modulación que emplee: un flujo que emplee una modulación con mayor eficiencia espectral recibirá menos símbolos que uno con una modulación menos eficiente.
- Mismos Símbolos: todos los flujos BE reciben los mismos símbolos, de modo que aquellos con una modulación más eficiente espectralmente ofrecerán un *throughput* mayor.

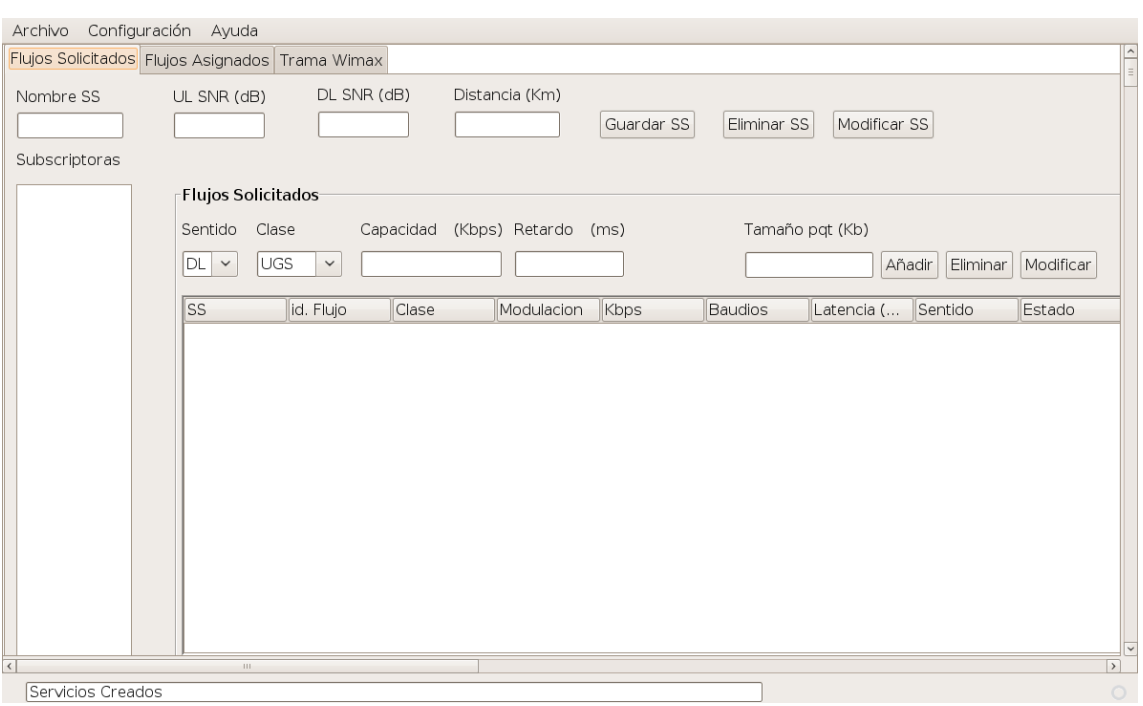

**Figura 45: Pestaña de Flujos Asignados**

<span id="page-119-1"></span>En la tabla de Flujos Admitidos se muestran los flujos a los que se les ha asignado el flujo requerido en función de su clase y su solicitud de *throughput*.

En la tabla de Flujos Rechazados se muestran aquellos flujos a los que la aplicación no puede dar servicio por no disponer de símbolos suficientes. En la columna de estado de estos flujos se indicará el conflicto de tasa.

Si no existe problema para asignar el *throughput* solicitado pero sí que hay problemas con la Latencia solicitada para el flujo, entonces la aplicación asignará los símbolos solicitados al flujo pero indicará en la columna de estado el conflicto de Latencia.

Siempre que exista algún problema con la asignación de recursos (Símbolos o Latencia), la aplicación mostrará un mensaje de advertencia en la barra de información que aparece en la parte inferior de la ventana de la aplicación. Mientras no haya ningún conflicto la aplicación mostrará el mensaje "Servicios Creados".

### <span id="page-119-0"></span>*V.4 Pestaña de "Trama WiMAX"*

En esta pestaña se pueden configurar los principales parámetros de la trama WiMAX. Estos parámetros son:

- Ancho de Banda del canal medido en megahercios. Un canal más estrecho reduce el *throughput* del canal pero mejora el comportamiento frente a ruido e interferencias.
- Tiempo de duración de la trama medida en milisegundos. Con un tiempo de trama más alto el canal puede ofrecer un *throughput* ligeramente superior, pero a costa de incrementar también la latencia de los flujos. La latencia más baja se consigue con el tiempo de trama más pequeño.
- Prefijo cíclico. Cuanto mayor sea el prefijo cíclico mejor se comportará el sistema WiMAX frente al multitrayecto, pero al aumentar el prefijo cíclico se reduce el *throughput* máximo que puede ofrecer el canal.
- Tiempo de DL. Es el porcentaje de tiempo de trama que se dedicará a la subtrama de *downlink*. En este campo se pueden introducir valores entre 1% y 99%. Este parámetro está configurado por defecto al 50%. La modificación del mismo debe realizarse de forma cuidadosa para respetar las proporciones requeridas por los símbolos de cabecera en ambos sentidos. Si no se reserva suficiente tiempo de DL o UL para los símbolos de cabecera los símbolos disponibles en alguno de los sentidos pueden ser negativos. Los valores negativos no tienen ningún sentido y sólo indican que el tiempo de DL no está bien definido.

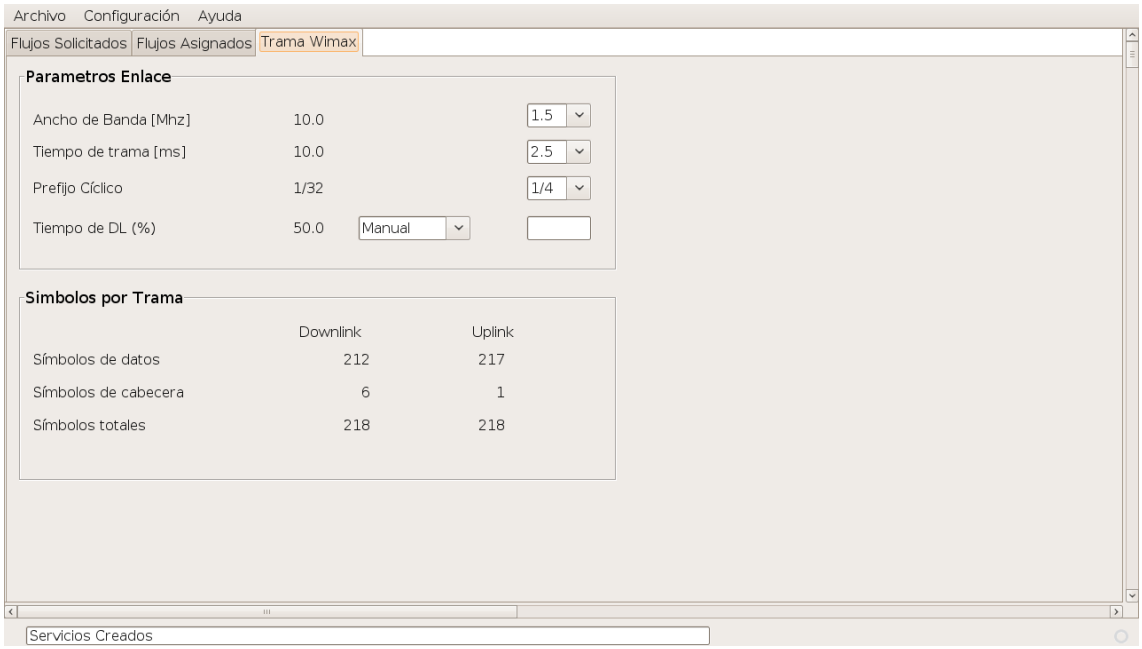

### **Figura 46: Pestaña de Trama WiMAX**

La aplicación ofrece la posibilidad de calcular el tiempo de DL de forma automática. Para ello hay que seleccionar "Automático" en lugar de "Manual" en la línea donde se define el tiempo de DL. El cálculo automático del tiempo de DL se hace de manera proporcional a los flujos solicitados, dando prioridad a los flujos garantizados. El cálculo automático del tiempo de DL cuando los símbolos requeridos por los flujos garantizados son mayores que los símbolos disponibles ofrece un resultado subóptimo. En estos casos definir el tiempo de DL de forma manual ofrece mayor flexibilidad.

En la sección de Símbolos por Trama se muestran los símbolos disponibles para datos, los símbolos de cabeceras y los símbolos totales por trama. Estos valores dependen de los parámetros configurados en la sección de "Parámetros de Enlace".

### <span id="page-121-0"></span>*V.5 Menú Archivo*

En el menú de Archivo se ofrecen cuatro funciones:

- "Importar Red": para importar una red desde un fichero "report.txt" exportado de Radio Mobile. Esta función permite seleccionar el fichero y solicita que se seleccione una red entre las definidas en el fichero. Esta función cargará en la herramienta de planificación los datos de los nodos (SS) definidos en Radio Mobile. Estas nuevas SS podrán ser visualizadas en la Pestaña de Flujos Solicitados.
- "Exportar Planificación": vuelca en un fichero de texto los resultados de la planificación.
- "Guardar Planificación": almacena en un fichero con formato XML el estado de la planificación. Al utilizar esta función es importante guardar la planificación en un fichero nuevo, al que se recomienda asignar una extensión .xml.
- "Cargar Planificación": carga el estado de la planificación previamente guardada en formato XML.

### <span id="page-121-1"></span>*V.6 Menú Configuración*

El menú de configuración da acceso a la ventana de Configuración Avanzada [\(Figura 47\)](#page-122-0), que permite configurar los siguientes parámetros:

- Offset de Latencia en DL: añade un offset en la ecuación lineal que calcula la latencia de un flujo DL. Este parámetro se introdujo para adaptar esta ecuación al comportamiento de equipos de distintos fabricantes. Su unidad está en milisegundos.
- Offset de latencia en UL: añade un offset en la ecuación lineal que calcula la latencia de un flujo UL. Este parámetro se introdujo para adaptar esta ecuación al comportamiento de equipos de distintos fabricantes. Su unidad está en milisegundos.
- Figura de Ruido: Figura de ruido de los equipos empleados. Este parámetro sólo se emplea al importar una red de Radio Mobile, y sirve para calcular el nivel de ruido en recepción.

### Manual de usuario de la Herramienta de planificación

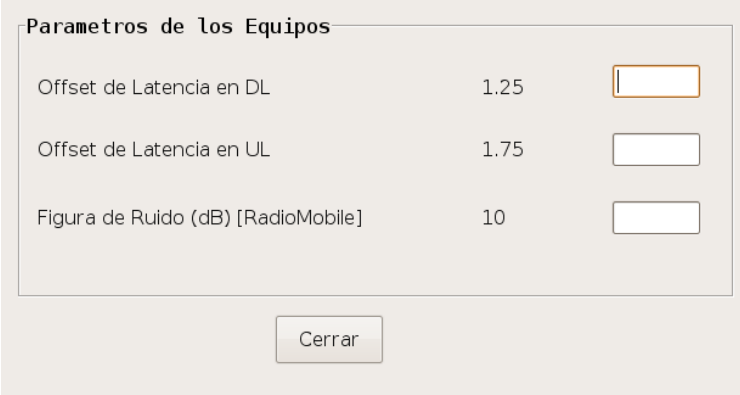

<span id="page-122-0"></span>**Figura 47: Ventana de Configuración Avanzada**

## ANEXO VI. *ESPECIFICACIONES DE LOS EQUIPOS WIMAX*

En este anexo se muestran las especificaciones proporcionadas por el fabricante para la estación base WiMAX [47].

#### albentia **ARBA-550: WIMAX Base Station Series License-exempt 5 GHz ETSI and FCC bands Systems**

#### **Product Overview**

Albentia Systems proudly introduces the ARBA-550 series, the first truly WiMAX interoperable Base Station system operating in the 5 GHz license-exempt ETSI/ FCC bands.

The ARBA-550 series belongs to the high performing and well proven ARBA-500 family of single-sector and multiple-sector WiMAX Base Stations

These Base Stations comply with the IEEE 802.16-2009 standard and provide the highest net throughput in the industry thanks to the high data-rate OFDM physical layer and the outstanding efficiency of the MAC layer.

ARBA-550 is based on a robust hardware platform with best-in-class performance radio which allows unprecedented coverage in the worst scenarios.

The highly scalable architecture of these Base Stations has been optimized to maximize the functionality, offering extensive QoS control on multiple differentiated services and users, total control on the network<br>parameters, ARQ, data encryption and advanced management interfaces.

ARBA-550 has shown interoperability with many lowcost CPEs manufactured by multiple vendors, enabling CAPEX optimization based on the customer's particular

#### **System Description**

The ARBA-550 Base Stations are easily scalable into multiple-sector configurations, and provide access<br>connectivity to a wide range of Subscriber Stations<br>from residential low-cost CPEs to professional/industrial terminals.

A single-sector ARBA-550 base station comprises an outdoor radio unit connected to an indoor power supply injector via a standard cat5 Ethernet cable which carries data and power. The outdoor unit houses all baseband and radio electronics in a compact and robust weather-proof IP67 enclosure.

Multiple-sector Base Stations can be configured by connecting several outdoor units to a single rack-mount indoor unit which synchronizes all sectors in order to cancel TDD inter-sector interferences.

This family of Base Stations implement the most<br>advanced functionality of the IEEE 802.16-2009 standard, like ARQ, support to all QoS classes, multiple convergence sublayers and unlimited differentiated service flows per user to allow triple-play applications.

albentia systems s.a. - ب/ margarita Salas, 22 - Parque Techologico Leganes.<br>28918 Madrid (SPAIN) Tel: +34 91 440 0565 - Fax: +34 91 440 0569 - www.albentia.com

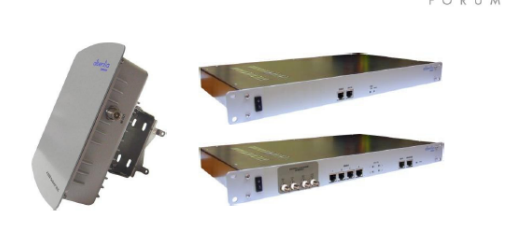

Thanks to the use of wider channel bandwidths of up to 10 MHz, this solution is able to provide an<br>outstanding throughput-coverage performance performance comparable to expensive licensed band high power base stations, and far beyond proprietary systems operating in license-exempt bands.

ARBA-550 is an easy to install and low power<br>consumption solution perfectly suited for rural WiMAX<br>deployments, supporting solar-based power supply.

System integration, user and service provisioning is Supported by a powerful and intuitive management<br>supported by a powerful and intuitive management<br>system based on SNMP, web, command line interface and an innovative XML-RPC open protocol for remote management.

### **PRODUCT HIGHLIGHTS**

**Industry's first interoperable WiMAX Base Station in the 5 GHz band** 

IEEE802.16-2009 (WiMAX) standard compliance

**Single/multiple-sector configurations** Best-in-class net spectral efficiency of  $3.5bps/Hz$ 

Full QoS support: BE, RTPS, nRTPS and UGS

**ARQ (Automatic Repeat Request)** Available in ETSI 5470-5725 MHz and **FCC 5725-5825 MHz bands** 

**Advanced networking functionality:**<br>Briging, routing, VLAN, NAT

SNMP, web, CLI and XML management

**Outdoor easy installation Low power consumption** 

# **System Specifications**

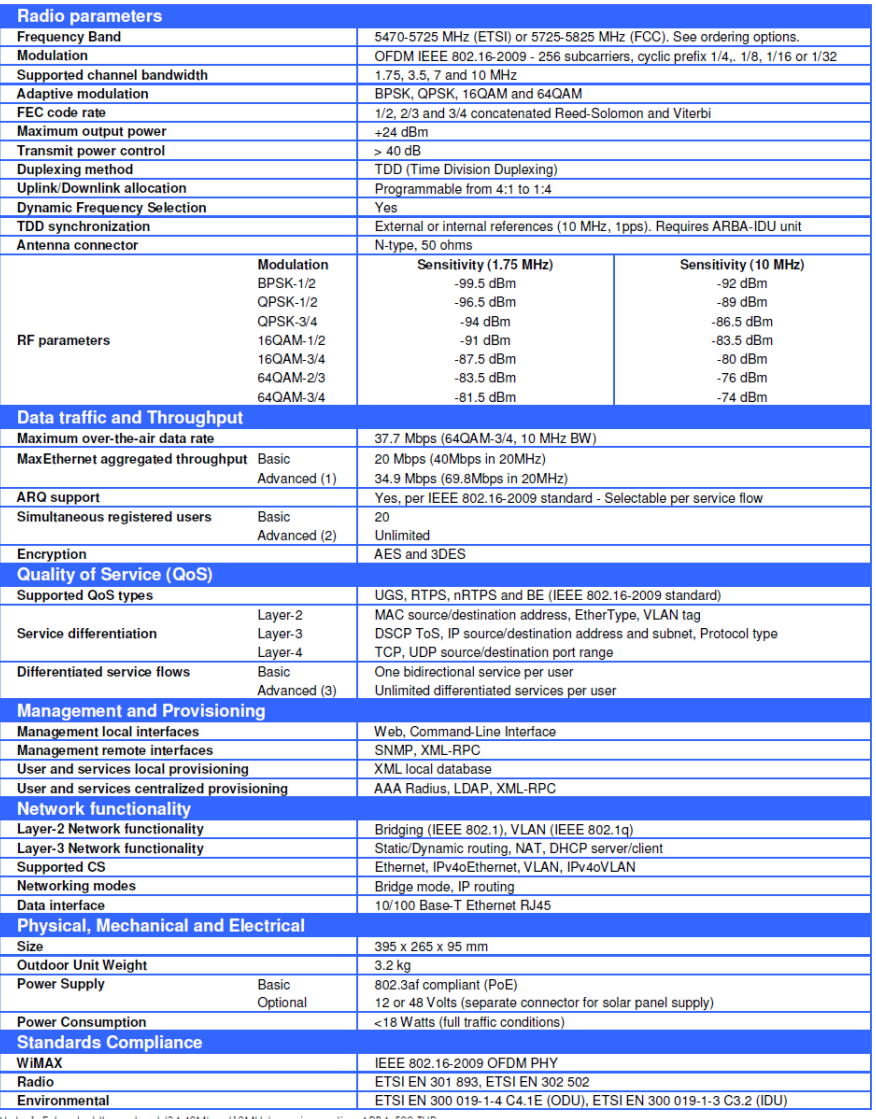

Note 1: Extended throughput (34.49Mbps/10MHz) requires option ARBA-500-THR<br>Note 2: Unlimited registered users requires option ARBA-500-USR<br>Note 3: Unlimited differentiated service flows requires option ARBA-500-MDS

#### **ORDERING INFORMATION**

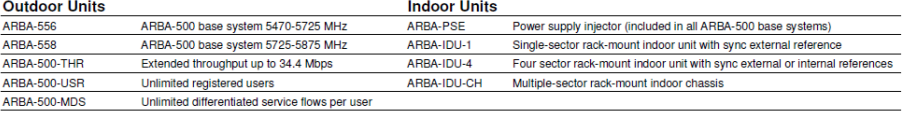

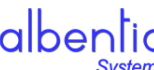

 $\bigcirc \hspace{-0.3cm} \left\vert \bigcirc \hspace{-0.5cm} \bigcirc \hspace{-0.5cm}$ 

www.albentia.com

The above specifications are subject to change and are for information purposes only. Albentia Systems reserves the right to make changes to specifications<br>@ July 2009 Albentia Systems SA

# **VII. BIBLIOGRAFÍA**

- [1] *Fundación Enlace Hispanoamericano de Salud (EHAS).* http://www.ehas.org (último acceso: Agosto de 2010).
- [2] ITU. «ITU Launches New Development Initiative to Bridge the Digital Divide.» 2005. http://www.itu.int/newsroom/press\_releases/2005/07.html (último acceso: Agosto de 2010).
- [3] Millennium, The Project. *Global Challenges Facing Humanity.* 2010. http://www.millennium-project.org/millennium/Global\_Challenges/chall-06.html (último acceso: Agosto de 2010).
- [4] Cayla, G., S. Cohen, y D. Guigon. *WiMAX an Efficient Tool to Bridge the Digital Divide.* WiMAX Forum, Tech. Rep, 2005.
- [5] Aker, J. *Does Digital Divide or Provide? The Impact of Cell Phones on Grain Markets in Niger.* 2008: Department of Agricultural and Resource Economics, University of California, Berkeley. Tech. Rep.
- [6] Clarke, G., y S. Wallsten. *Has the Internet Increased Trade? Evidence from Industrial and Developing Countries.* Economic Inquiry, vol. 44, no. 3, pp. 465–484, 2006.
- [7] Jensen, P. *The digital provide: Information (technology), market performance and welfare in the south indian fisheries sector.* The Quarterly Journal of Economics, vol. 122, no. 3, pp. 879–924, 2007.
- [8] Khalil, M., P Dongier, y C. Zheng-Wei. *Information and Communications for Development 2009: Extending Reach and Increasing Impact.* World Bank, 2009.
- [9] Simó Reigadas, F. J. *Modelado y optimización de ieee 802.11 para su aplicación en el despliegue de redes extensas en zonas rurales aisladas de países en desarrollo.* Tesis doctoral. Universidad Politécnica de Madrid. Escuela Técnica Superior de Ingenieros de Telecomunicación, 2007.
- [10] *EDX Wireless.* http://www.edx.com/products/products.html (último acceso: Agosto de 2010).
- [11] *ATDI.* http://www.atdi.co.uk/content.asp?pageid=5&subpageid=15&id=127 (último acceso: Agosto de 2010).
- [12] *Overture Online.* http://www.overtureonline.com/Products/Overture.aspx (último acceso: Agosto de 2010).
- [13] *Opnet.* http://www.opnet.com/solutions/network\_rd/modeler\_wireless.html (último acceso: Agosto de 2010).
- [14] *Aircom.* http://www.aircominternational.com/ASSET7.0 (último acceso: Agosto de 2010).
- [15] *AWE Communications.* http://www.awe-communications.com/ (último acceso: Agosto de 2010).
- [16] *Siradel.* http://www.siradel.com/1/8.aspx (último acceso: Agosto de 2010).
- [17] *Scalable Network Technologies.* http://www.scalablenetworks.com/products/qualnet/ (último acceso: Agosto de 2010).
- [18] Rey, Carlos. *Análisis de la viabilidad de la modificación de la enmienda IEEE 802.16j para su aplicación en la banda no licenciada de 5 GHz.* Tesis de Máster. Universidad Rey Juan Carlos de Madrid., 2010.
- [19] Almaraz Mendiola, N. *Estrategia de Integración para equipos 802.11e-EDCA (WiFi) y 802.16 (WiMAX) con soporte para QoS.* Tesis de máster, Universidad Rey Juan Carlos de Madrid, 2010.
- [20] Azpiroz, P. *Integración de Radio Mobile y NS-3 para la planificación de redes rurales híbridasWiMAX+WiFi.* Proyecto fin de carrera, Universidad Carlos III de Madrid, 2010.
- [21] Institute of Electrical and Electronics Engineers, (IEEE). *IEEE Standard for Local and Metropolitan Area Networks - Part 16: Air Interface for Fixed Broadband Wireless Access Systems.* IEEE Computer Society, 2009.
- [22] Eklund, C., R. B. Marks, S. Ponnuswamy, y K. L. y Van Waes, N. J. M Stanwood. *WirelessMAN: Inside the IEEE 802.16 Standard for Wireless Metropolitan Networks.* Standards Information Network, IEEE Press, 2006.
- [23] Artes, Antonio. *Comunicaciones Digitales.* Pearson Education, 2007.
- [24] Edfors, O, M Sandell, J. J Van de Beek, D Landström, y F Sjöberg. *An introduction to orthogonal frequency-division multiplexing.* Div. of Signal Processing, Luleå University of Technology, 1996.
- [25] Belghith, Aymen, and Loutfi Nuaymi. *Wimax capacity estimations and simulation results.* Vehicular Technology Conference, 2008. VTC Spring 2008. IEEE , vol., no., pp.1741-1745, 11-14, May 2008.
- [26] Cerutti, I., A. Fumagalli, y P. Gupta. *Delay Models of Single-Source Single-Relay Cooperative ARQ Protocols in Slotted Radio Networks With Poisson Frame Arrivals.* IEEE/ACM Transactions on Networking, April 2008.
- [27] Shen, Dongya, Yihuai Yang, y Taijun Liu. *Physical-statistical propagation model for the land mobile communications.* Microwave Conference Proceedings, 2005. APMC 2005. Asia-Pacific Conference Proceedings, Dec 2005.
- [28] Kurner, T., D.J. Cichon, y W. Wiesbeck. *Verification of deterministic wave propagation models for rural and urban areas.* Antennas and Propagation Society International Symposium, 1992. AP-S. 1992 Digest. Held in Conjuction with: URSI Radio Science Meeting and Nuclear EMP Meeting., IEEE.
- [29] Perez-Fontan, F., y J.M. Hernando-Rabanos. *Comparison of irregular terrain propagation models for use in digital terrain data based radiocommunication system planning tools.* Broadcasting, IEEE Transactions on, 1995.
- [30] Hviid, J.T., J.B. Andersen, J. Toftgard, y J. Bojer. *Terrain-based propagation model for rural area-an integral equation approach.* Antennas and Propagation, IEEE Transactions on, 1995.
- [31] *Página oficial de Radio Mobile.* http://www.cplus.org/rmw/english1.html (último acceso: Febrero de 2010).
- [32] B. Kowalski, J. *DesertHail.com.* https://deserthail.com/ (último acceso: Febrero de 2010).
- [33] *Página oficial de SPLAT.* http://www.qsl.net/kd2bd/splat.html (último acceso: Febrero de 2010).
- [34] *XStream.* http://xstream.codehaus.org/ (último acceso: Marzo de 2010).
- [35] «Splat Web Interface.» Computer Science Departments of East Central University and Oklahoma State University. http://splat.ecok.edu/ (último acceso: Febrero de 2010).
- [36] Henderson, Brian J. «Radio Mobile: Radio Propagation and Radio Coverage.» 30 de Diciembre de 2008. http://www3.telus.net/hendersb/documents/Radio%20Mobile.pdf (último acceso: 2010 de Marzo).
- [37] Radiocomunicación, Grupo de. «Tutorial de Radio Mobile.» Departamento de Señales, Sistemas y Radiocomunicaciones. Universidad Politécnica de Madrid. 2007. www.gatv.ssr.upm.es/.../Manuales%20del%20programa%20Radio%20Mobil e/Manual%20de%20Radio%20Mobile.pdf (último acceso: Febrero de 2010).
- [38] Magliacane, John A., Doug McDonal, y Ron. Bentley. «Manual de SPLAT.» http://www.qsl.net/kd2bd/splat-spanish.pdf (último acceso: Febrero de 2010).
- [39] Garnacho, Patricia García. «Manual Radiomobile.» Junio de 2006. http://download.ehas.org/docs/manual radiomobile.doc (último acceso: Febrero de 2010).
- [40] «Radio Mobile Data Sheet.» http://www.cplus.org/rmw/data.html (último acceso: Febrero de 2010).
- [41] Andreev, Sergey, Zsolt Saffer, Andrey Turlikov, y Alexey Vinel. *Overall Delay in IEEE 802.16 with Contention-Based Random Access.* Springer-Verlag Berlin Heidelberg, 2009.
- [42] Domenech, J, y otros. *Measurement-Based Analysis of the Performance of several Wireless Technologies.* Local and Metropolitan Area Networks, 2008. LANMAN 2008. 16th IEEE Workshop on, Sept 2008.
- [43] De Bruyne, J, W Joseph, L Verloock, y L Martens. *Measurements and Evaluation of the Network Performance of a Fixed WiMAX System in a Suburban Environment.* Wireless Communication Systems. 2008. ISWCS '08. IEEE International Symposium on, Oct 2008.
- [44] Chandra, S., y A. Sahoo. *An Efficient Call Admission Control for IEEE 802.16 Networks.* Local & Metropolitan Area Networks, 2007. LANMAN 2007. 15th IEEE Workshop on, June 2007.
- [45] Zsolt, Saffer, y Sergey Andreev. «Delay Analysis of IEEE 802.16 Wireless Metropolitan Area Network.» (Telecommunications, 2008. ICT 2008. International Conference on) June 2008.
- [46] Iyengar, R., P. Iyer, y B. Sikdar. *Analysis of 802.16 based last mile wireless networks.* Global Telecommunications Conference, 2005. GLOBECOM '05. IEEE, Dec 2005.
- [47] *Albentia Systems.* http://albentia.com/index\_ES.php (último acceso: Junio de 2010).